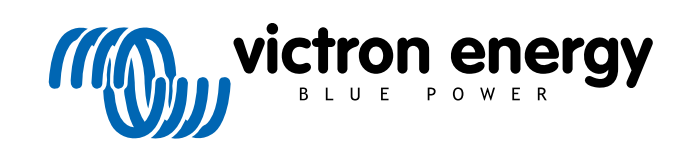

**DEUTSCH** 

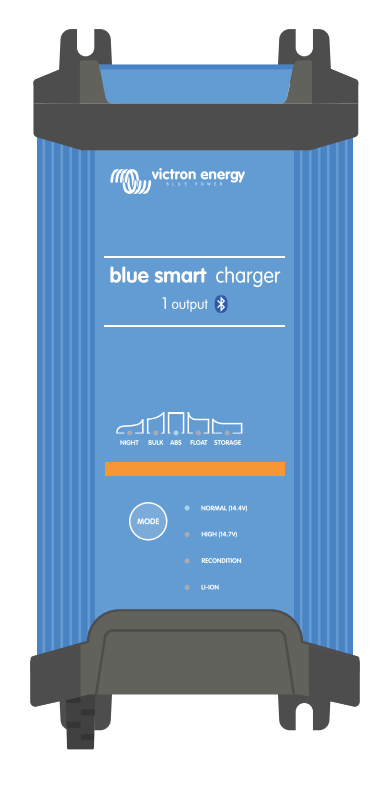

# **Blue Smart IP22 Charger**

12/15, 12/20, 12/30, 24/8, 24/12, 24/16 | 1 & 3 Output | 230V

> Rev. 02 - 03/2024 Diese Anleitung ist auch im [HTML5](https://www.victronenergy.de/media/pg/Blue_Smart_IP22_Charger_manual_230V/de/index-de.html)-Format verfügbar.

# Inhaltsverzeichnis

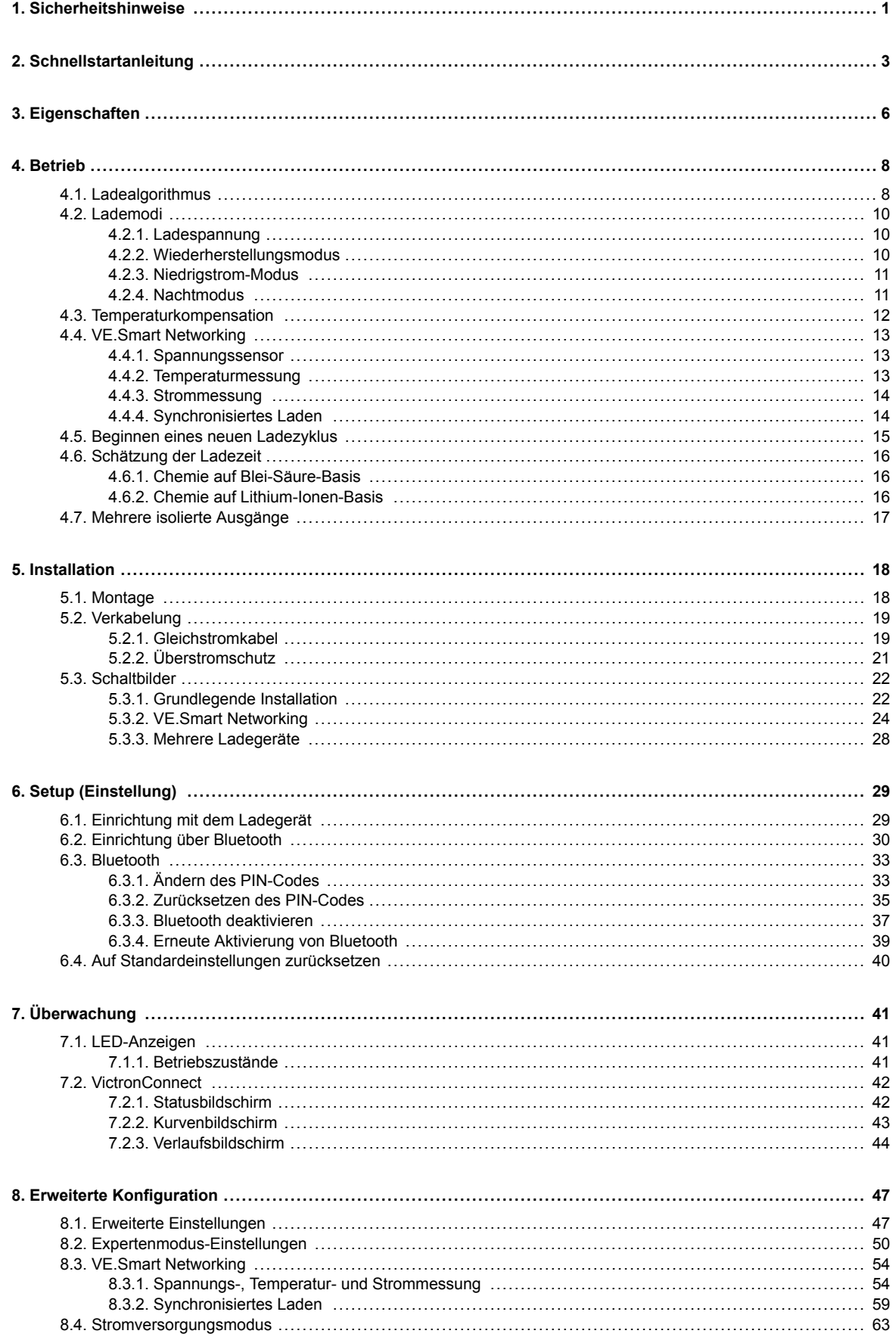

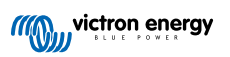

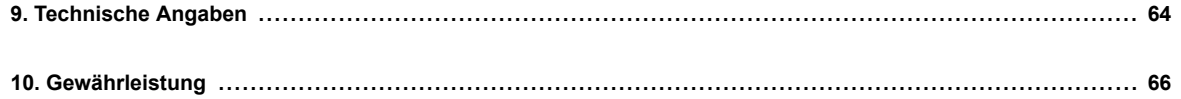

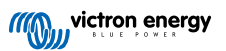

## <span id="page-3-0"></span>**1. Sicherheitshinweise**

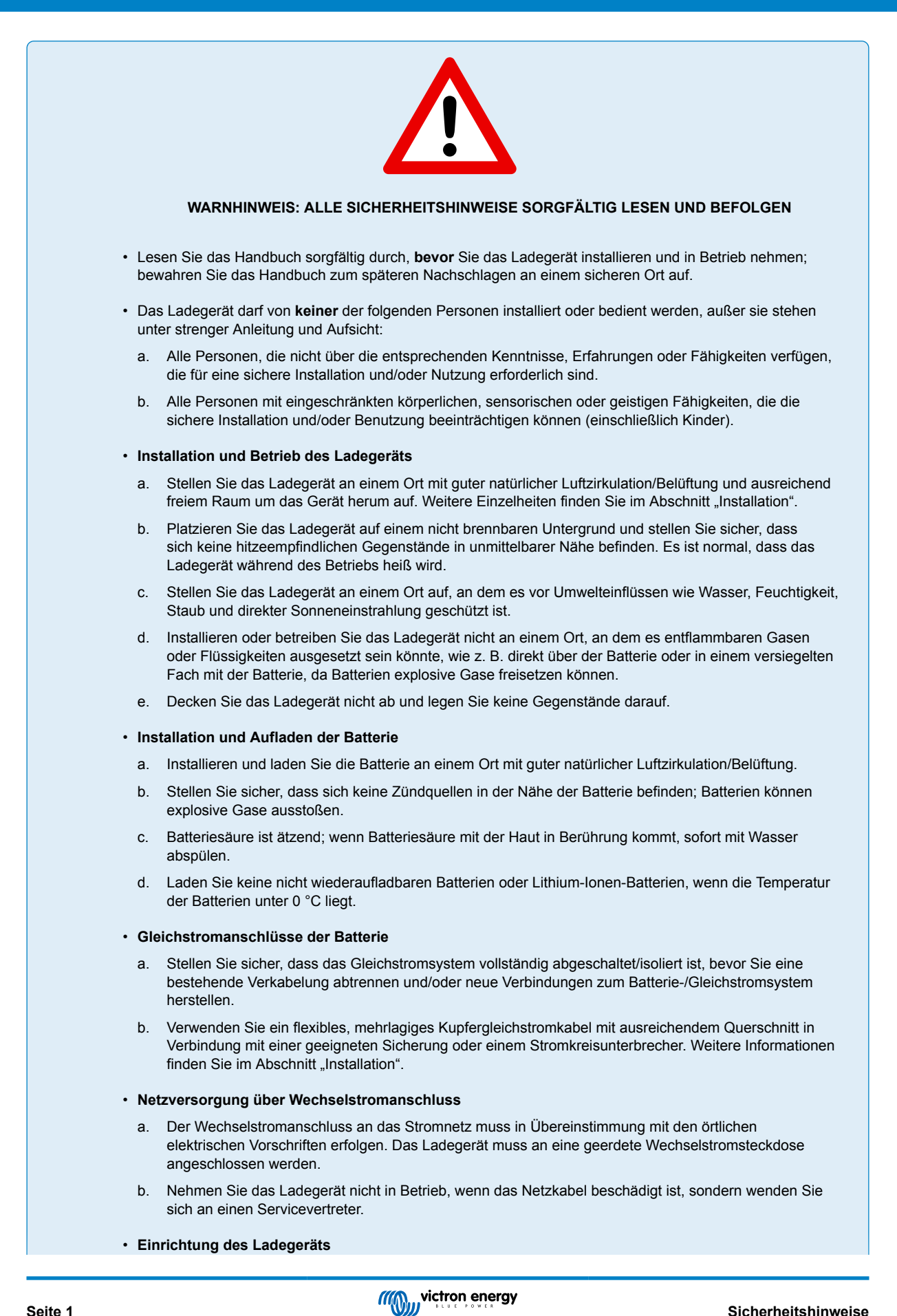

- a. Lesen Sie die Anweisungen und Spezifikationen des Batterieherstellers, um die Eignung der Batterie für die Verwendung mit diesem Ladegerät sicherzustellen und die empfohlenen Ladeeinstellungen zu bestätigen.
- b. Die integrierten Lademodi (ausgewählt über das Ladegerät oder Bluetooth) in Kombination mit der adaptiven Ladelogik sind für die meisten gängigen Batterietypen geeignet, z. B. für geflutete Bleisäure, AGM, Gel und LiFePO4.

Bei Bedarf ist eine erweiterte Konfiguration mit benutzerdefinierten Einstellungen über ein Bluetoothfähiges Gerät (z. B. ein Mobiltelefon oder Tablet) mit der VictronConnect App möglich.

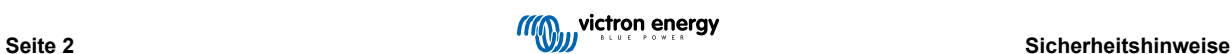

## <span id="page-5-0"></span>**2. Schnellstartanleitung**

- **1.** Befestigen Sie das **Blue Smart IP22 Charger** senkrecht (mit den Anschlüssen nach unten) auf einem nicht brennbaren Untergrund; sichern Sie es mithilfe der 4 Befestigungslöcher am Sockel. Achten Sie darauf, dass unter und über dem Ladegerät ein Freiraum von mindestens 10 cm für die Luftzirkulation/Kühlung zur Verfügung stehen muss.
- **2.** Schließen Sie das Gleichstromkabel zwischen den BATTERY-Klemmen des **Blue Smart IP22 Chargers** (unter der unteren Abdeckung) und der Batterie oder dem Verteilerbus des Gleichstromsystems an.

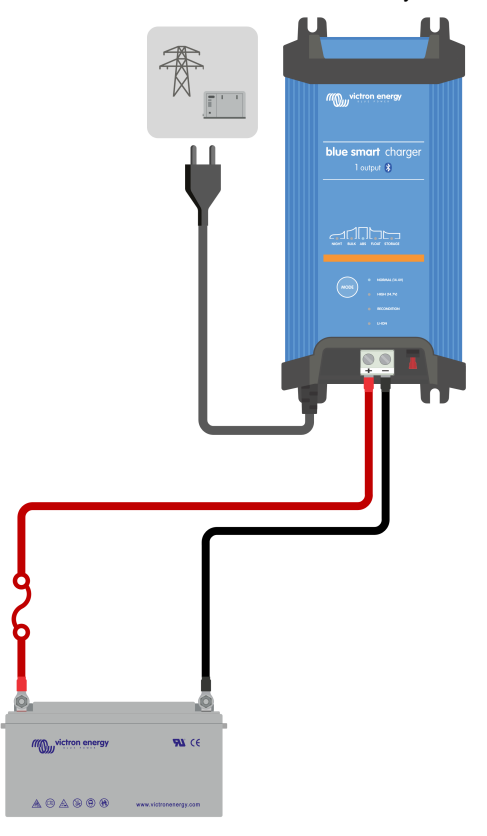

- a. Stellen Sie sicher, dass das Gleichstromsystem vollständig abgeschaltet ist (alle Gleichstromlasten und Ladequellen ausgeschaltet/isoliert), bevor Sie die bestehende Batterieverkabelung / Verteilerbus des Gleichstromsystems trennen und das Ladegerät an die Batterieklemmen / Verteilerbus des Gleichstromsystems anschließen.
- b. Verwenden Sie ein flexibles, mehrlagiges Kupfergleichstromkabel mit ausreichendem Querschnitt in Verbindung mit einer geeigneten Sicherung oder einem Stromkreisunterbrecher.
- c. Stellen Sie sicher, dass die Polarität der Verkabelung korrekt ist; verwenden Sie rote Kabel für die **+** (positiven) Anschlüsse und schwarze Kabel für die **-** (negativen) Anschlüsse.
- d. Ziehen Sie die Schrauben der Klemmen mit einem kleinen Drehmomentschlüssel und einem geeigneten Schraubendrehereinsatz mit 2,4 Nm an und bringen Sie die untere Abdeckung des Anschlusses wieder an.

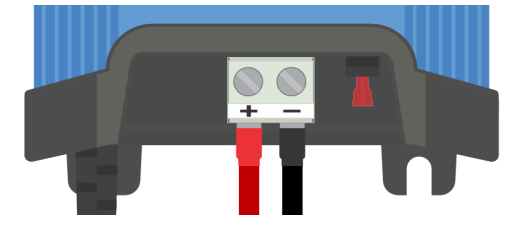

**3.** Schließen Sie das Wechselstromkabel an eine Netzsteckdose an. Nach einer kurzen Verzögerung leuchten die LEDs auf, die den aktuellen Lademodus und den Ladezustand anzeigen.

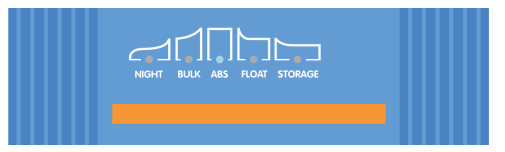

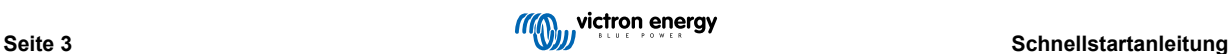

**4.** Wählen Sie den Lademodus und die Ladestrombegrenzung, die für den Typ und die Kapazität der Batterie am besten geeignet sind.

#### a. **Einrichtung mit dem Ladegerät:**

i. Wählen Sie den am besten geeigneten Modus aus den integrierten Ladevoreinstellungen (Normal, Normal + Wiederherstellung, Hoch, Hoch + Wiederherstellung oder Lithium-Ionen), indem Sie die MODE-Taste am Ladegerät kurz betätigen, um die einzelnen Optionen zu durchlaufen. Die LED neben dem aktuell gewählten Lademodus (NORMAL / HOCH / LITHIUM-IONEN) leuchtet auf, ebenso wie die WIEDERHERSTELLUNGS-LED, falls aktiviert.

Achten Sie darauf, dass die Wiederherstellungsphase nur bei Bedarf aktiviert wird, da eine unnötige oder übermäßige Nutzung die Lebensdauer der Batterie verkürzt.

ii. Aktivieren Sie bei Bedarf den Niedrigstrommodus (der Ladestrom ist auf 50 % des maximalen Nennladestroms begrenzt und der Lüfter ist deaktiviert). Um den Niedrigstrommodus zu aktivieren (oder zu deaktivieren), halten Sie die MODE-Taste 6 Sekunden lang gedrückt; wenn sie aktiviert ist, blinkt die NIGHT-LED.

Alternativ kann der Nachtmodus aktiviert werden, der vorübergehend den Stromsparmodus für einen Zeitraum von 8 Stunden aktiviert (typischerweise über Nacht, um Lüftergeräusche zu eliminieren). Um den Nachtmodus zu aktivieren (oder zu deaktivieren), halten Sie die MODE-Taste 3 Sekunden lang gedrückt; wenn er aktiviert ist, leuchtet die NIGHT-LED.

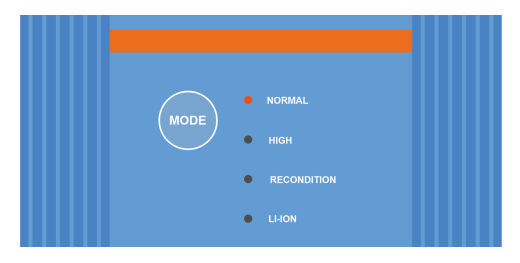

#### b. **Einrichtung über Bluetooth:**

- i. Öffnen Sie mithilfe eines Bluetooth-fähigen Geräts (z. B. eines Mobiltelefons oder Tablets) die **VictronConnect**-App und suchen Sie auf der Seite LOCAL (Örtlich) nach dem **Blue Smart IP22 Charger**. Stellen Sie anschließend eine Verbindung zum Gerät her (der standardmäßige Bluetooth-PIN-Code lautet 000000).
- ii. Wählen Sie das Symbol "Einstellungen" (Zahnrad in der oberen rechten Ecke), um die Seite "Einstellungen" aufzurufen.
- iii. Wählen Sie aus den integrierten Ladevoreinstellungen (Normal, Normal + Wiederherstellung, Hoch, Hoch + Wiederherstellung oder Lithium-Ionen) im Menü "Ladevoreinstellung" den am besten geeigneten Modus aus. Die LED neben dem aktuell gewählten Lademodus (NORMAL / HIGH / LI-ION) leuchtet auf, ebenso wie die RECONDITION-LED, wenn die Wiederherstellungsphase aktiviert ist.

Achten Sie darauf, dass die Wiederherstellungsphase nur bei Bedarf aktiviert wird, da eine unnötige oder übermäßige Nutzung die Lebensdauer der Batterie verkürzt.

iv. Aktivieren Sie bei Bedarf den Niedrigstrommodus (Begrenzung des Ladestroms auf 50 % des maximalen Nennladestroms und deaktivierter Lüfter). Um den Niedrigstrommodus zu aktivieren (oder zu deaktivieren), wählen Sie die gewünschte Option aus dem Menü "Ladestrom". Wenn er aktiviert ist, blinkt die NIGHT-LED.

Alternativ kann der Niedrigstrommodus für 8 Stunden aktiviert werden (normalerweise über Nacht, um Lüftergeräusche zu vermeiden). Um den Nachtmodus zu aktivieren (oder zu deaktivieren), betätigen Sie den Schalter "Nachtmodus". Wenn er aktiviert ist, leuchtet die NIGHT-LED.

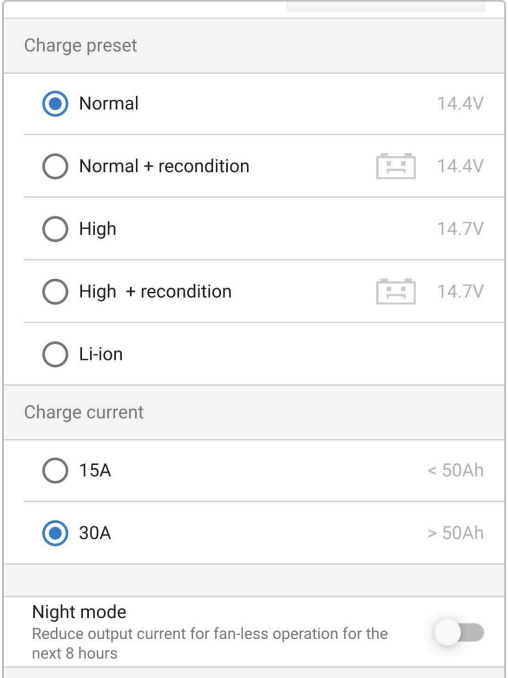

Das Ladegerät speichert den gewählten Lademodus automatisch und ruft ihn für zukünftige Ladezyklen (auch nach dem Trennen von der Stromversorgung) wieder ab.

- **5.** Wenn die ABS-LED leuchtet, ist das Ladegerät in die Konstantspannungsphase übergegangen (die Bulk-Phase ist abgeschlossen); die Batterie ist zu ca. 80 % geladen (bzw. >95 % bei Li-Ionen-Batterien) und kann bei Bedarf wieder in Betrieb genommen werden.
- **6.** Wenn die FLOAT-LED leuchtet, ist das Ladegerät in die Float-Phase übergegangen (die Absorptionsphase ist abgeschlossen); die Batterie wird vollständig (100 %) geladen und ist bereit, wieder in Betrieb genommen zu werden.
- **7.** Wenn die STORAGE-LED leuchtet, ist das Ladegerät in den Speichermodus übergegangen (die Float-Phase ist abgeschlossen); um die Batterie auf voller Ladung zu halten, kann die Batterie über einen längeren Zeitraum auf Dauerladung belassen werden.
- **8.** Um den Ladevorgang zu beenden, trennen Sie die Stromversorgung vom Wechselstromkabel.

## <span id="page-8-0"></span>**3. Eigenschaften**

#### a. **Bluetooth-Einrichtung und -Überwachung (mit VictronConnect)**

Die Ladegeräte verfügen über integriertes Bluetooth, was eine schnelle und einfache Einrichtung, erweiterte Konfiguration und umfassende Überwachung und Firmware-Updates über die **VictronConnect**-App und ein Bluetooth-fähiges Gerät (z. B. ein Mobiltelefon oder Tablet) ermöglicht.

#### b. **Kompatibel mit VE.Smart-Network**

Mit der VE.Smart Networking-Funktion können mehrere Ladegeräte gemeinsam und synchronisiert geladen werden und genaue Daten über Batteriespannung (Volt-Messung), Ladestrom (Strommessung) und Batterietemperatur (Temperaturmessung) von einem kompatiblen Batteriemonitor (z. B. BMV, SmartShunt, Smart Battery Sense oder VE.Bus Smart Dongle) empfangen werden können, um den Ladezyklus weiter zu verbessern.

#### c. **Integrierte Ladevoreinstellungen**

Die integrierten Ladevoreinstellungen (Auswahl über den MODE-Schalter oder die VictronConnect-App) und die adaptive Ladelogik sind für die meisten gängigen Batterietypen geeignet, wie z. B. LiFePO4, AGM, Gel und geflutete Bleisäure. Eine erweiterte Konfiguration kann mit spezifischen benutzerdefinierten Einstellungen auch über VictronConnect durchgeführt werden.

#### d. **Mehrstufiger Ladealgorithmus**

Der mehrstufige Ladealgorithmus wurde speziell entwickelt, um jeden Aufladezyklus und die Ladeerhaltung über längere Zeiträume zu optimieren.

#### e. **Adaptive Absorption**

Die adaptive Absorption überwacht die Reaktion der Batterie während der Anfangsladung und bestimmt auf intelligente Weise die geeignete Absorptionsdauer für jeden einzelnen Ladezyklus. Dadurch wird sichergestellt, dass die Batterie unabhängig vom Entladungsniveau oder der Kapazität vollständig aufgeladen wird, und es wird eine zu lange Zeit bei der erhöhten Absorptionsspannung (die die Batteriealterung beschleunigen kann) vermieden.

#### f. **Temperaturkompensation**

Die Ladespannung wird je nach Umgebungstemperatur automatisch kompensiert; dies stellt sicher, dass die Batterie unabhängig vom Klima mit der optimalen Ladespannung geladen wird und vermeidet die Notwendigkeit manueller Einstellungen. Eine Temperaturkompensation ist nicht erforderlich und wird im LI-ION-Lademodus automatisch deaktiviert.

#### g. **Hoher Leistungsgrad**

Die Serie der **Blue Smart IP22 Charger** ist bis zu ~94 % effizient, was zu einem geringeren Stromverbrauch, weniger Wärmeentwicklung und kühlerem Betrieb führt.

#### h. **Langlebig und sicher**

- i. Entwickelt für einen jahrelangen störungsfreien und zuverlässigen Betrieb unter allen Einsatzbedingungen
- ii. Schutz vor Überhitzung: Der Ausgangsstrom wird reduziert, wenn die Temperatur des Ladegeräts über 40 °C steigt (lineare Minderung der Leistung von 100 % bei 40 °C auf 20 % bei 60 °C)
- iii. Schutz gegen Ausgangskurzschluss: Wird ein Kurzschluss erkannt, schaltet sich das Ladegerät ab.
- iv. Schutz gegen umgekehrte Polaritätsverbindung: Wenn das Ladegerät fälschlicherweise an eine Batterie mit umgekehrter Polarität angeschlossen wird, brennt die vom Benutzer austauschbare Sicherung durch

#### i. **Geräuschloser Betrieb**

Der Betrieb des Ladegeräts ist völlig geräuschlos, während der Lüfter ausgeschaltet ist; der Lüfter wird nur in anspruchsvollen Zeiten aktiviert, wenn dies erforderlich ist. Wenn der NIGHT- oder LOW-Strommodus aktiviert ist, wird der maximale Ausgangsstrom auf 50 % des Nennwerts reduziert und der Lüfter bleibt ausgeschaltet.

#### j. **Lithium-Ionen-kompatibel**

Kompatibel mit Lithium-Ionen-Batterien (LiFePO4); wenn der integrierte LI-ION-Lademodus gewählt wird, werden die Ladezyklus-Einstellungen entsprechend geändert.

Wenn das Ladegerät an eine Batterie angeschlossen ist, bei der der Unterspannungsschutz (UVP) ausgelöst wurde, setzt es den UVP automatisch zurück und beginnt mit dem Laden; viele andere Ladegeräte erkennen eine Batterie in diesem Zustand nicht.

#### **Achtung: Laden Sie niemals Lithium-Ionen-Batterien, wenn ihre Temperatur unter 0 °C liegt.**

#### k. **Lagerungsphase**

Eine zusätzliche Phase zur Verlängerung der Batterielebensdauer, wenn die Batterie unbenutzt ist und kontinuierlich geladen wird.

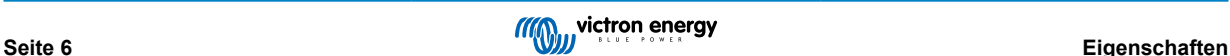

#### l. **Wiederherstellungsphase**

Eine optionale Phase, die den Abbau von Bleisäurebatterien aufgrund von Sulfatierung teilweise wiederherstellen/umkehren kann; typischerweise verursacht durch unzureichende Ladung oder wenn die Batterie in einem tief entladenen Zustand belassen wird.

#### m. **Konfigurierbarer Ausgangsstrom**

Eine vollständig konfigurierbare Einstellung, die den maximalen Ladestrom auf ein niedrigeres Niveau begrenzt. Dies ist von Vorteil, wenn Sie Batterien mit geringerer Kapazität mit einem Hochstrom-Ladegerät laden.

#### n. **Wiederherstellungsfunktion**

Das Ladegerät versucht, eine stark entladene Batterie (sogar bis auf 0 V) mit geringem Strom wieder aufzuladen und den normalen Ladevorgang wieder aufzunehmen, sobald die Batteriespannung ausreichend angestiegen ist; viele andere Ladegeräte werden eine Batterie in diesem Zustand nicht erkennen.

#### o. **Stromversorgungsmodus**

Ein spezifischer Modus zur Verwendung des Ladegeräts als DC-Stromversorgung; zur Versorgung von Geräten mit einer konstanten Spannung mit oder ohne angeschlossene Batterie.

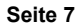

## <span id="page-10-0"></span>**4. Betrieb**

## **4.1. Ladealgorithmus**

Bei der **Blue Smart IP22 Charger**-Reihe handelt es sich um intelligente mehrstufige Batterieladegeräte, die speziell entwickelt wurden, um jeden Aufladezyklus und die Ladeerhaltung über längere Zeiträume zu optimieren.

#### **Der mehrstufige Ladealgorithmus umfasst die unten beschriebenen einzelnen Ladephasen:**

#### **1. Konstantstrom**

Die Batterie wird mit maximalem Ladestrom geladen, bis die Spannung auf die konfigurierte Absorptionsspannung ansteigt.

Die Dauer der Bulkphase ist abhängig vom Entladungsgrad der Batterie, der Batteriekapazität und dem Ladestrom.

Sobald die Bulkphase abgeschlossen ist, ist die Batterie zu etwa 80 % geladen (bzw. >95 % bei Li-Ionen-Batterien) und kann bei Bedarf wieder in Betrieb genommen werden.

#### **2. Konstantspannung**

Die Batterie wird mit der konfigurierten Absorptionsspannung geladen, wobei der Ladestrom langsam abnimmt, wenn sich die Batterie der vollen Ladung nähert.

Die Dauer der standardmäßigen Konstantspannungsphase ist angepasst und wird je nach Entladungsgrad der Batterie intelligent variiert (wird aus der Dauer der Konstantstromphase ermittelt).

Die Dauer der angepassten Konstantspannungsphase kann zwischen einem Minimum von 30 Minuten bis zu einem Maximum von 8 Stunden (oder wie konfiguriert) für eine tiefentladene Batterie variieren.

Alternativ kann auch eine feste Konstantspannungsdauer gewählt werden; die feste Konstantspannungsdauer ist die automatische Standardeinstellung, wenn der Lithium-Ionen-Modus ausgewählt wurde.

Die Konstantspannungsphase kann auch vorzeitig beendet werden, wenn der Schweifstrom unter den Schwellenwert für den Schweifstrom sinkt (falls aktiviert).

#### **3. Wiederherstellung**

Es wird versucht, die Batteriespannung auf die konfigurierte Wiederherstellungsspannung zu erhöhen, während der Ausgangsstrom des Ladegeräts auf 8 % des Nennladestroms geregelt wird (z. B. max. 1,2 A für ein 15-A-Ladegerät).

Die Wiederherstellung ist eine optionale Ladephase für Blei-Säure-Batterien und wird nicht für den regelmäßigen/zyklischen Gebrauch empfohlen. Verwenden Sie sie nur bei Bedarf, da unnötiger oder übermäßiger Gebrauch die Lebensdauer der Batterie aufgrund übermäßiger Gasung verkürzt.

Die höhere Ladespannung während der Wiederherstellungsphase kann die Verschlechterung der Batterie durch Sulfatierung teilweise wiederherstellen/umkehren, die typischerweise durch unzureichendes Laden verursacht wird oder wenn die Batterie über einen längeren Zeitraum in tiefentladenem Zustand belassen wird (wenn dies rechtzeitig durchgeführt wird).

Die Wiederherstellungsphase kann gelegentlich auch bei gefluteten Batterien angewendet werden, um die Spannungen der einzelnen Zellen auszugleichen und eine Säureschichtung zu verhindern.

Die Wiederherstellungsphase wird beendet, sobald die Batteriespannung auf die konfigurierte Wiederherstellungsspannung ansteigt oder nach einer maximalen Dauer von 1 Stunde (oder wie konfiguriert).

Beachten Sie, dass es unter bestimmten Bedingungen möglich ist, dass der Wiederherstellungszustand endet, bevor die konfigurierte Wiederherstellungsspannung erreicht wird, z. B. wenn das Ladegerät gleichzeitig Verbraucher mit Strom versorgt, wenn die Batterie vor Beginn der Wiederherstellungsstufe nicht vollständig geladen war, wenn die Wiederherstellungsdauer zu kurz ist (auf weniger als eine Stunde eingestellt) oder wenn der Ausgangsstrom des Ladegeräts im Verhältnis zur Kapazität der Batterie/Batteriebank nicht ausreicht.

#### **4. Ladeerhaltungsspannung**

Die Batteriespannung wird auf der konfigurierten Erhaltungsspannung gehalten, um ein Entladen zu verhindern.

Sobald die Float-Phase begonnen hat, ist die Batterie voll geladen und einsatzbereit.

Die Dauer der Float-Phase ist ebenfalls anpassungsfähig und variiert zwischen 4 und 8 Stunden, abhängig von der Dauer der Absorptionsladephase, bei der das Ladegerät bestimmt, welche Batterie sich in der Speicherphase befindet.

#### **5. Lagerung**

Die Batteriespannung wird auf der konfigurierten Speicherspannung gehalten, die im Vergleich zur Erhaltungsspannung leicht reduziert ist, um die Gasung zu minimieren und die Batterielebensdauer zu verlängern, während die Batterie unbenutzt ist und kontinuierlich geladen wird.

#### **6. Wiederholte Konstantspannungsphase**

Um die Batterie aufzufrischen und eine langsame Selbstentladung während der Lagerung über einen längeren Zeitraum zu verhindern, wird alle 7 Tage (oder wie konfiguriert) automatisch eine 1-stündige Absorptionsladung durchgeführt.

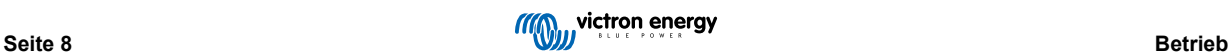

Die LEDs zeigen den aktiven Ladezustand an; siehe die Abbildung unten:

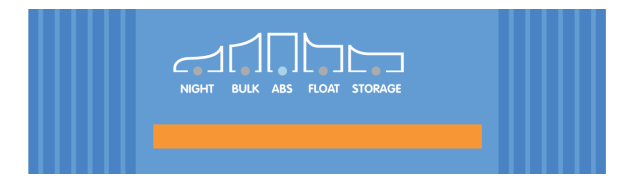

Alternativ kann ein Bluetooth-fähiges Gerät (z. B. ein Mobiltelefon oder ein Tablet) mit der VictronConnect App verwendet werden, um den aktiven Ladezustand anzuzeigen. Weitere Informationen finden Sie in den Abschnitten "Überwachung > VictronConnect > Status" und "Überwachung > VictronConnect > Diagramm".

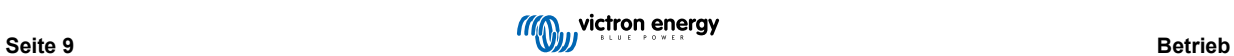

## <span id="page-12-0"></span>**4.2. Lademodi**

Es gibt 3 leicht wählbare integrierte Lademodi (Normal, Hoch und Li-Ion), sowie eine optionale Wiederherstellungsphase, die einbezogen werden kann (mit Ausnahme des Li-Ionen-Modus).

Die integrierten Lademodi in Kombination mit der adaptiven Ladelogik sind für die meisten gängigen Batterietypen geeignet, wie geflutete Bleisäure, AGM, Gel und LiFePO4.

Der gewünschte Lademodus kann über die MODE-Taste des Ladegeräts oder eines Bluetooth-fähigen Geräts (z. B. eines Mobiltelefons oder Tablets) mit der VictronConnect App ausgewählt werden. Für weitere Informationen lesen Sie bitte den Abschnitt "Einrichtung > Einrichtung mit dem Ladegerät" oder "Einrichtung > Einrichtung über Bluetooth".

Bei Bedarf ist eine erweiterte Konfiguration mit benutzerdefinierten Einstellungen auch über ein Bluetooth-fähiges Gerät (z. B. ein Mobiltelefon oder Tablet) mit der VictronConnect App möglich. Für weitere Informationen lesen Sie bitte die Abschnitte "Erweiterte Konfiguration > Erweiterte Einstellungen" und "Erweiterte Konfiguration > Einstellungen des Expertenmodus".

Alle vorgenommenen Einstellungen werden gespeichert und gehen nicht verloren, wenn das Ladegerät vom Netz oder von der Batterie getrennt wird.

#### **4.2.1. Ladespannung**

Die Ladespannungseinstellungen für jede Ladestufe werden je nach gewähltem integriertem Lademodus geändert; siehe die folgende Tabelle:

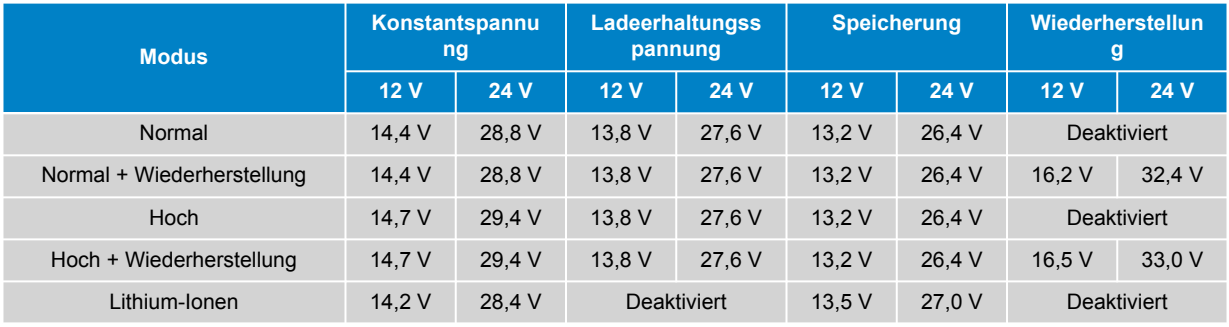

A

Um ein ordnungsgemäßes Aufladen, eine lange Lebensdauer der Batterie und einen sicheren Betrieb zu gewährleisten, ist es wichtig, einen Lademodus zu wählen, der für den aufzuladenden Batterietyp und die Kapazität geeignet ist. Beachten Sie hierzu die Empfehlungen des Batterieherstellers.

Die **Blue Smart IP22 Charger**-Serie verfügt über eine Temperaturkompensation, bei der die nominale/ konfigurierte Ladespannung automatisch in Abhängigkeit von der Umgebungstemperatur optimiert wird (außer im Lithium-Ionen-Modus oder bei manueller Deaktivierung). Weitere Informationen finden Sie im Abschnitt "Betrieb > Temperaturkompensation".

#### **4.2.2. Wiederherstellungsmodus**

Wenn diese Option aktiviert ist, ist die Wiederherstellungsphase im Ladezyklus enthalten. Verwenden Sie sie nur bei Bedarf als Korrektur-/Wartungsmaßnahme. Weitere Informationen finden Sie im Abschnitt "Betrieb > Ladealgorithmus".

Wenn der Wiederherstellungsmodus aktiviert ist, leuchtet die LED RECONDITION auf und blinkt während der Wiederherstellungsphase.

Der Wiederherstellungsmodus kann über die MODE-Taste des Ladegeräts oder eines Bluetooth-fähigen Geräts (z. B. eines Mobiltelefons oder Tablets) mit der VictronConnect App aktiviert und deaktiviert werden. Für weitere Informationen lesen Sie bitte den Abschnitt "Einrichtung > Einrichtung mit dem Ladegerät" oder "Einrichtung > Einrichtung über Bluetooth".

#### <span id="page-13-0"></span>**4.2.3. Niedrigstrom-Modus**

Bei Aktivierung wird der maximale Ladestrom auf 50 % des maximalen Nennladestroms begrenzt (siehe Abschnitt "Technische Daten" für weitere Informationen) und der Lüfter wird deaktiviert.

Der Niedrigstrom-Modus wird empfohlen, wenn Batterien mit geringerer Kapazität mit einem Hochstromladegerät geladen werden. Das Laden mit einem zu hohen Ladestrom kann zu einer vorzeitigen Abnutzung der Batterien und zu Überhitzung führen.

Normalerweise sollte der maximale Ladestrom für Blei-Säure-Batterien ~0,3 C (mehr als 30 % der Batteriekapazität in Ah) und der maximale Ladestrom für LiFePO4-Batterien ~0,5 C (mehr als 50 % der Batteriekapazität in Ah) nicht überschreiten.

Wenn der Niedrigstrom-Modus aktiviert ist, blinkt die NIGHT-LED.

Der Niedrigstrommodus kann über die MODE-Taste des Ladegeräts oder eines Bluetooth-fähigen Geräts (z. B. eines Mobiltelefons oder Tablets) mit der VictronConnect App aktiviert und deaktiviert werden. Für weitere Informationen lesen Sie bitte den Abschnitt "Einrichtung > Einrichtung mit dem Ladegerät" oder "Einrichtung > Einrichtung über Bluetooth".

Außerdem ist es möglich, die Ladestrombegrenzung auf einen benutzerdefinierten Wert zwischen dem maximalen Nennladestrom und der minimalen Ladestrombegrenzung (25 % des Maximums) einzustellen, indem Sie ein Bluetooth-fähiges Gerät (z. B. ein Mobiltelefon oder Tablet) mit der VictronConnect App verwenden. Für weitere Informationen lesen Sie den Abschnitt "Erweiterte Konfiguration > Erweiterte Einstellungen".

Wenn die Ladestrombegrenzung auf oder unter 50 % des maximalen Nennladestroms eingestellt ist, blinkt die NIGHT-LED.

#### **4.2.4. Nachtmodus**

ñ

Wenn diese Funktion aktiviert ist, wird der maximale Ladestrom auf 50 % des maximalen Nennladestroms begrenzt und der Lüfter wird für einen Zeitraum von 8 Stunden (typischerweise über Nacht) deaktiviert.

Nach Ablauf von 8 Stunden oder wenn das Ladegerät vom Stromnetz getrennt wird, wird der Nachtmodus deaktiviert und das Ladegerät kehrt in den Normalbetriebsmodus mit maximal verfügbarem Nennladestrom und aktiviertem Lüfterbetrieb zurück.

Der Nachtmodus ist besonders nützlich, um beim Aufladen über Nacht einen absolut geräuschlosen Betrieb zu gewährleisten.

Wenn der Nachtmodus aktiviert ist, leuchtet die NIGHT-LED.

Der Nachtmodus kann über die MODE-Taste des Ladegeräts oder eines Bluetooth-fähigen Geräts (z. B. eines Mobiltelefons oder Tablets) mit der VictronConnect App aktiviert und deaktiviert werden. Für weitere Informationen lesen Sie bitte den Abschnitt "Einrichtung > Einrichtung mit dem Ladegerät" und "Einrichtung > Einrichtung über Bluetooth".

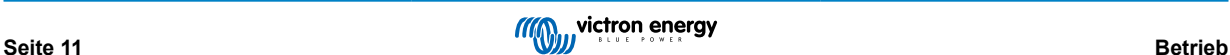

## <span id="page-14-0"></span>**4.3. Temperaturkompensation**

Die **Blue Smart IP22 Charger**-Reihe verfügt über eine Temperaturkompensation, bei der die nominale/konfigurierte Ladespannung automatisch in Abhängigkeit von der Umgebungstemperatur optimiert wird (außer im Lithium-Ionen-Modus oder bei manueller Deaktivierung).

Die optimale Ladespannung einer Blei-Säure-Batterie variiert invers mit der Batterietemperatur; die automatische temperaturabhängige Ladespannungskompensation vermeidet die Notwendigkeit spezieller Ladespannungseinstellungen in heißen oder kalten Umgebungen.

Während des Einschaltens misst das Ladegerät seine Innentemperatur und verwendet diese Temperatur als Referenz für die Temperaturkompensation. Die anfängliche Temperaturmessung ist jedoch auf 25 °C begrenzt, da nicht bekannt ist, ob das Ladegerät noch warm aus dem früheren Betrieb ist.

Da das Ladegerät während des Betriebs eine gewisse Wärme erzeugt, wird die interne Temperaturmessung nur dann dynamisch verwendet, wenn die interne Temperaturmessung als zuverlässig angesehen wird; wenn der Ladestrom auf ein niedriges/ vernachlässigbares Niveau gesunken ist und ausreichend Zeit verstrichen ist, bis sich die Temperatur des Ladegeräts stabilisiert hat.

Für eine genauere Temperaturkompensation können die Temperaturdaten der Batterie von einem kompatiblen Batteriemonitor (wie z. B. einem BMV, SmartShunt, Smart Battery Sense oder VE.Bus Smart Dongle) über VE.Smart Networking bezogen werden. Für weitere Informationen lesen Sie bitte den Abschnitt "Bedienung > VE.Smart Networking".

Die konfigurierte Ladespannung bezieht sich auf eine Nenntemperatur von 25 °C und die lineare Temperaturkompensation erfolgt zwischen den Grenzwerten von 6 °C und 50 °C, basierend auf dem voreingestellten Temperaturkompensationskoeffizienten von -16,2 mV/°C für 12 V-Ladegeräte (-32,4 mV/°C für 24 V-Ladegeräte) oder wie konfiguriert.

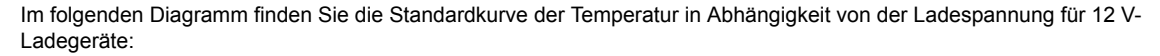

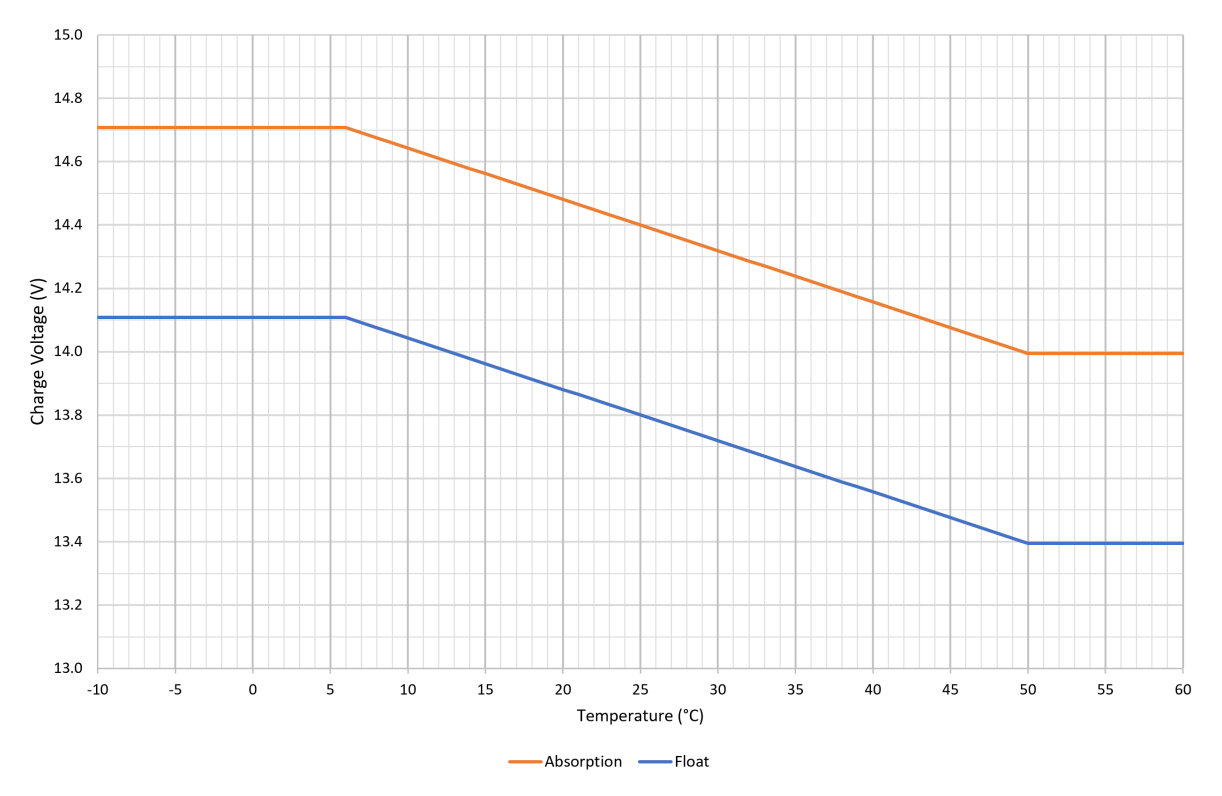

Der Temperaturkompensationskoeffizient wird in mV/°C angegeben und gilt für die gesamte Batterie/ Batteriebank (nicht pro Batteriezelle).

Falls der Batteriehersteller einen Temperaturkompensationskoeffizienten pro Zelle angibt, muss dieser mit der Gesamtzahl der in Reihe geschalteten Zellen multipliziert werden (in einer 12 V-Blei-Säure-Batterie sind normalerweise 6 Zellen in Reihe geschaltet).

A

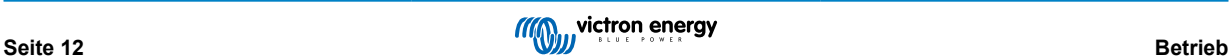

## <span id="page-15-0"></span>**4.4. VE.Smart Networking**

Die **Blue Smart IP22 Charger**-Serie verfügt über das **VE.Smart Networking**, das den Anschluss und die Kommunikation zwischen mehreren Victron-Produkten über Bluetooth ermöglicht.

Mit dieser leistungsstarken Funktion können Ladegeräte genaue Daten zur Batteriespannung (Volt-Messung), zum Ladestrom (Strommessung) und zur Batterietemperatur (Temperaturmessung) von einem kompatiblen Batteriemonitor (z. B. einem BMV, SmartShunt, Smart Battery Sense oder VE.Bus Smart Dongle) und/oder mehreren Ladegeräten empfangen und synchronisiert laden, um den Ladezyklus weiter zu verbessern.

Ein einziger kompatibler Batteriemonitor (wie z. B. ein BMV, SmartShunt, Smart Battery Sense oder VE.Bus Smart Dongle) liefert Spannungs-, Temperatur- und/oder Strommessdaten an alle (ein oder mehrere) Ladegeräte im gemeinsamen VE.Smart-Netzwerk.

Mehrere kompatible Ladegeräte in einem gemeinsamen VE.Smart Netzwerk (mit oder ohne Batteriemonitor) synchronisieren auch ihren Ladealgorithmus (dies wird als synchronisiertes Laden bezeichnet).

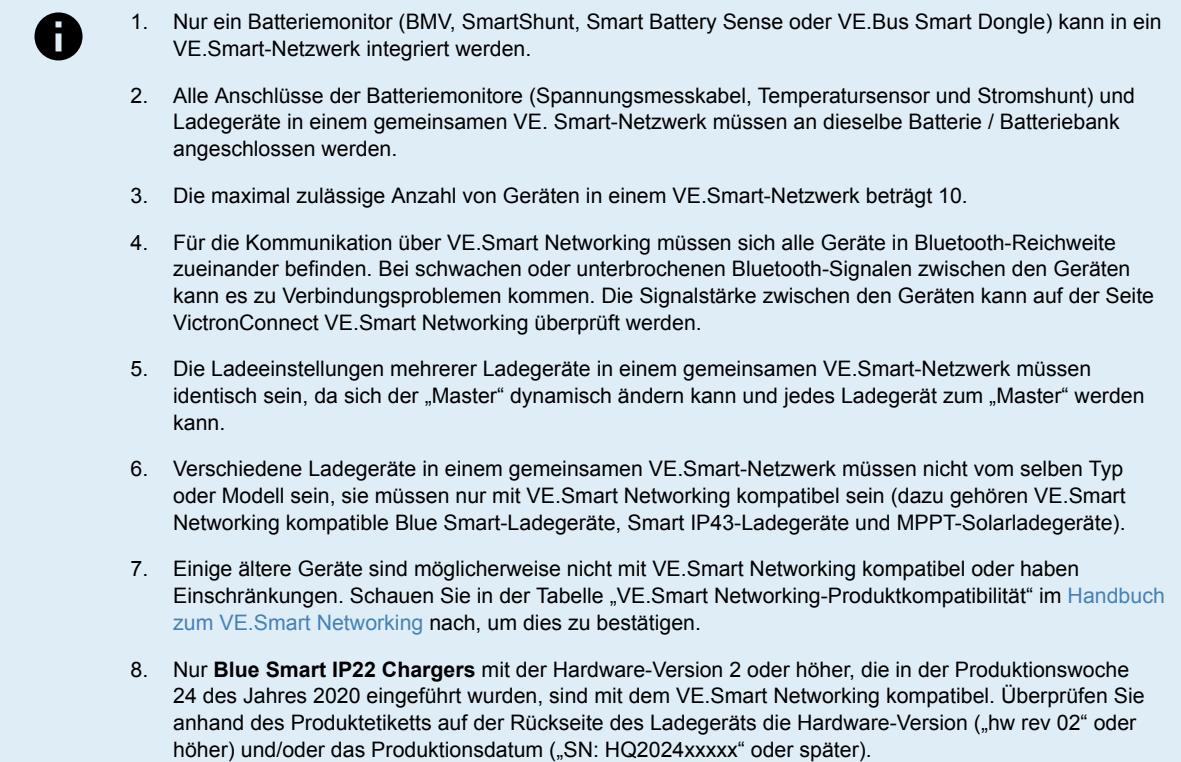

#### **4.4.1. Spannungssensor**

Die **Spannungsmessung** verwendet Daten zur Batteriespannung, die direkt an den Batterieanschlüssen (oder in unmittelbarer Nähe) genau gemessen und an das Ladegerät weitergegeben werden. Das Ladegerät verwendet diese Spannungsdaten dann, um die Ausgangsspannung dynamisch zu erhöhen und den Spannungsabfall in der Verkabelung und den Anschlüssen zwischen Ladegerät und Batterie präzise auszugleichen.

Dadurch kann die Batterie mit der exakten Spannung geladen werden, wie sie im Ladegerät konfiguriert ist, statt mit einer niedrigeren Spannung aufgrund eines Spannungsabfalls in der Verkabelung und den Anschlüssen.

Der Spannungsabfall ist proportional zum Ladestrom und zum Verkabelungs-/Verbindungswiderstand (V=IxR). Daher variiert der Spannungsabfall während eines Ladezyklus und kann beim Laden mit höheren Ladeströmen über Kabel und Verbindungen mit einem höheren als dem optimalen Widerstand recht beträchtlich sein. In so einem Fall ist die Spannungsmessung besonders nützlich.

Beachten Sie, dass die Spannungsmessung **nicht** die Verwendung von Kabeln/Anschlüssen mit unzureichenden Werten oder die Kompensation eines zu hohen Spannungsabfalls zulässt. Für einen zuverlässigen und sicheren Betrieb müssen alle Kabel und Anschlüsse für die Anwendung geeignet und angemessen dimensioniert sein. Weitere Informationen finden Sie im Abschnitt "Installation > Verkabelung".

### **4.4.2. Temperaturmessung**

Die **Temperaturmessung** nutzt die Temperaturdaten der Batterie, die direkt an einem Batterieanschluss oder am Batteriekörper genau gemessen und an das Ladegerät weitergeleitet werden. Das Ladegerät verwendet diese Temperaturdaten dann, um die Ladespannung dynamisch entsprechend dem angegebenen Temperaturkoeffizienten (X mV/°C) zu kompensieren (zu senken oder zu erhöhen).

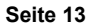

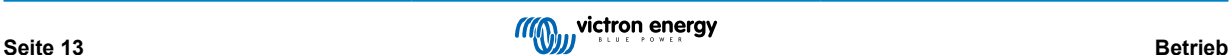

<span id="page-16-0"></span>Die optimale Ladespannung einer Blei-Säure-Batterie variiert umgekehrt mit der Batterietemperatur, wobei die Nennladespannung bei 25 °C angegeben ist. Durch die automatische temperaturabhängige Kompensation der Ladespannung entfällt die Notwendigkeit einer manuellen Anpassung der Ladeeinstellung in heißen oder kalten Umgebungen.

Bei Lithiumbatterien bleibt die optimale Ladespannung bei allen normalen Betriebstemperaturen konstant. Lithiumbatterien können jedoch dauerhaft beschädigt werden, wenn sie bei niedrigen Temperaturen geladen werden. In diesem Fall können die Temperaturmessdaten verwendet werden, um das Laden bei niedrigen Temperaturen (typischerweise <5 °C) automatisch zu deaktivieren.

#### **4.4.3. Strommessung**

Die **Strommessung** verwendet die vom Shunt des Batteriemonitors (erfordert einen BMV oder SmartShunt) gemessenen Batteriestromdaten und stellt sie dem Ladegerät zur Verfügung. Das Ladegerät greift dann für die Schweifstromeinstellung auf diese Stromdaten zurück (im Gegensatz zum Ausgangsstrom des Ladegeräts).

Die Schweifstromeinstellung bezieht sich auf den abnehmenden Ladestrom (typischerweise am Ende eines vollständigen Ladezyklus) im Verhältnis zur Auslöseschwelle, um zu bestimmen, wann die Batterie vollständig geladen ist und folglich die Konstantspannungsphase beendet werden kann (bevor die Zeitgrenze für die Konstantspannungsphase erreicht ist). Die Verwendung von Schweifstrom zur Beendigung der Konstantspannungsphase ist eine hocheffektive und weit verbreitete Methode zum ordnungsgemäßen Aufladen von Blei-Säure-Batterien.

Um die Konstantspannungsphase zum richtigen Zeitpunkt zu beenden, ist es wichtig, dass der tatsächliche Stromfluss in die Batterie im Verhältnis zur Schweifstromschwelle referenziert wird und nicht der Ausgangsstrom des Ladegeräts, der deutlich höher sein kann. Wenn während des Ladevorgangs Lasten mit Strom versorgt werden, fließt ein Teil des Ausgangsstroms des Ladegeräts direkt zu den Lasten, wodurch die Schweifstrombedingung schwieriger oder unmöglich zu erfüllen ist, ohne dass der Strom gemessen wird.

#### **4.4.4. Synchronisiertes Laden**

Mit der Funktion für **synchronisiertes Laden** können mehrere kompatible Ladegeräte in einem gemeinsamen VE.Smart-Netzwerk kombiniert werden, sodass die Ladegeräte gemeinsam wie ein großes Ladegerät verwendet werden können.

Die Ladegeräte synchronisieren den Ladealgorithmus untereinander, ohne dass weitere Hardware oder physische Verbindungen erforderlich sind, und wechseln gleichzeitig den Ladezustand.

Beim synchronisierten Laden werden alle Ladegeräte systematisch priorisiert und ein Gerät als "Master" festgelegt. Dieses Gerät steuert dann die Ladestufe aller anderen "Slave"-Ladegeräte. Falls der ursprüngliche 'Master' aus irgendeinem Grund vom VE.Smart-Netzwerk getrennt wird (z. B. außerhalb der Bluetooth-Reichweite), wird ein anderes Ladegerät systematisch als "Master" zugewiesen und übernimmt die Kontrolle. Dies kann auch rückgängig gemacht werden, wenn die Kommunikation mit dem ursprünglichen "Master" (der eine höhere Priorität hat) wiederhergestellt wird. Das "Master"-Ladegerät kann nicht manuell ausgewählt werden.

Beim synchronisierten Laden wird die Stromleistung mehrerer Ladegeräte nicht reguliert oder ausgeglichen. Jedes Ladegerät hat weiterhin die volle Kontrolle über seine eigene Stromleistung. Dementsprechend ist eine Schwankung der Stromleistung zwischen mehreren Ladegeräten normal (in erster Linie abhängig vom Widerstand des Kabels und den Ladebedingungen) und eine Begrenzung der Gesamtstromleistung des Systems kann nicht konfiguriert werden.

Das synchronisierte Laden kann mit verschiedenen Arten von Ladegeräten eingerichtet werden, sofern diese mit dem VE.Smart Networking kompatibel sind (dazu gehören kompatible Blue Smart IP22-Ladegeräte, Smart IP43-Ladegeräte und SmartSolar MPPT-Solarladegeräte). Das Aufladen mit Solarladegeräten hat keine Priorität gegenüber Netzversorgungsgeräten, so dass es in einigen Installationen (in erster Linie abhängig vom Widerstand des Kabels und den Ladebedingungen) möglich ist, dass die Solarenergie nicht voll genutzt wird.

Das synchronisierte Laden kann auch in Verbindung mit einem Batteriemonitor (BMV, SmartShunt, Smart Battery Sense oder VE.Bus Smart Dongle) verwendet werden, um Spannungs-, Temperatur- und/oder Strommessdaten an die Ladegeräte in einem gemeinsamen VE.Smart-Netzwerk zu liefern. Lesen Sie für weitere Informationen die Abschnitte "Betrieb > VE.Smart Networking > Spannungsmessung / Temperaturmessung / Strommessung".

Wenn kein Batteriemonitor vorhanden ist, der Strommessdaten liefert (erfordert einen BMV oder SmartShunt), wird der Ladestrom jedes einzelnen Ladegeräts vom "Master" kombiniert und mit der Schweifstromeinstellung abgeglichen.

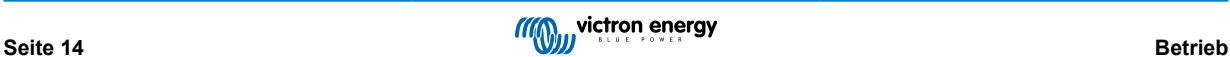

## <span id="page-17-0"></span>**4.5. Beginnen eines neuen Ladezyklus**

**Ein neuer Ladezyklus wird beginnen, wenn:**

- 1. Die konfigurierte Re-Bulk-Bedingung ist erfüllt (typischerweise aufgrund einer großen Last):
	- a. "Re-Bulk-Methode" auf "Strom" eingestellt und "Re-Bulk-Strom" ist deaktiviert (Standardkonfiguration): Die Stromleistung muss vier Sekunden lang auf der maximalen Stromleistung gehalten werden.
	- b. Die "Re-Bulk-Methode" ist auf "Strom" eingestellt und "Re-Bulk-Strom" ist mit einem benutzerdefinierten Wert konfiguriert: Die Stromleistung muss den konfigurierten "Re-Bulk-Strom" vier Sekunden lang überschreiten, während sich das Ladegerät in der Ladeerhaltungs- oder der Speicherungsphase befindet.
	- c. Die "Re-Bulk-Methode" ist auf "Spannung" eingestellt und "Re-Bulk-Spannungsoffset" ist mit einem benutzerdefinierten Wert konfiguriert: Die Batteriespannung muss eine Minute lang unter die konfigurierte "Re-Bulk-Spannung" sinken.
	- d. Das Ladegerät befindet sich in einem VE.Smart-Netzwerk mit synchronisiertem Laden: Die Batteriespannung muss eine Minute lang unter die konfigurierte "Re-Bulk-Spannung" sinken (unabhängig von der gewählten "Re-Bulk-Methode").
- 2. Die MODE-Taste wird betätigt oder verwendet, um einen neuen Lademodus auszuwählen.
- 3. VictronConnect wird verwendet, um einen neuen Lademodus auszuwählen oder die Funktion von "Stromversorgung" auf "Ladegerät" zu ändern.
- 4. Die Stromversorgung vom Netzteil wurde getrennt und wieder angeschlossen.

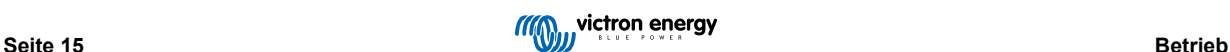

## <span id="page-18-0"></span>**4.6. Schätzung der Ladezeit**

Die Zeit, die benötigt wird, um eine Batterie auf 100 % SoC (Ladezustand) aufzuladen, hängt von der Batteriekapazität, der Entladungstiefe, dem Ladestrom und dem Batterietyp bzw. der chemischen Zusammensetzung der Batterie ab, was einen erheblichen Einfluss auf die Ladeeigenschaften hat.

### **4.6.1. Chemie auf Blei-Säure-Basis**

Eine Blei-Säure-Batterie hat nach Abschluss der Konstantstromladephase normalerweise einen Ladezustand (SoC) von etwa 80 %.

Die Bulk-Phasen-Dauer **Tbulk** kann als **Tbulk = Ah / I** berechnet werden, wobei **I** der Ladestrom (ohne Lasten) und **Ah** die erschöpfte Batteriekapazität unter 80 % SoC ist.

Die Dauer der Konstantspannungsphase **Tabs** hängt von der Entladungstiefe ab; bis zu 8 Stunden Konstantspannung können erforderlich sein, damit eine tiefentladene Batterie einen SoC von 100 % erreicht.

Beispielsweise würde die Zeit zum Aufladen einer vollständig entladenen Blei-Säure-Batterie mit 100 Ah mit einem 10 A-Ladegerät ungefähr folgendermaßen aussehen:

- Dauer der **Konstantstromphase**, **Tbulk** = 100 Ah x 80 % / 10 A = 8 Stunden
- Dauer der **Konstantspannungsphase**, **Tabs** = 8 Stunden
- **Gesamte** Dauer des Aufladens, **Ttotal = Tbulk + Tabs** = 8 + 8 = 16 Stunden

#### **4.6.2. Chemie auf Lithium-Ionen-Basis**

Eine Lithium-Ionen-Batterie hat nach Abschluss der Konstantstromladephase normalerweise einen Ladezustand (SoC) von weit über 95 %.

Die Bulk-Phasen-Dauer **Tbulk** kann als **Tbulk = Ah / I** berechnet werden, wobei **I** der Ladestrom (ohne Lasten) und **Ah** die erschöpfte Batteriekapazität unter 95 % SoC ist.

Die Dauer der Konstantspannungsphase **Tabs**, die erforderlich ist, um 100 % SoC zu erreichen, beträgt in der Regel weniger als 30 Minuten.

Zum Beispiel beträgt die Ladezeit einer vollständig entladenen 100Ah-Batterie, wenn sie mit einem 10A-Ladegerät auf etwa 95 % SoC aufgeladen wird, **Tbulk** = 100 x 95 % / 10 = 9,5 Stunden.

Beispielsweise würde die Zeit zum Aufladen einer vollständig entladenen Lithium-Ionen-Batterie mit 100 Ah mit einem 10 A-Ladegerät ungefähr folgendermaßen aussehen:

- Dauer der Konstantstromphase,  $T_{\text{bulk}}$  = 100 Ah x 95 % / 10 A = 9,5 Stunden
- Dauer der Konstantspannungsphase, T<sub>abs</sub> = 0,5 Stunden
- Gesamte Dauer des Aufladens,  $T_{total} = T_{bulk} + T_{abs} = 9.5 + 0.5 = 10$  Stunden

## <span id="page-19-0"></span>**4.7. Mehrere isolierte Ausgänge**

Die Modelle des **Blue Smart IP22 Charger** mit 3 Ausgängen verfügen beide über einen integrierten FET-Batterieisolator und mehrere isolierte Ausgänge.

Mit mehreren isolierten Ausgängen kann ein einziges Ladegerät mehrere einzelne Batterien aufladen, die sich auf unterschiedlichen Spannungs-/SoC-Niveaus befinden, ohne dass ein Stromfluss zwischen den Batterien stattfindet. Der Ladestrom wird dabei je nach Spannungs-/SoC-Niveau und Kapazität auf alle Batterien verteilt.

Bei den Ladegerätemodellen mit 3 Ausgängen kann der volle Ausgangsstrom von allen 3 Ausgängen geliefert werden. Der kombinierte Strom aller Ausgänge ist jedoch auf den vollen Ausgangsstrom begrenzt.

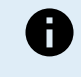

Die mehreren isolierten Ausgänge werden nicht einzeln geregelt, ein Ladealgorithmus (Ladezyklus und Ladespannung) wird auf alle Ausgänge angewandt. Dementsprechend müssen alle Batterien mit dem gemeinsamen Ladealgorithmus kompatibel sein (typischerweise dieselbe chemische Beschaffenheit).

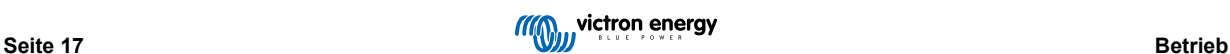

## <span id="page-20-0"></span>**5. Installation**

### **5.1. Montage**

Die **Blue Smart IP22 Charger**-Serie ist für die Wandmontage mit Hilfe der Flansche konzipiert, die an beiden Seiten des Sockels herausragen.

Vor der Montage sollten Sie die folgenden Aspekte bei der Auswahl eines geeigneten und sicheren Standorts berücksichtigen:

- a. Stellen Sie das Ladegerät an einem Ort mit guter natürlicher Luftzirkulation/Belüftung auf; falls die Luftzirkulation eingeschränkt ist, sollten Sie einen Ventilator hinzufügen.
- b. Stellen Sie sicher, dass um das Ladegerät herum ausreichend Platz vorhanden ist; oberhalb und unterhalb des Geräts wird ein Mindestabstand von 100 mm empfohlen.
- c. Platzieren Sie das Ladegerät auf einem nicht brennbaren Untergrund und stellen Sie sicher, dass sich keine hitzeempfindlichen Gegenstände in unmittelbarer Nähe befinden. Es ist normal, dass das Ladegerät während des Betriebs heiß wird.
- d. Stellen Sie das Ladegerät an einem Ort auf, an dem es vor Umwelteinflüssen wie Wasser, hoher Luftfeuchtigkeit und Staub geschützt ist und nicht in der Nähe von brennbaren Flüssigkeiten oder Gasen steht.
- e. Installieren oder betreiben Sie das Ladegerät nicht auf der Batterie, direkt über der Batterie oder in einem abgedichteten Fach mit der Batterie, da Batterien explosive Gase freisetzen können.
- f. Decken Sie das Ladegerät nicht ab und legen Sie keine Gegenstände darauf.

Befestigen Sie das **Blue Smart IP22 Charger** senkrecht mit den Anschlüssen nach unten; sichern Sie es mithilfe der 4 Befestigungslöcher/-schlitze am Sockel.

Verwenden Sie gut passende Flachkopf-/Flanschkopfschrauben zur Befestigung des Geräts. Das Schraubengewinde sollte einen Außendurchmesser mit Spiel in den Flanschlöchern/Schlitzen haben (~4 mm max. Außendurchmesser).

Zur Vereinfachung der Installation wird empfohlen, das Gerät mit den 2 unteren Schrauben abzustützen (lassen Sie die Schraubenköpfe ca. 3 mm von der Oberfläche entfernt) und dann die 2 oberen Schrauben anzubringen, bevor Sie alle 4 Schrauben festziehen.

Achten Sie darauf, dass Sie die Befestigungsschrauben nicht zu fest anziehen (da die Befestigungsflansche aus Kunststoff sind) und dass Sie das Stromkabel nicht beschädigen, wenn Sie die untere linke Befestigungsschraube anziehen (da sich das Stromkabel direkt darüber befindet).

Die Montagemaße entnehmen Sie bitte der untenstehenden Zeichnung:

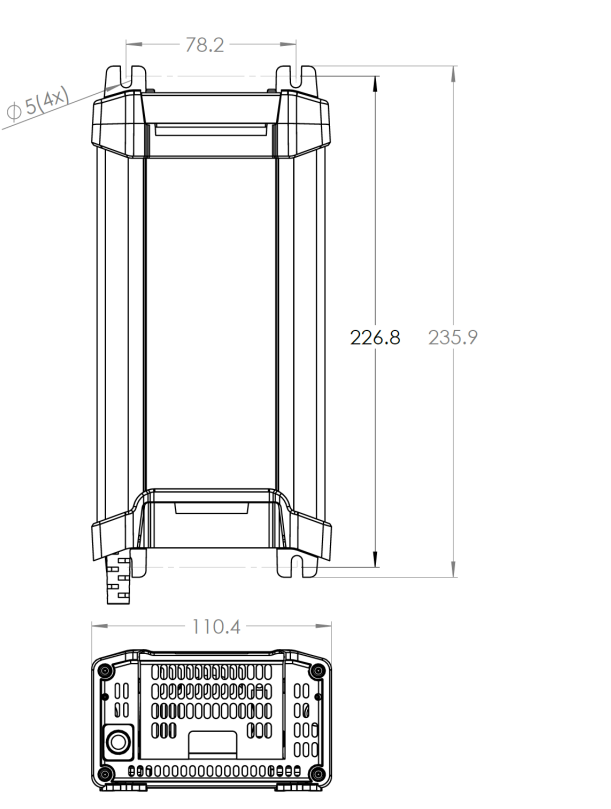

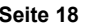

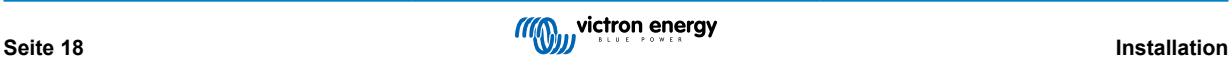

 $H_{\rm H}$ 

## <span id="page-21-0"></span>**5.2. Verkabelung**

Verbinden Sie die Gleichstromverkabelung zwischen den BATTERIE-Anschlüssen der **Blue Smart IP22 Chargers** (unter der unteren Anschlussabdeckung) und der Batterie bzw. den Batterien oder dem Verteilerbus des Gleichstromsystems.

- a. Stellen Sie sicher, dass das Gleichstromsystem vollständig abgeschaltet ist (alle Gleichstromlasten und Ladequellen ausgeschaltet/isoliert), bevor Sie die bestehende Batterieverkabelung / Verteilerbus des Gleichstromsystems trennen und das Ladegerät an die Batterieklemmen / Verteilerbus des Gleichstromsystems anschließen.
- b. Verwenden Sie ein flexibles, mehrlitziges Kupfergleichstromkabel mit ausreichendem Querschnitt in Verbindung mit einer geeigneten Sicherung oder einem Stromkreisunterbrecher. Weitere Informationen finden Sie in den Abschnitten "Installation > Verkabelung > Gleichstromkabel" und "Installation > Verkabelung > Überstromschutz".
- c. Stellen Sie sicher, dass die Polarität der Verkabelung korrekt ist; verwenden Sie rote Kabel für die **+** (positiven) Anschlüsse und schwarze Kabel für die **-** (negativen) Anschlüsse.
- d. Ziehen Sie die Schrauben der Klemmen mit einem kleinen Drehmomentschlüssel und einem geeigneten Schraubendrehereinsatz mit 2,4 Nm an und bringen Sie die untere Abdeckung des Anschlusses wieder an.

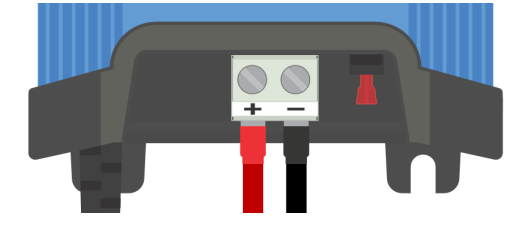

Schließen Sie das Wechselstromkabel an eine Netzsteckdose an. Nach einer kurzen Verzögerung leuchten die LEDs auf, die den aktuellen Lademodus und den Ladezustand anzeigen.

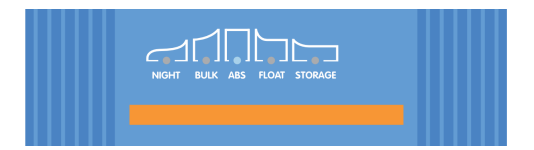

Im Abschnitt "Installation > Schaltbilder" finden Sie Beispiele für Verkabelungen für die meisten typischen Installationskonfigurationen.

#### **5.2.1. Gleichstromkabel**

Um einen zuverlässigen und sicheren Betrieb zu gewährleisten, ist es wichtig, ein Gleichstromkabel mit geeigneter Nennleistung zwischen dem **Blue Smart IP22 Charger** und der Batterie bzw. den Batterien auszuwählen und zu installieren.

Bei der Auswahl des Kabeltyps bzw. der Spezifikation sind folgende Aspekte zu berücksichtigen:

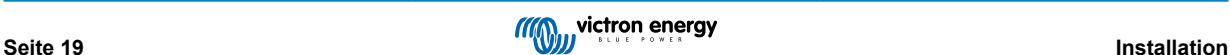

#### a. **Leitermaterial und Querschnittsfläche**

Das Leitermaterial und die Querschnittsfläche haben Auswirkungen auf den Widerstand eines Kabels pro Längeneinheit und bestimmen dementsprechend die maximale Stromstärke bzw. den Nennstrom sowie die Verlustleistung bzw. den Spannungsabfall über die gesamte Kabellänge.

i. Zur Vermeidung einer Überhitzung des Kabels und/oder der angeschlossenen Geräte sollten Sie ein hochwertiges Stromkabel mit Kupferleitern und einem für die Anwendung angemessenen Querschnitt wählen.

Der maximale Nennstrom des Kabelherstellers für das Kabel (nach Anwendung aller für die Installation geltenden Herabstufungsfaktoren) muss den maximal möglichen Betriebsstrom innerhalb des Systems übersteigen, und das Kabel muss auch in der Lage sein, dem Fehlerstrom sicher standzuhalten, der zum Auslösen der Sicherung / des Stromkreisunterbrechers erforderlich ist.

ii. Um hohe Leistungsverluste und Betriebsprobleme aufgrund von übermäßigem Spannungsabfall zu vermeiden, sollten Sie das System so auslegen, dass die Kabellängen so kurz wie möglich sind, und bei Bedarf die Querschnittsfläche der Leiter vergrößern, um den Spannungsabfall auf ein akzeptables Niveau zu reduzieren.

Bei Bedarf empfiehlt es sich, die Querschnittsfläche des Leiters zu vergrößern, so dass der Spannungsabfall über die gesamte Kabellänge unter ~0,5 V und ~3 % bei maximalem Strom liegt.

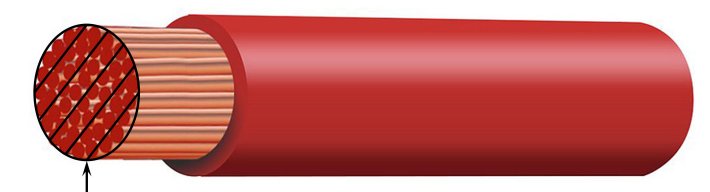

**Conductor cross sectional area** 

#### b. **Durchmesser der Litze**

Der Durchmesser der Litze wirkt sich auf die Kontaktfläche / den Widerstand aus und bestimmt dementsprechend die Wärmeentwicklung an den Klemmen sowie die Flexibilitätsfähigkeit / den Nennwert des Kabels.

i. Zur Vermeidung einer Überhitzung des Kabels und/oder der Schnittstellengeräte in der Nähe der Klemmen wählen Sie ein hochwertiges Stromkabel mit feinen, mehrdrähtigen Kupferleitern.

Um die Kontaktfläche zu maximieren und den Widerstand an den Klemmen zu minimieren, darf der Durchmesser jeder einzelnen Kupferlitze 0,4 mm (0,016 Zoll) oder eine Fläche von 0,125 mm² (AWG26) nicht überschreiten.

Bei Verwendung von Kabeln mit einem dickeren Litzendurchmesser ist die Kontaktfläche an der Schnittstelle zwischen den Leiterlitzen und der Klemme nicht ausreichend und verursacht einen übermäßigen Widerstand. Ein elektrischer Anschluss mit hohem Widerstand erzeugt bei Betrieb unter Last erhebliche Hitze und kann zu starker Überhitzung oder möglicherweise zu einem Brand führen.

ii. Für eine einfache Kabelführung mit engen Biegungen und zur Vermeidung von Ausfällen des Kabels und/oder der Schnittstellengeräte aufgrund von übermäßiger Kraft/Belastung an den Klemmen und/oder zyklischer Ermüdung sollten Sie ein hochwertiges Stromkabel wählen, das speziell für Anwendungen mit hohen Anforderungen an die Flexibilität entwickelt wurde.

Es wird empfohlen, ein hochwertiges Stromkabel mit einer Flexibilitätsklasse von 5 oder höher zu verwenden (gemäß VDE 0295, IEC 60228 und BS6360).

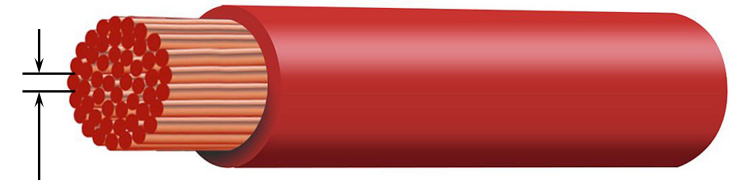

Max strand diameter: 0.4mm Max strand area: 0.125mm<sup>2</sup> / 26 AWG

#### <span id="page-23-0"></span>c. **Art der Isolierung**

Die Art der Isolierung wirkt sich auf die maximale Temperaturfähigkeit bzw. den maximalen Temperaturwert und dementsprechend auf die maximale Stromfähigkeit bzw. den maximalen Stromwert sowie auf die maximale Spannungsisolationsfähigkeit bzw. den maximalen Spannungswert eines Kabels aus.

i. Um eine Überhitzung der Kabelisolierung zu vermeiden, wählen Sie ein hochwertiges Stromkabel mit einer für die Installation geeigneten Isolierungstemperatur.

Die vom Kabelhersteller angegebene Isolierungstemperatur muss die für die Installation vorgesehene Höchsttemperatur übersteigen, wenn man die Kombination aus der maximal möglichen Umgebungstemperatur und dem Temperaturanstieg durch die vom Kabel selbst unter maximaler Last erzeugte Wärme berücksichtigt.

Es wird empfohlen, ein hochwertiges Stromkabel mit einer maximalen Nennleistung von mindestens 90 °C zu verwenden.

ii. Zur Gewährleistung einer robusten elektrischen Isolierung sollten Sie ein hochwertiges Stromkabel mit einer für die maximale Betriebsspannung des Systems geeigneten Isolationsspannung wählen.

Es wird empfohlen, ein hochwertiges Stromkabel mit einer maximalen Nennleistung von 0,6/1 kV zu verwenden.

In der nachstehenden Tabelle finden Sie den empfohlenen Mindestquerschnitt des Kabels im Verhältnis zur Kabellänge (Einweglänge zwischen Ladegerät und Batterie):

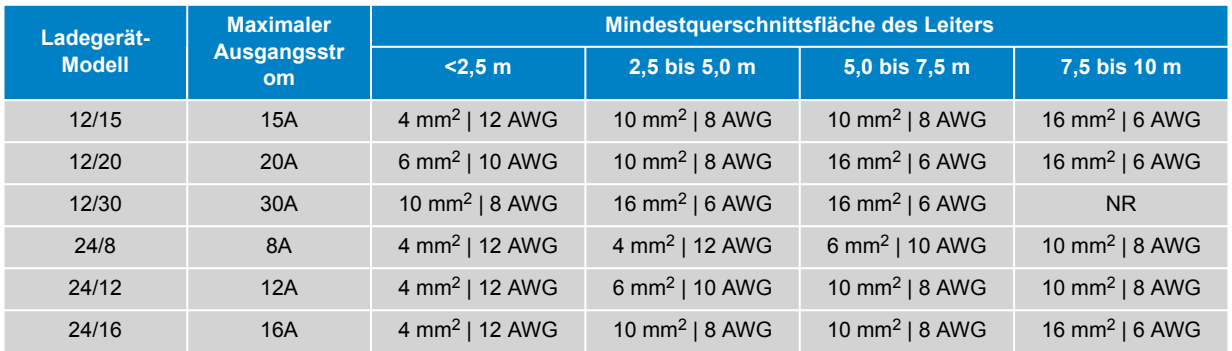

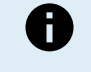

Bestimmte Kombinationen mit hohem Strom und sehr langer Kabellänge werden nicht empfohlen (NR), da der Spannungsabfall selbst bei der größten kompatiblen Kabellänge zu hoch ist; zusätzlich zum hohen Leistungsverlust kann dies zu Problemen beim Aufladen führen.

### **5.2.2. Überstromschutz**

Zur Gewährleistung eines zuverlässigen und sicheren Betriebs ist es wichtig, eine Sicherung oder einen Stromkreisunterbrecher mit geeignetem Nennwert so nah wie möglich an der Batterie bzw. den Batterien zu wählen und zu installieren, in Linie mit der Gleichstromverkabelung zwischen **Blue Smart IP22 Charger** und der Batterie bzw. den Batterien.

Der Hauptzweck einer Inline-Sicherung oder eines Stromkreisunterbrechers in der Nähe der Batterie(n) besteht darin, die Verkabelung und das System im Falle eines Überstromfehlers, z. B. eines Kurzschlusses in der Verkabelung, zu schützen.

Im Falle eines Kurzschlusses in der Verkabelung zwischen der Batterie bzw. den Batterien und **Blue Smart IP22 Charger** kann ein extrem hoher Strom durch die Verkabelung fließen, was zu einer starken Überhitzung und möglicherweise zu einem Brand führen kann, wenn der Stromkreis nicht sofort durch eine geeignete Sicherung oder einen Stromkreisunterbrecher unterbrochen wird.

Die empfohlenen Werte für Sicherungen / Stromkreisunterbrecher finden Sie in der nachstehenden Tabelle:

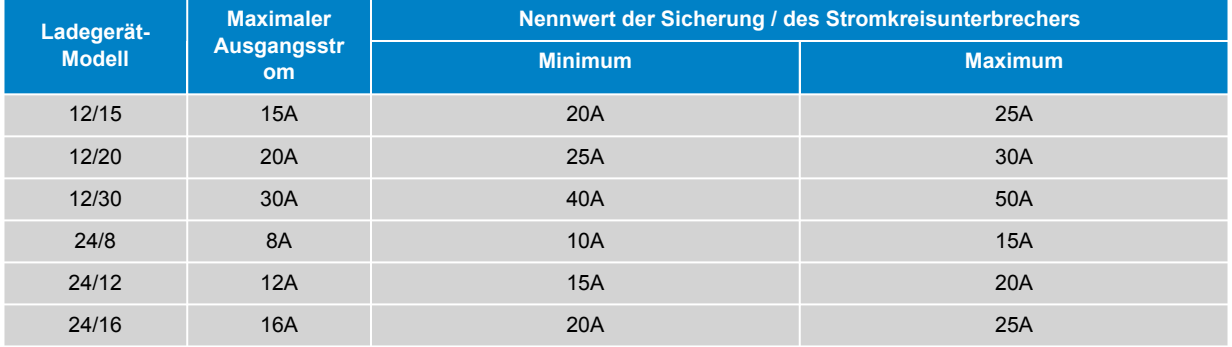

## <span id="page-24-0"></span>**5.3. Schaltbilder**

## **5.3.1. Grundlegende Installation**

#### **Einzelne Batterie**

Beachten Sie das Schaltbild unten, um den **Blue Smart IP22 Charger** (Modell mit 1 Ausgang) an eine einzelne Batterie / Batteriebank anzuschließen:

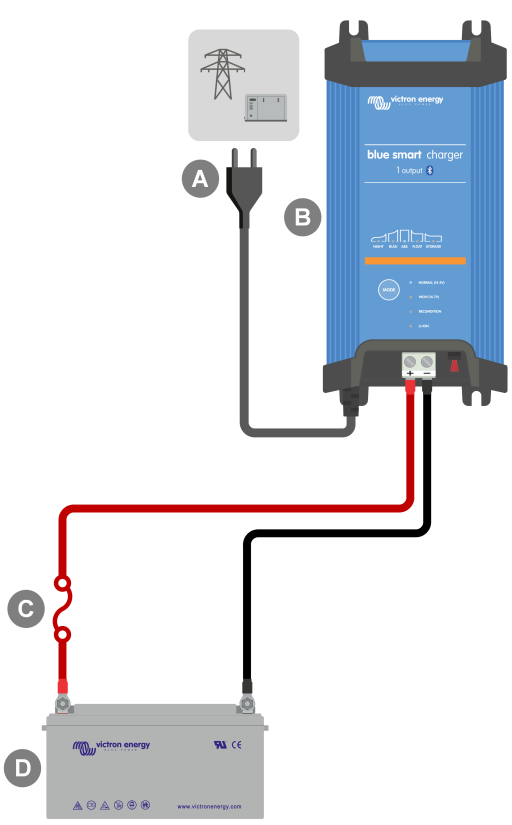

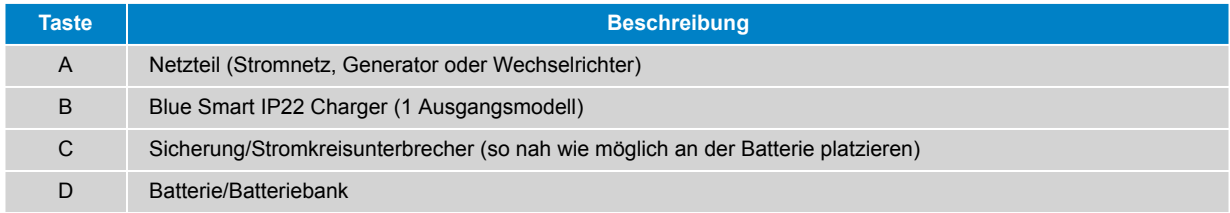

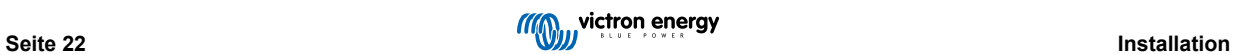

### **Mehrere Batterien**

Beachten Sie das Schaltbild unten für den Anschluss des **Blue Smart IP22 Charger** (Modell mit 3 Ausgängen) an mehrere unabhängige Batterien / Batteriebanken:

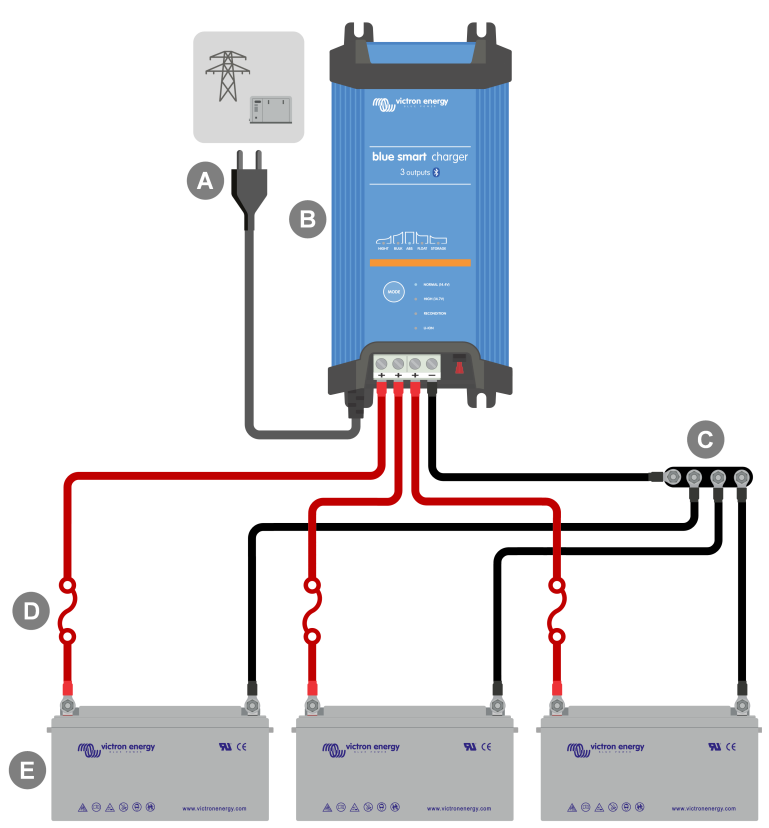

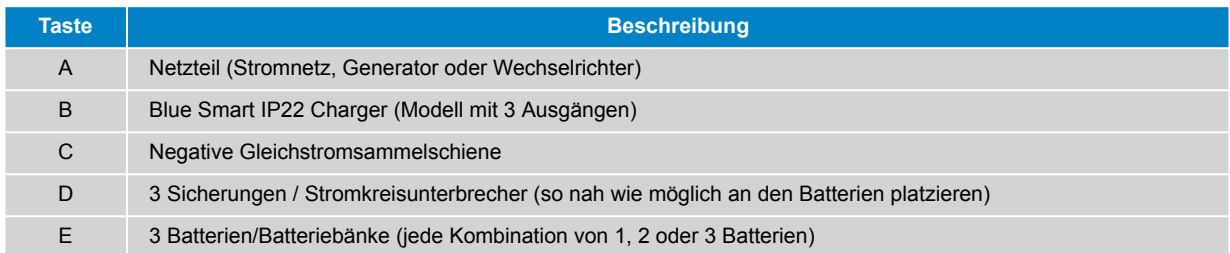

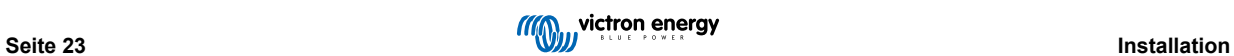

## <span id="page-26-0"></span>**5.3.2. VE.Smart Networking**

### **Einzelne Batterie mit Smart Battery Sense**

Beachten Sie das Schaltbild unten, um den **Blue Smart IP22 Charger** (Modell mit 1 Ausgang) an eine einzelne Batterie / Batteriebank anzuschließen mit einem Smart Battery Sense:

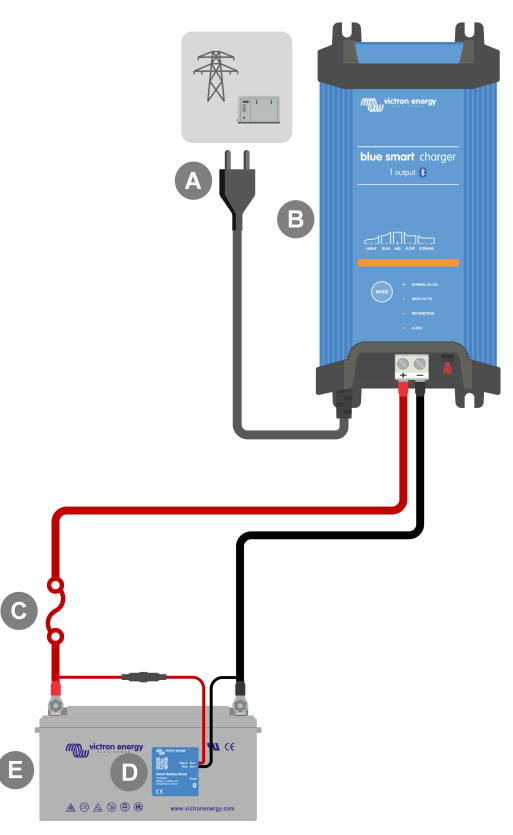

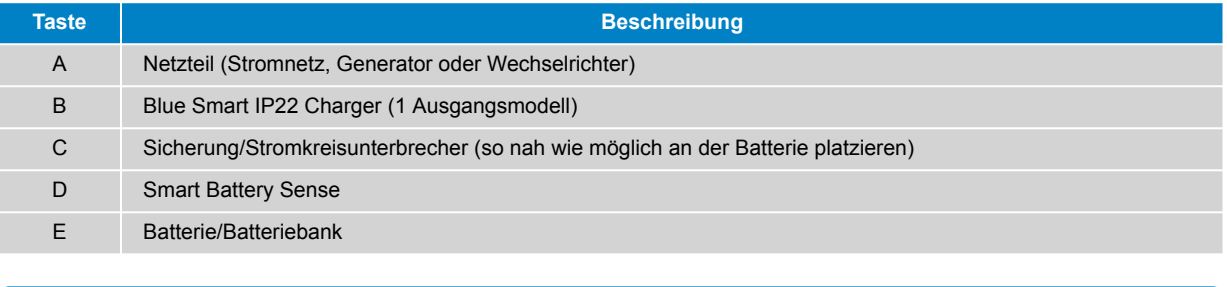

Zwischen dem **Blue Smart IP22 Charger** und Smart Battery Sense muss ein **VE.Smart-Netzwerk** eingerichtet werden, um den Anschluss von Bluetooth und die Kommunikation zwischen den Geräten zu ermöglichen. Für weitere Informationen lesen Sie den Abschnitt "Erweiterte Konfiguration > VE.Smart Networking".

 $\mathbf f$ 

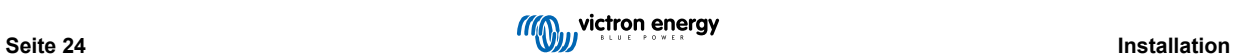

#### **Mehrere Batterien mit Smart Battery Sense**

Beachten Sie das Schaltbild unten für den Anschluss des **Blue Smart IP22 Charger** (Modell mit 3 Ausgängen) an mehrere unabhängige Batterien / Batteriebanken mit einem Smart Battery Sense:

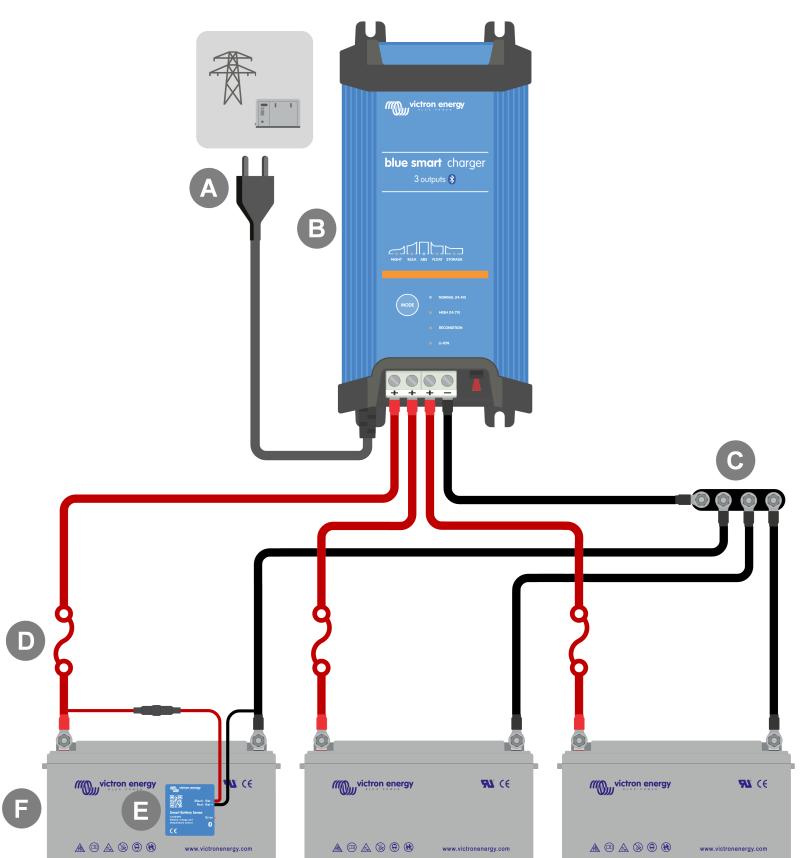

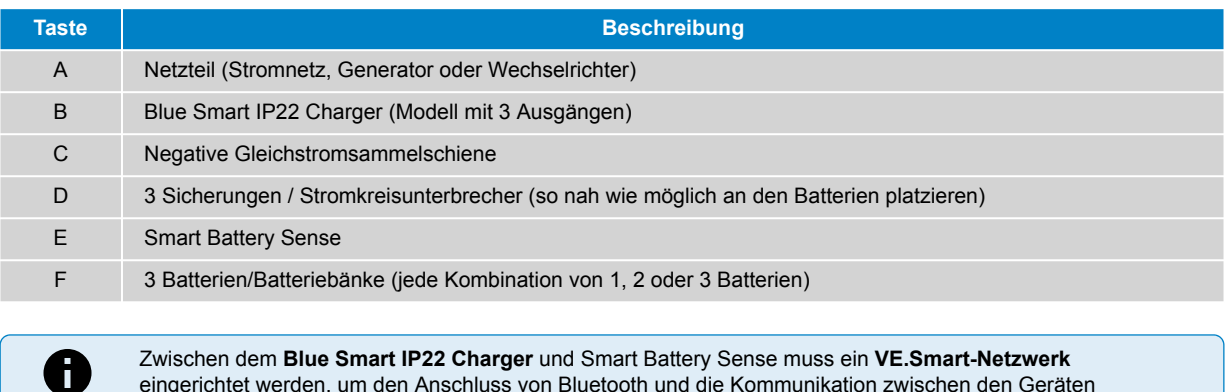

Zwischen dem **Blue Smart IP22 Charger** und Smart Battery Sense muss ein **VE.Smart-Netzwerk** eingerichtet werden, um den Anschluss von Bluetooth und die Kommunikation zwischen den Geräten zu ermöglichen. Für weitere Informationen lesen Sie den Abschnitt "Erweiterte Konfiguration > VE.Smart Networking".

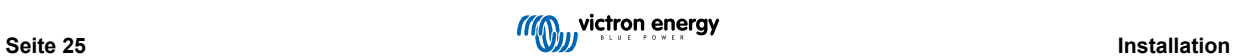

#### **Einzelne Batterie mit SmartShunt**

Beachten Sie das Schaltbild unten, um den **Blue Smart IP22 Charger** (Modell mit 1 Ausgang) an eine einzelne Batterie / Batteriebank anzuschließen mit einem SmartShunt oder BMV Batteriemonitor:

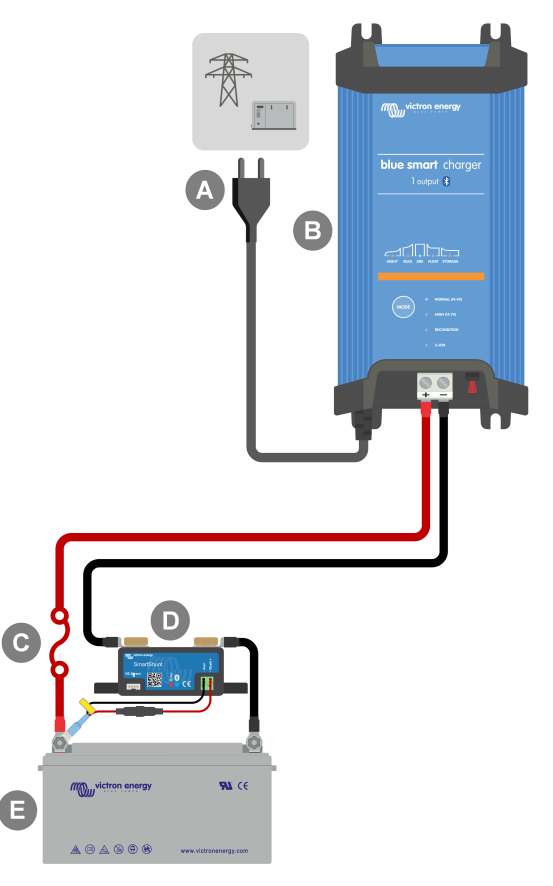

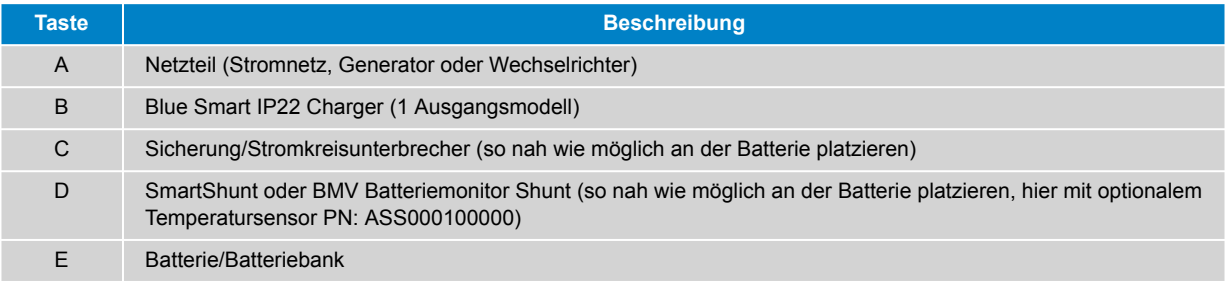

Zwischen dem **Blue Smart IP22 Charger** und dem SmartShunt oder BMV Batteriemonitor muss ein **VE.Smart-Netzwerk** eingerichtet werden, um den Anschluss von Bluetooth und die Kommunikation zwischen den Geräten zu ermöglichen. Für weitere Informationen lesen Sie den Abschnitt "Erweiterte Konfiguration > VE.Smart Networking".

 $\bigoplus$ 

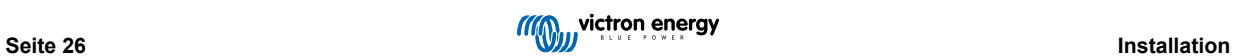

#### **Mehrere Batterien mit SmartShunt**

Beachten Sie das Schaltbild unten für den Anschluss des **Blue Smart IP22 Charger** (Modell mit 3 Ausgängen) an mehrere unabhängige Batterien / Batteriebanken mit einem SmartShunt oder BMV Batteriemonitor:

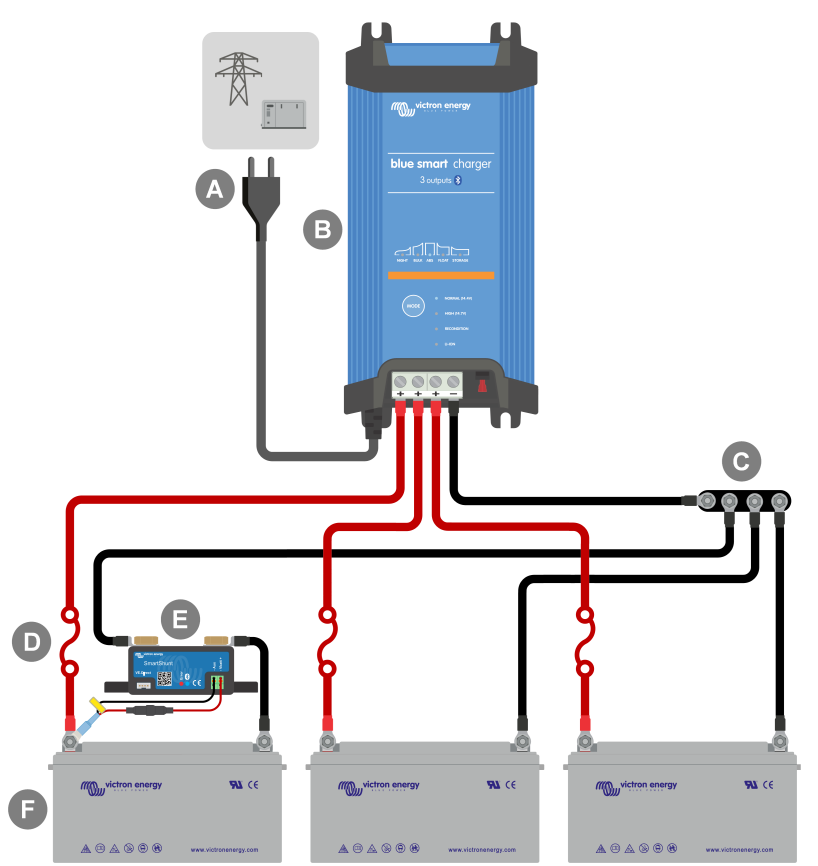

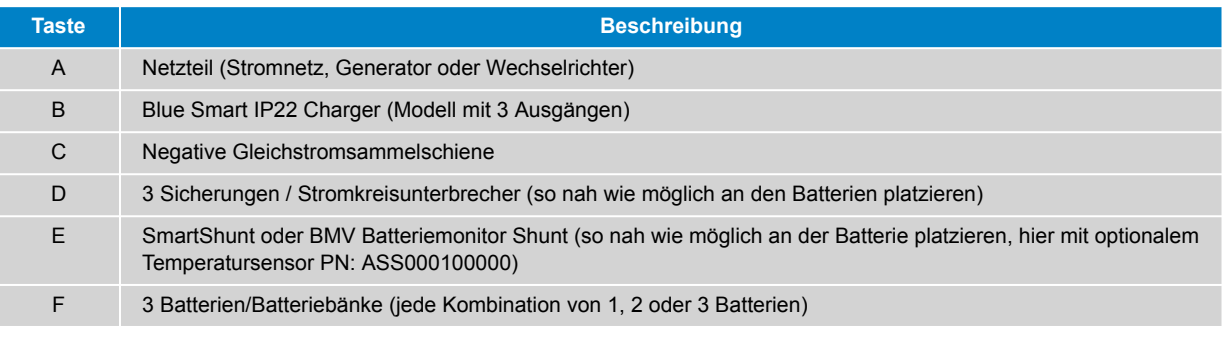

Zwischen dem **Blue Smart IP22 Charger** und dem SmartShunt oder BMV Batteriemonitor muss ein **VE.Smart-Netzwerk** eingerichtet werden, um den Anschluss von Bluetooth und die Kommunikation zwischen den Geräten zu ermöglichen. Für weitere Informationen lesen Sie den Abschnitt "Erweiterte Konfiguration > VE.Smart Networking".

6

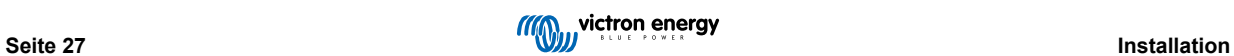

### <span id="page-30-0"></span>**5.3.3. Mehrere Ladegeräte**

## **Mehrere parallel geschaltete Ladegeräte (mit optionalem SmartShunt)**

Beachten Sie das Schaltbild unten, um mehrere **Blue Smart IP22 Chargers** parallel an eine Batterie / Batteriebank anzuschließen (mit einem optionalen SmartShunt oder BMV Batteriemonitor):

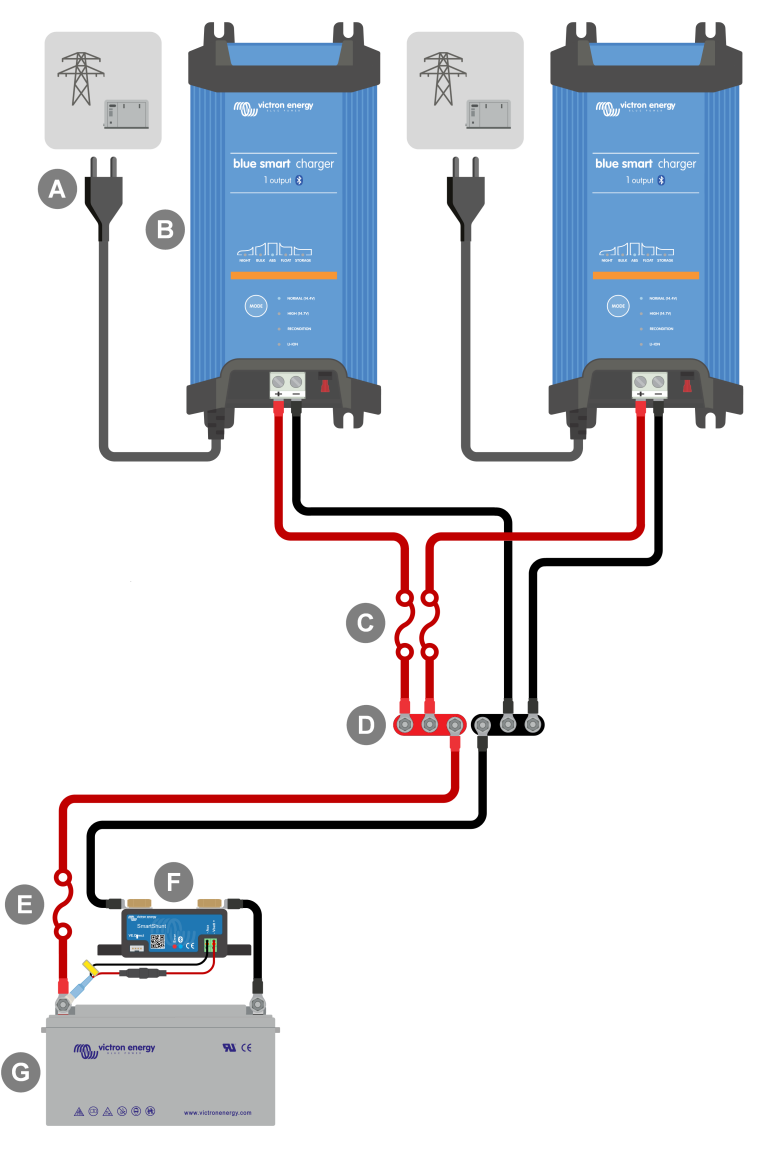

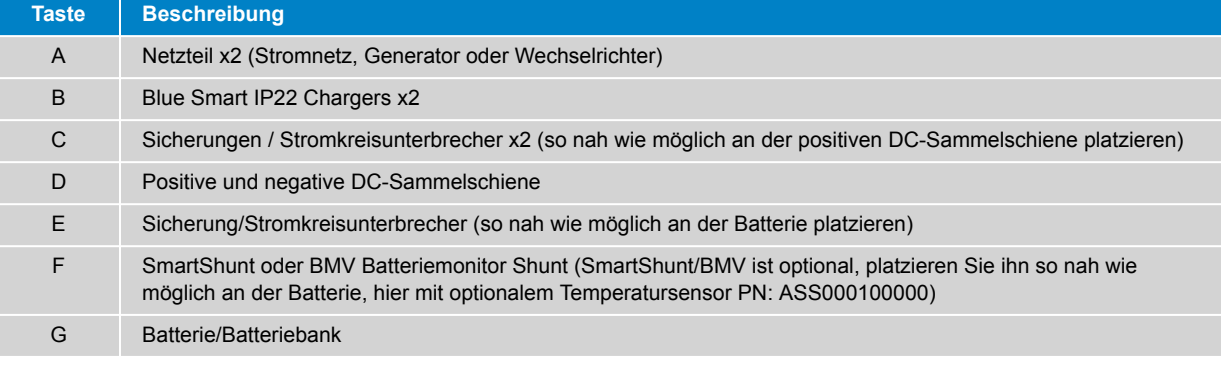

Ein **VE.Smart-Netzwerk** muss zwischen allen parallel geschalteten **Blue Smart IP22 Chargers** (und ggf. dem optionalen SmartShunt oder BMV Batteriemonitor) eingerichtet werden, um die Bluetooth-Verbindung und die Kommunikation zwischen den Geräten zu ermöglichen. Für weitere Informationen lesen Sie bitte den Abschnitt "Erweiterte Konfiguration > VE.Smart Networking".

 $\mathbf \theta$ 

## <span id="page-31-0"></span>**6. Setup (Einstellung)**

## **6.1. Einrichtung mit dem Ladegerät**

Der für den Batterietyp und die Kapazität am besten geeignete Lademodus und die Ladestrombegrenzung können direkt am Ladegerät über die MODE-Taste ausgewählt werden.

1. Schließen Sie das Wechselstromkabel an eine Netzsteckdose an. Nach einer kurzen Verzögerung leuchten die LEDs auf, die den aktuellen Lademodus und den Ladezustand anzeigen.

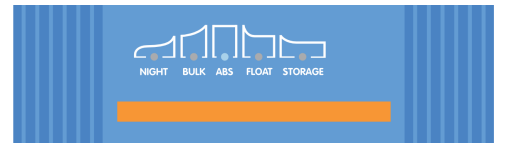

2. Wählen Sie den am besten geeigneten Modus aus den integrierten Ladevoreinstellungen (Normal, Normal + Wiederherstellung, Hoch, Hoch + Wiederherstellung oder Lithium-Ionen), indem Sie die MODE-Taste am Ladegerät kurz betätigen, um die einzelnen Optionen zu durchlaufen. Die LED neben dem aktuell gewählten Lademodus (NORMAL / HOCH / LITHIUM-IONEN) leuchtet auf, ebenso wie die WIEDERHERSTELLUNGS-LED, falls die Wiederherstellungsphase aktiviert ist.

Achten Sie darauf, dass die Wiederherstellungsphase nur bei Bedarf aktiviert wird, da eine unnötige oder übermäßige Nutzung die Lebensdauer der Batterie verkürzt.

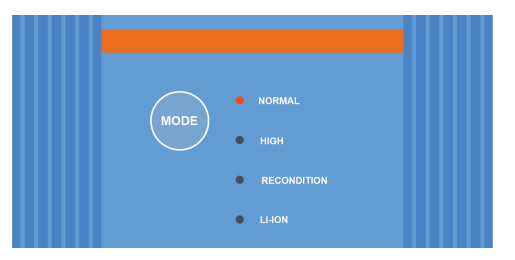

3. Aktivieren Sie bei Bedarf den Niedrigstrommodus (der Ladestrom ist auf 50 % des maximalen Nennladestroms begrenzt und der Lüfter ist deaktiviert). Um den Niedrigstrommodus zu aktivieren (oder zu deaktivieren), halten Sie die MODE-Taste 6 Sekunden lang gedrückt; wenn sie aktiviert ist, blinkt die NIGHT-LED.

Alternativ kann der Nachtmodus aktiviert werden, der vorübergehend den Stromsparmodus für einen Zeitraum von 8 Stunden aktiviert (typischerweise über Nacht, um Lüftergeräusche zu eliminieren). Um den Nachtmodus zu aktivieren (oder zu deaktivieren), halten Sie die MODE-Taste 3 Sekunden lang gedrückt; wenn er aktiviert ist, leuchtet die NIGHT-LED.

Das Ladegerät speichert den gewählten Lademodus automatisch und ruft ihn für zukünftige Ladezyklen (auch nach dem Trennen von der Stromversorgung) wieder ab.

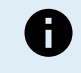

Um ein ordnungsgemäßes Aufladen, eine lange Lebensdauer der Batterie und einen sicheren Betrieb zu gewährleisten, muss ein Lademodus gewählt werden, der für den aufzuladenden Batterietyp und die Kapazität geeignet ist. Weitere Informationen finden Sie im Abschnitt "Betrieb > Lademodi" und in den Empfehlungen des Batterieherstellers.

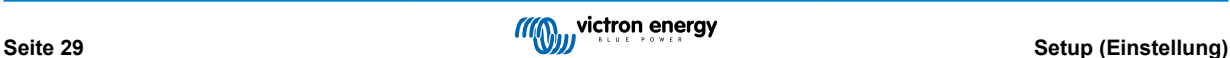

## <span id="page-32-0"></span>**6.2. Einrichtung über Bluetooth**

Die Auswahl des für den Batterietyp und die Kapazität am besten geeigneten Lademodus und Ladestroms kann auch über ein Bluetooth-fähiges Gerät (z. B. ein Mobiltelefon oder Tablet) mit der VictronConnect App erfolgen.

Weitere Einzelheiten über die VictronConnect App finden Sie im [Handbuch von VictronConnect.](https://www.victronenergy.de/media/pg/VictronConnect_Manual/de/index-de.html)

1. Laden Sie die VictronConnect App herunter und installieren Sie sie auf Ihrem Mobiltelefon oder Tablet.

Die VictronConnect-App kann von den folgenden Stellen heruntergeladen werden:

- i. Android Google Play Store
- ii. iOS/Mac Apple App Store
- iii. Windows und sonstige [Website von Victron Energy > Downloads > Software](https://www.victronenergy.de/support-and-downloads/software#victronconnect-app)
- 2. Aktivieren Sie Bluetooth auf dem Bluetooth-fähigen Gerät (Mobiltelefon oder Tablet), falls dies noch nicht geschehen ist, aber versuchen Sie nicht, eine Verbindung mit dem **Blue Smart IP22 Charger** herzustellen.
- 3. Schließen Sie das Wechselstromkabel an eine Netzsteckdose an. Nach einer kurzen Verzögerung leuchten die LEDs auf, die den aktuellen Lademodus und den Ladezustand anzeigen.

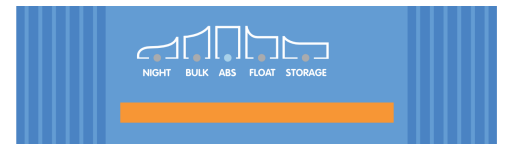

4. Öffnen Sie die VictronConnect App und suchen Sie das **Blue Smart IP22 Charger** in der Geräteliste auf der Seite "LOCAL" unter "Andere Geräte".

Falls der **Blue Smart IP22 Charger** nicht automatisch erscheint, vergewissern Sie sich, dass das Mobiltelefon oder Tablet Bluetooth aktiviert hat und sich in der Nähe befindet. Führen Sie dann einen manuellen Scan nach Geräten durch, indem Sie die Schaltfläche "Scan" (runde orangefarbene Schaltfläche mit kreisförmigem Pfeil) in der rechten unteren Ecke wählen.

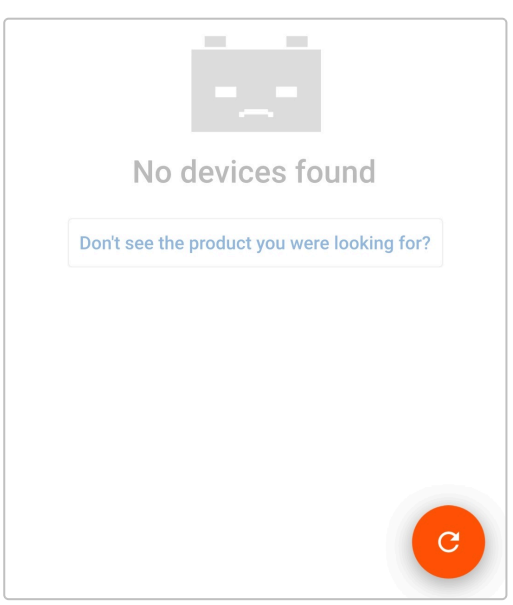

5. Wählen Sie den Blue Smart IP22 Charger aus der Geräteliste der Seite "LOCAL" unter "Andere Geräte".

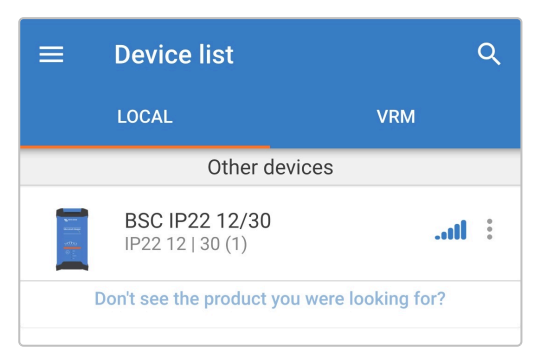

6. Während der anfänglichen Verbindung erscheint eine "Bluetooth-Kopplungsanforderung", bei der Sie nach dem Bluetooth-PIN-Code gefragt werden. Geben Sie den Standard-PIN-Code 000000 ein und wählen Sie "Koppeln".

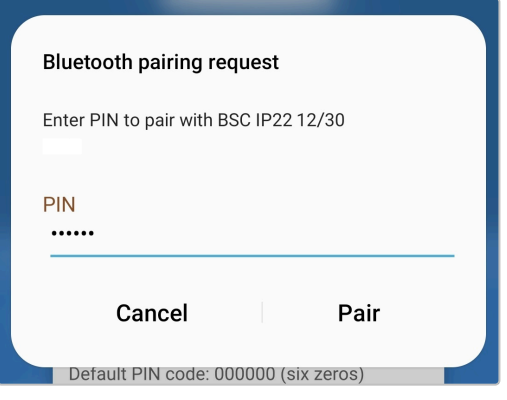

7. Wählen Sie das Symbol "Einstellungen" (Zahnrad in der oberen rechten Ecke), um die Seite "Einstellungen" aufzurufen.

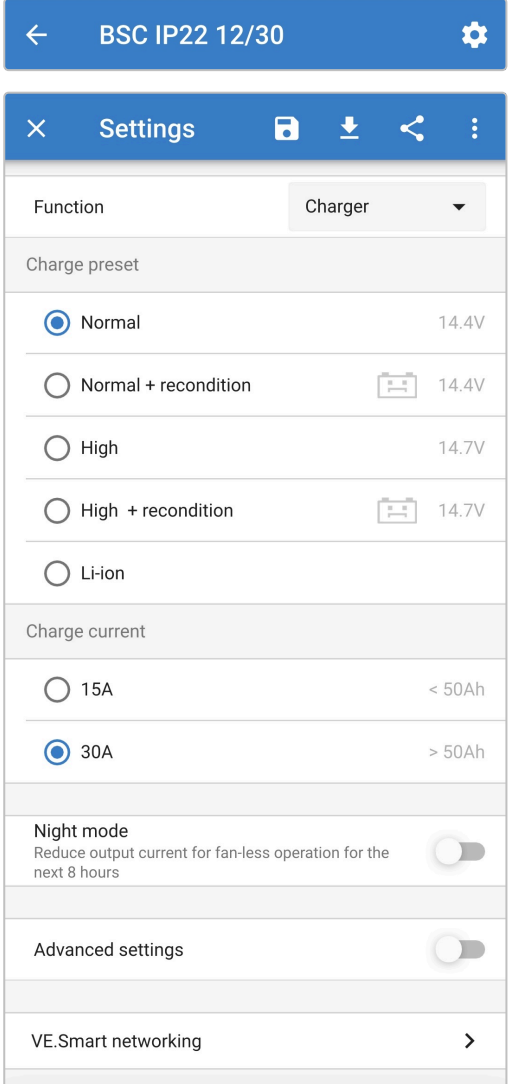

8. Wählen Sie aus den integrierten Ladevoreinstellungen (Normal, Normal + Wiederherstellung, Hoch, Hoch + Wiederherstellung oder Lithium-Ionen) im Menü "Ladevoreinstellung" den am besten geeigneten Modus aus. Die LED neben dem aktuell gewählten Lademodus (NORMAL / HIGH / LI-ION) leuchtet auf, ebenso wie die RECONDITION-LED, wenn diese aktiviert ist.

Achten Sie darauf, dass die Wiederherstellungsphase nur bei Bedarf aktiviert wird, da eine unnötige oder übermäßige Nutzung die Lebensdauer der Batterie verkürzt.

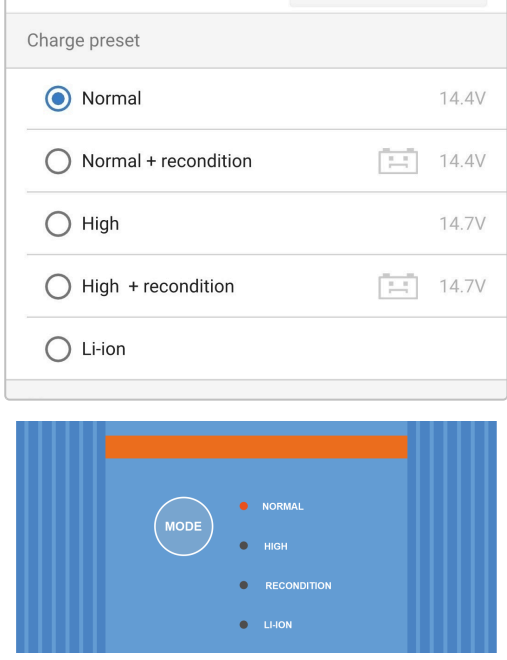

9. Aktivieren Sie bei Bedarf den Niedrigstrommodus (Begrenzung des Ladestroms auf 50 % des maximalen Nennladestroms und deaktivierter Lüfter). Um den Niedrigstrommodus zu aktivieren (oder zu deaktivieren), wählen Sie die gewünschte Option aus dem Menü "Ladestrom". Wenn er aktiviert ist, blinkt die NIGHT-LED.

Alternativ kann der Niedrigstrommodus für 8 Stunden aktiviert werden (normalerweise über Nacht, um Lüftergeräusche zu vermeiden). Um den Nachtmodus zu aktivieren (oder zu deaktivieren), betätigen Sie den Schalter "Nachtmodus". Wenn er aktiviert ist, leuchtet die NIGHT-LED.

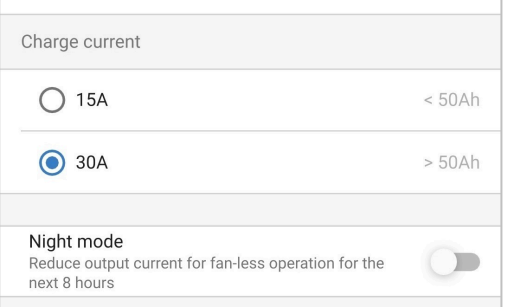

Das Ladegerät speichert den gewählten Lademodus automatisch und ruft ihn für zukünftige Ladezyklen (auch nach dem Trennen von der Stromversorgung) wieder ab.

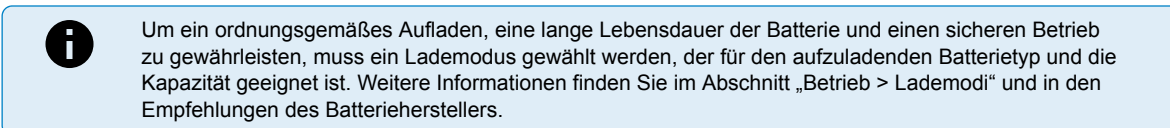

## <span id="page-35-0"></span>**6.3. Bluetooth**

#### **6.3.1. Ändern des PIN-Codes**

Um eine nicht autorisierte Bluetooth-Verbindung zu verhindern, wird dringend empfohlen, den Standard-PIN-Code zu ändern.

Der Bluetooth-PIN-Code kann über ein Bluetooth-fähiges Gerät (z. B. ein Mobiltelefon oder Tablet) mit der VictronConnect App geändert werden.

#### **So ändern Sie den Bluetooth-PIN-Code:**

- 1. Schließen Sie das Wechselstromkabel an eine Netzsteckdose an. Nach einer kurzen Verzögerung leuchten die LEDs auf, die den aktuellen Lademodus und den Ladezustand anzeigen.
- 2. Öffnen Sie mithilfe eines Bluetooth-fähigen Geräts (z. B. eines Mobiltelefons oder Tablets) die **VictronConnect**-App und suchen Sie auf der Geräteliste der Seite "LOCAL" nach dem **Blue Smart IP22 Charger**. Stellen Sie anschließend eine Verbindung zum Gerät her (der standardmäßige Bluetooth-PIN-Code lautet 000000).
- 3. Wählen Sie das Symbol "Einstellungen" (Zahnrad in der oberen rechten Ecke), um die Seite "Einstellungen" aufzurufen.

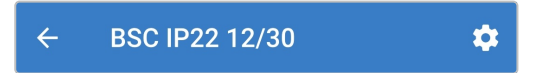

4. Wählen Sie das Symbol "Geräteoptionen" (drei vertikale Punkte in der oberen rechten Ecke), um das Menü "Geräteoptionen" aufzurufen.

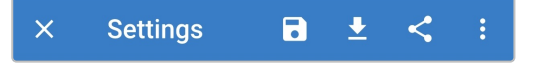

5. Wählen Sie "Produktinfo", um die Seite "Produktinfo" aufzurufen.

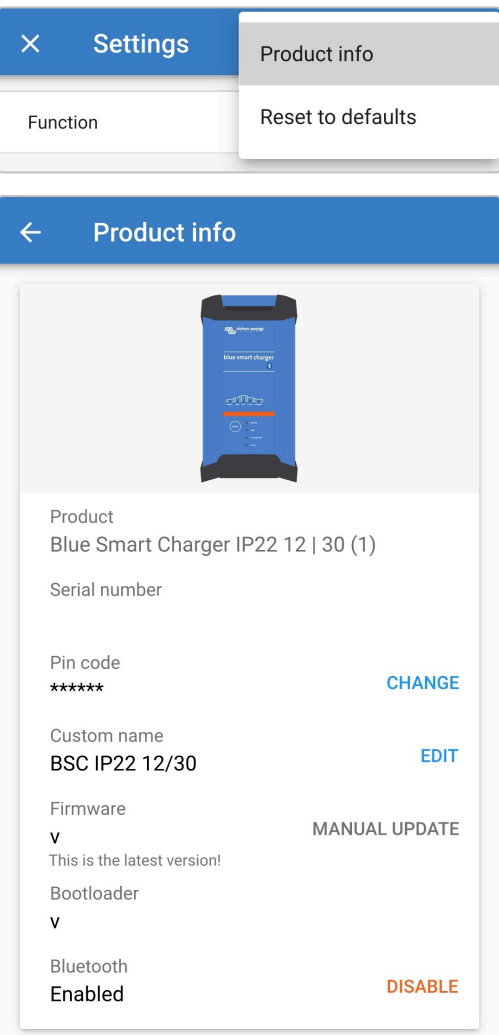

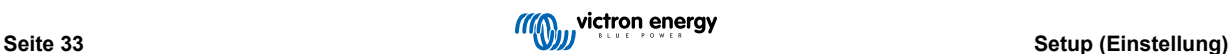

6. Wählen Sie "CHANGE" (neben "PIN-Code"), um das Fenster "PIN-Code ändern" zu öffnen.

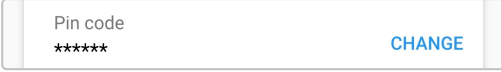

7. Geben Sie den aktuellen PIN-Code und den gewünschten neuen PIN-Code ein (zweimal), und wählen Sie dann "OK". Vermeiden Sie die Verwendung eines offensichtlichen PIN-Codes, der für andere leicht zu erraten ist, wie z. B. 123456.

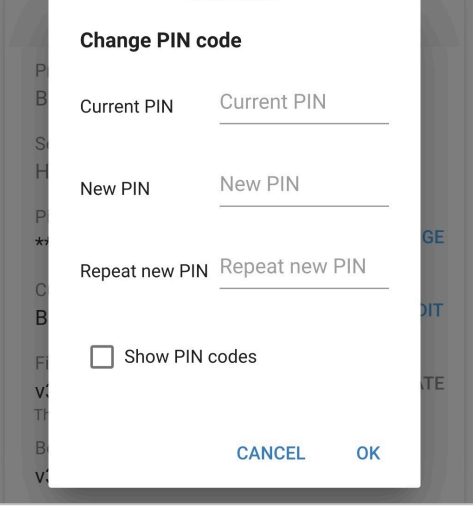

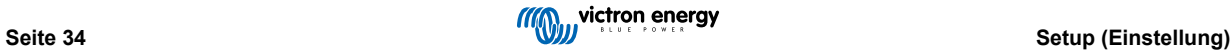

#### <span id="page-37-0"></span>**6.3.2. Zurücksetzen des PIN-Codes**

Wenn der PIN-Code vergessen oder verloren wurde, kann er mit der MODE-Taste am Ladegerät oder einem Bluetooth-fähigen Gerät (z. B. einem Mobiltelefon oder Tablet) mit der VictronConnect App auf den Standardwert 000000 zurückgesetzt werden.

#### **PIN über das Ladegerät zurücksetzen**

#### **So setzen Sie den Bluetooth-PIN-Code zurück:**

- 1. Schließen Sie das Wechselstromkabel an eine Netzsteckdose an. Nach einer kurzen Verzögerung leuchten die LEDs auf, die den aktuellen Lademodus und den Ladezustand anzeigen.
- 2. Drücken und halten Sie die MODE-Taste (auf dem **Blue Smart IP22 Charger**) 10 Sekunden lang gedrückt.
- 3. Alle LEDs im Lademodus blinken zweimal, um anzuzeigen, dass der PIN-Code erfolgreich zurückgesetzt wurde.

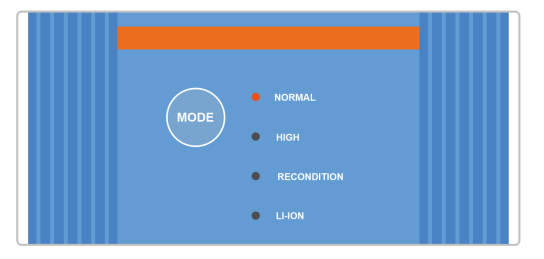

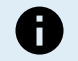

#### **Während dieses Verfahrens:**

- a. Der PIN-Code wird auf die Standardeinstellung zurückgesetzt (000000)
- b. Die aktive Bluetooth-Verbindung wird getrennt
- c. Alle Bluetooth-Kopplungsinformationen werden gelöscht

Dementsprechend ist es auch notwendig, die Bluetooth-Kopplungsinformationen des Blue Smart IP22 Charger von allen zuvor gekoppelten Bluetooth-fähigen Geräten (Mobiltelefonen oder Tablets) zu entfernen bzw. zu löschen, bevor Sie eine erneute Verbindung herzustellen versuchen.

#### **PIN über Bluetooth zurücksetzen**

#### **So setzen Sie den Bluetooth-PIN-Code zurück:**

- 1. Suchen Sie den PUK-Code und notieren Sie ihn für später. Der PUK-Code befindet sich auf einem Etikett, das auf dem back des **Blue Smart IP22 Charger** aufgeklebt ist.
- 2. Schließen Sie das Wechselstromkabel an eine Netzsteckdose an. Nach einer kurzen Verzögerung leuchten die LEDs auf, die den aktuellen Lademodus und den Ladezustand anzeigen.
- 3. Öffnen Sie mit einem Bluetooth-fähigen Gerät (z. B. einem Mobiltelefon oder Tablet) die **VictronConnect** App und suchen Sie den **Blue Smart IP22 Charger** in der Geräteliste auf der Seite "LOCAL".
- 4. Wählen Sie das Symbol "Geräteoptionen" (drei vertikale Punkte auf der rechten Seite der Beschreibung), um das Menü "Geräteoptionen" für die Bluetooth-Kopplung aufzurufen.

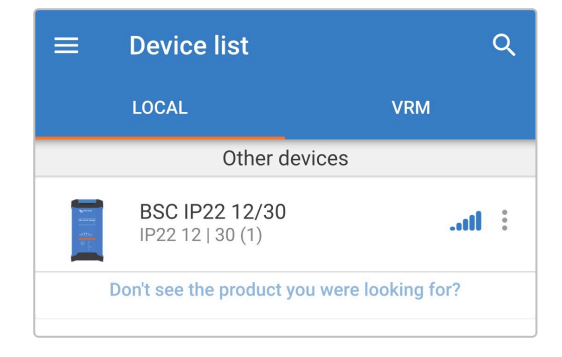

5. Wählen Sie "PIN-Code zurücksetzen", um das Fenster "PIN-Code zurücksetzen" zu öffnen.

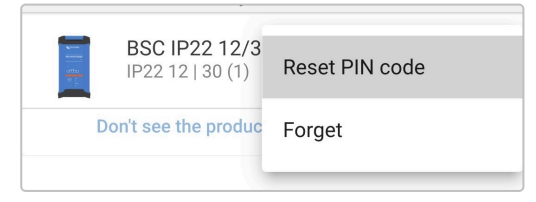

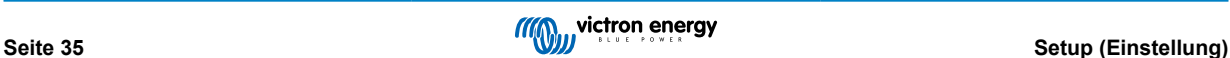

6. Geben Sie den (zuvor notierten) PUK-Code ein und wählen Sie "OK".

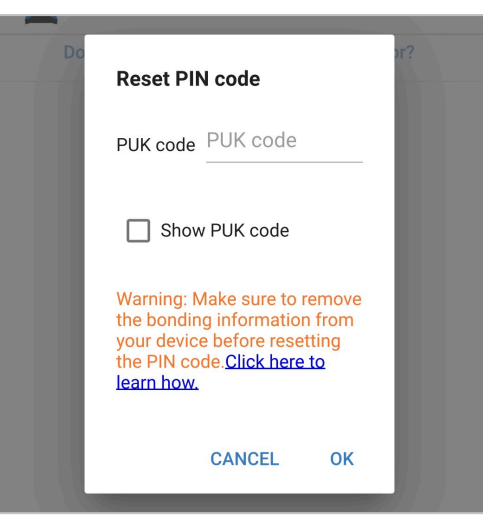

7. Alle LEDs im Lademodus blinken zweimal, um anzuzeigen, dass der PIN-Code erfolgreich zurückgesetzt wurde.

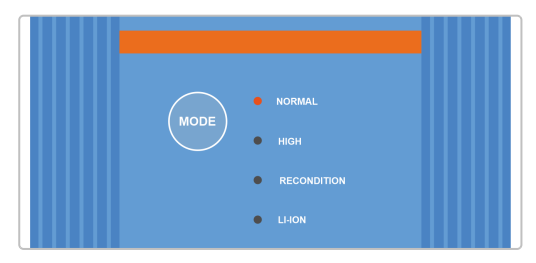

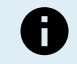

#### **Während dieses Verfahrens:**

- a. Der PIN-Code wird auf die Standardeinstellung zurückgesetzt (000000)
- b. Bluetooth-Kopplungsinformationen werden **nicht** gelöscht

Dementsprechend ist es **nicht** notwendig, die Bluetooth-Kopplungsinformationen des Blue Smart IP22 Charger von allen zuvor gekoppelten Bluetooth-fähigen Geräten (Mobiltelefonen oder Tablets) zu entfernen bzw. zu löschen, bevor Sie eine erneute Verbindung herzustellen versuchen.

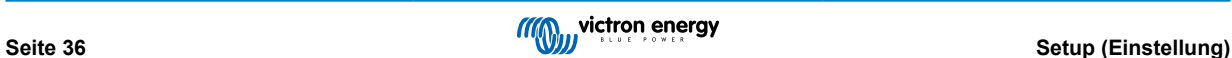

#### <span id="page-39-0"></span>**6.3.3. Bluetooth deaktivieren**

Auf Wunsch können Sie die Bluetooth-Kommunikation mit einem Bluetooth-fähigen Gerät (z. B. einem Mobiltelefon oder Tablet) mit der VictronConnect App vollständig deaktivieren.

Normalerweise ist es nicht notwendig, Bluetooth zu deaktivieren, da der unbefugte Zugriff mit einem PIN-Code geschützt ist, aber in bestimmten Situationen kann dies für ein noch höheres Sicherheitsniveau erforderlich sein.

#### **So deaktivieren Sie Bluetooth:**

- 1. Schließen Sie das Wechselstromkabel an eine Netzsteckdose an. Nach einer kurzen Verzögerung leuchten die LEDs auf, die den aktuellen Lademodus und den Ladezustand anzeigen.
- 2. Öffnen Sie mithilfe eines Bluetooth-fähigen Geräts (z. B. eines Mobiltelefons oder Tablets) die **VictronConnect**-App und suchen Sie auf der Geräteliste der Seite "LOCAL" nach dem **Blue Smart IP22 Charger**. Stellen Sie anschließend eine Verbindung zum Gerät her (der standardmäßige Bluetooth-PIN-Code lautet 000000).
- 3. Wählen Sie das Symbol "Einstellungen" (Zahnrad in der oberen rechten Ecke), um die Seite "Einstellungen" aufzurufen.

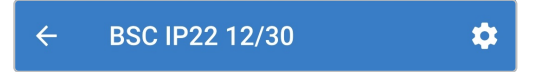

4. Wählen Sie das Symbol "Geräteoptionen" (drei vertikale Punkte in der oberen rechten Ecke), um das Menü "Geräteoptionen" aufzurufen.

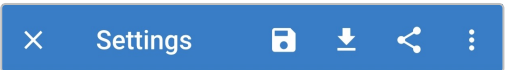

5. Wählen Sie "Produktinfo", um die Seite "Produktinfo" aufzurufen.

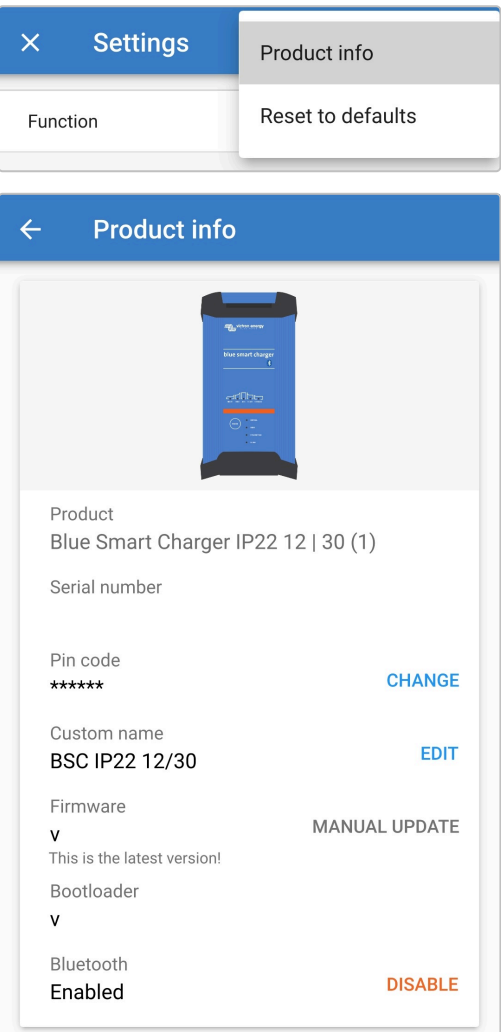

6. Wählen Sie "DISABLE" (neben "Bluetooth aktiviert"), um das Fenster "Bluetooth deaktivieren" zu öffnen.

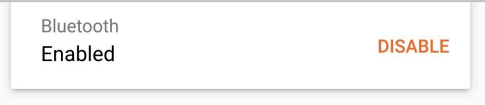

7. Lesen Sie die Warnmeldung, markieren Sie das Kontrollkästchen und wählen Sie "OK", um zu akzeptieren und fortzufahren.

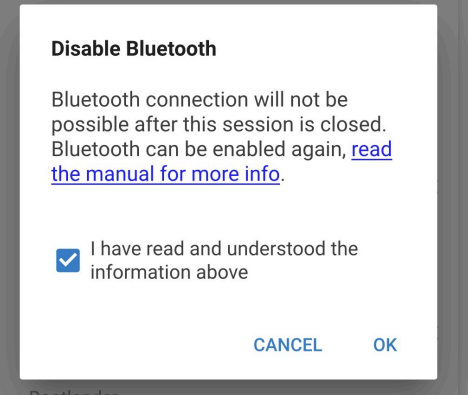

8. Bluetooth ist nun deaktiviert, kann aber wieder aktiviert werden.

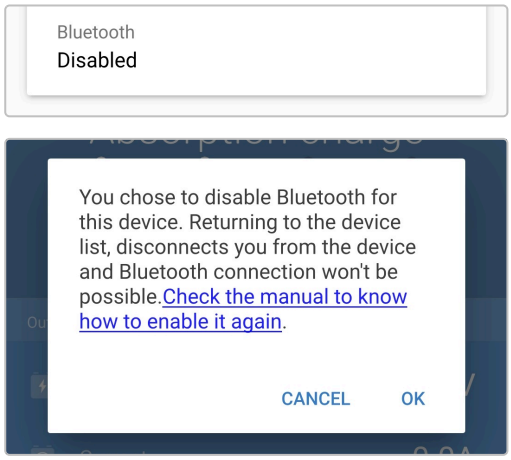

#### <span id="page-41-0"></span>**6.3.4. Erneute Aktivierung von Bluetooth**

Es ist möglich, die Bluetooth-Kommunikation über die MODE-Taste am Ladegerät wieder zu aktivieren.

#### **So aktivieren Sie Bluetooth wieder:**

- 1. Schließen Sie das Wechselstromkabel an eine Netzsteckdose an. Nach einer kurzen Verzögerung leuchten die LEDs auf, die den aktuellen Lademodus und den Ladezustand anzeigen.
- 2. Drücken und halten Sie die MODE-Taste (auf dem **Blue Smart IP22 Charger**) 10 Sekunden lang gedrückt.
- 3. Alle LEDs für den Lademodus blinken zweimal, um anzuzeigen, dass Bluetooth erfolgreich wieder aktiviert wurde, und alle Bluetooth-Einstellungen werden zurückgesetzt.

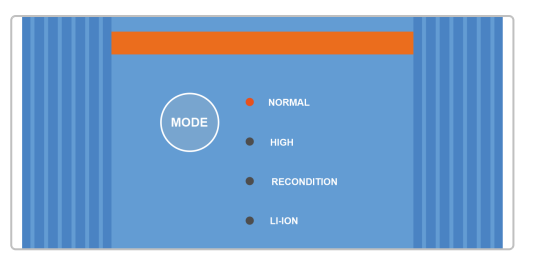

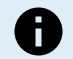

#### **Während dieses Verfahrens:**

- a. Bluetooth ist wieder aktiviert
- b. Der PIN-Code wird auf die Standardeinstellung zurückgesetzt (000000)
- c. Alle Bluetooth-Kopplungsinformationen werden gelöscht

Dementsprechend ist es auch notwendig, die Bluetooth-Kopplungsinformationen des Blue Smart IP22 Charger von allen zuvor gekoppelten Bluetooth-fähigen Geräten (Mobiltelefonen oder Tablets) zu entfernen bzw. zu löschen, bevor Sie eine erneute Verbindung herzustellen versuchen.

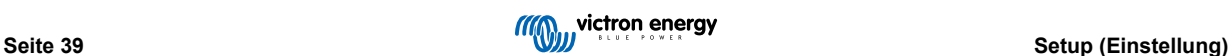

## <span id="page-42-0"></span>**6.4. Auf Standardeinstellungen zurücksetzen**

Bei Bedarf können Sie alle Einstellungen des **Blue Smart IP22 Charger** auf die Werkseinstellungen zurücksetzen.

Beachten Sie, dass dadurch **keine** Bluetooth bezogenen Einstellungen, wie z.B. der PIN-Code oder Kopplungsinformationen, zurückgesetzt werden.

Die Einstellungen können über ein Bluetooth-fähiges Gerät (z. B. ein Mobiltelefon oder ein Tablet) mit der **VictronConnect** App auf die Werkseinstellungen zurückgesetzt werden.

#### **So führen Sie eine Systemrückstellung durch:**

- 1. Schließen Sie das Wechselstromkabel an eine Netzsteckdose an. Nach einer kurzen Verzögerung leuchten die LEDs auf, die den aktuellen Lademodus und den Ladezustand anzeigen.
- 2. Öffnen Sie mithilfe eines Bluetooth-fähigen Geräts (z. B. eines Mobiltelefons oder Tablets) die **VictronConnect**-App und suchen Sie auf der Geräteliste der Seite "LOCAL" nach dem **Blue Smart IP22 Charger**. Stellen Sie anschließend eine Verbindung zum Gerät her (der standardmäßige Bluetooth-PIN-Code lautet 000000).
- 3. Wählen Sie das Symbol "Einstellungen" (Zahnrad in der oberen rechten Ecke), um die Seite "Einstellungen" aufzurufen.

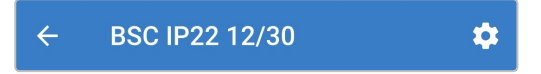

4. Wählen Sie das Symbol "Geräteoptionen" (drei vertikale Punkte in der oberen rechten Ecke), um das Menü "Geräteoptionen" aufzurufen.

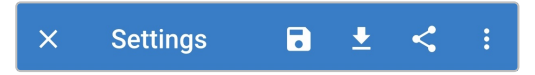

5. Wählen Sie "Auf Standardeinstellungen zurücksetzen", um das Fenster "Gerät wiederherstellen?" zu öffnen.

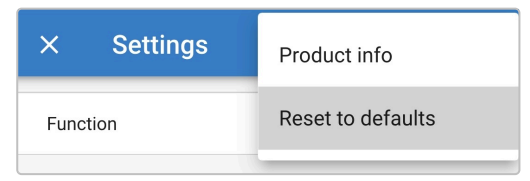

6. Wählen Sie "YES", um alle Einstellungen auf die Werkseinstellungen zurückzusetzen.

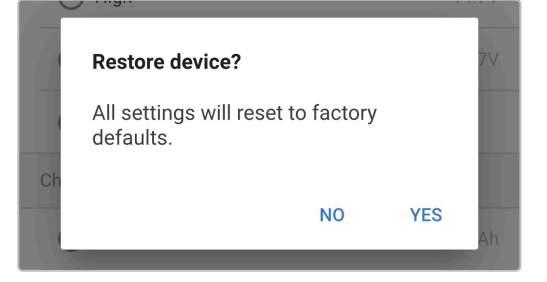

# <span id="page-43-0"></span>**7. Überwachung**

## **7.1. LED-Anzeigen**

### **7.1.1. Betriebszustände**

Das **Blue Smart IP22 Charger** verfügt über mehrere LEDs, die den aktuellen Ladezustand und andere Betriebsinformationen anzeigen.

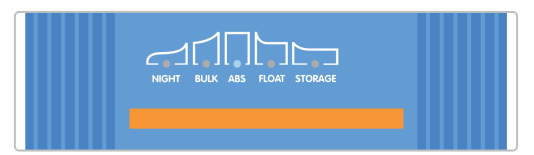

Die LED-Anzeigen finden Sie in der folgenden Tabelle:

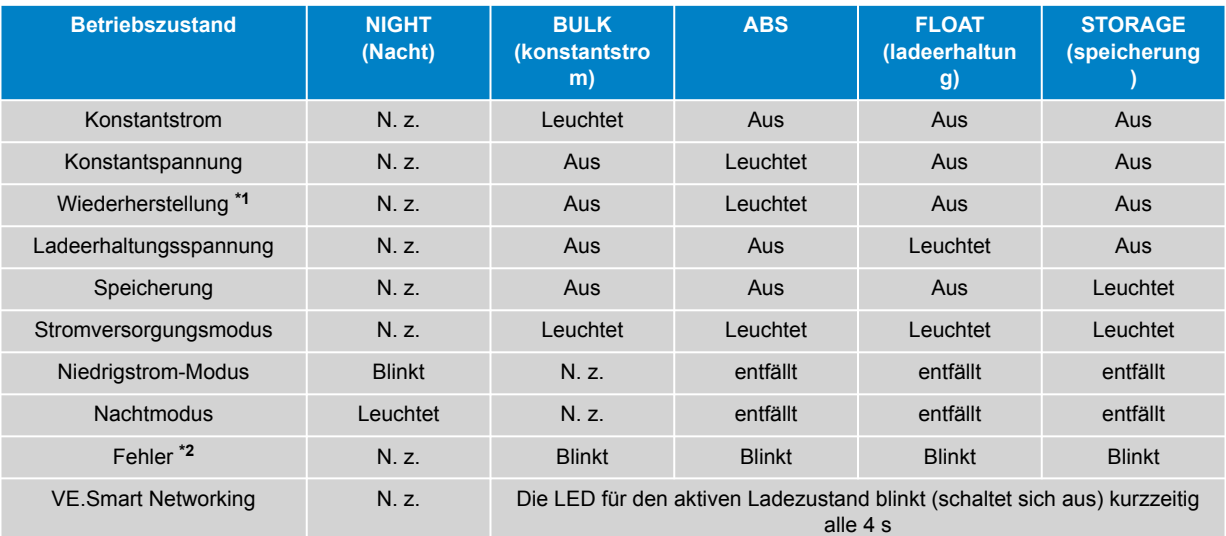

**\*1** Die RECONDITION-LED (Wiederherstellung) blinkt auch während der Wiederherstellungsphase.

**\*2** Verwenden Sie ein Bluetooth-fähiges Gerät (z. B. ein Mobiltelefon oder Tablet) mit der VictronConnect App, um den spezifischen Fehlercode zu bestimmen.

 $\bigoplus$ 

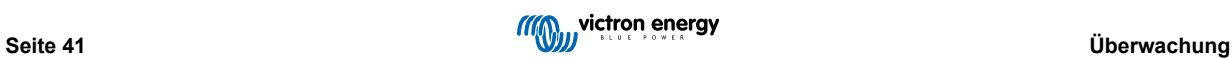

## <span id="page-44-0"></span>**7.2. VictronConnect**

Der Ladevorgang und die Aufladestatistik können mit einem Bluetooth-fähigen Gerät (z. B. einem Mobiltelefon oder Tablet) mit der VictronConnect-App live oder nach dem Aufladen genau überwacht werden.

Es stehen 3 verschiedene Übersichtsbildschirme zur Verfügung (STATUS, GRAPH (grafik) und HISTORY (verlauf), die jeweils unterschiedliche Überwachungs- oder Verlaufsdaten anzeigen, die sich über die letzten 40 Ladezyklen erstrecken.

Der gewünschte Bildschirm kann entweder durch Auswahl des Fenstertitels oder durch Blättern zwischen den Bildschirmen ausgewählt werden.

### **7.2.1. Statusbildschirm**

Der STATUS-Bildschirm ist der Hauptübersichtsbildschirm; er zeigt den Funktionsmodus (Ladegerät oder Stromversorgung), den aktiven Ladezustand (im Ladegerätmodus), die Batteriespannung und den Ladestrom/Ausgangsstrom an.

Diese Daten werden kontinuierlich in Echtzeit aktualisiert, wenn der Ladezyklus fortschreitet.

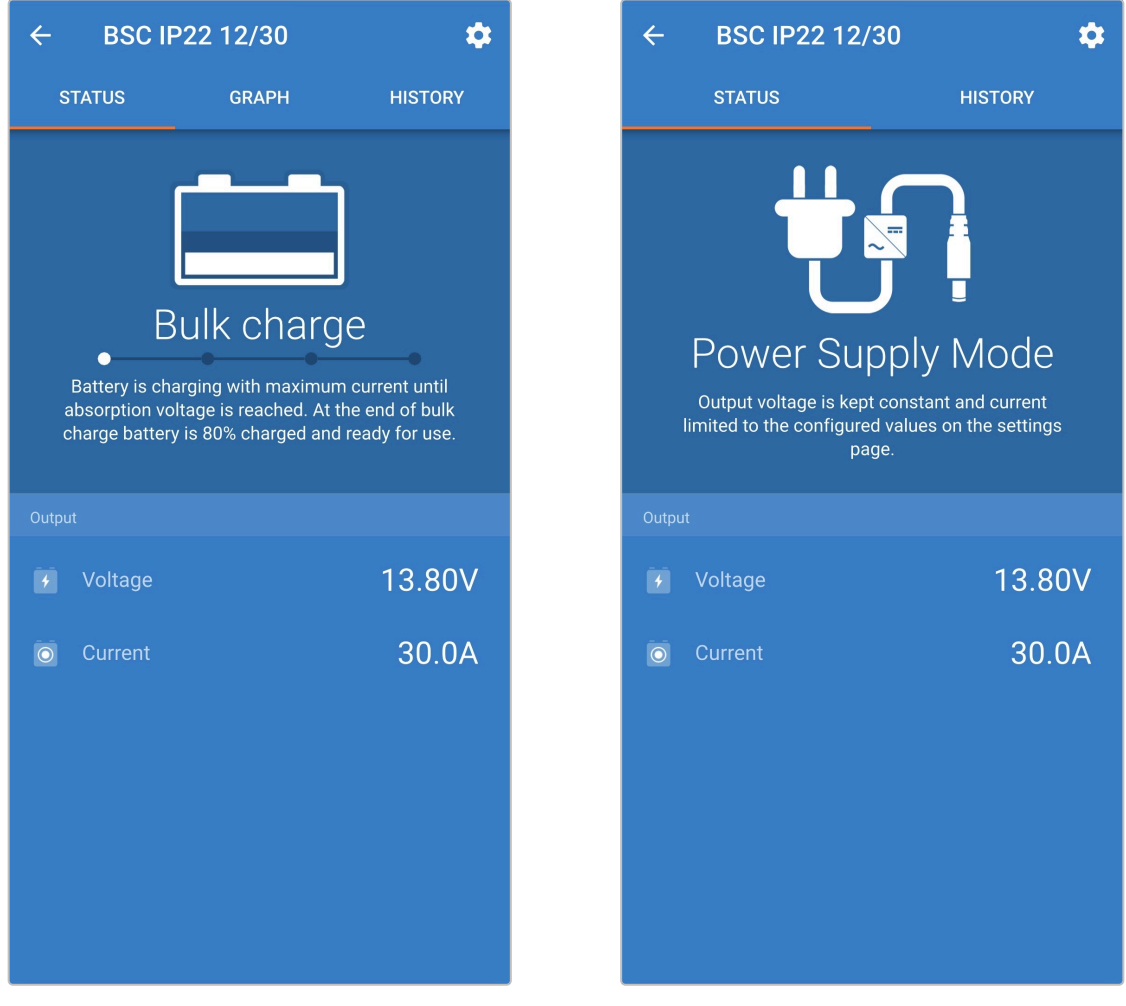

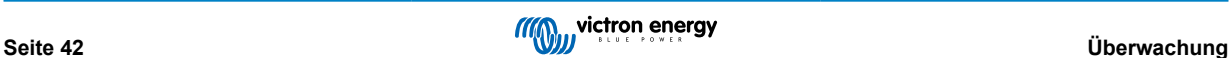

## <span id="page-45-0"></span>**7.2.2. Kurvenbildschirm**

Der GRAPH-Bildschirm bietet eine leicht verständliche grafische Darstellung der einzelnen Ladephasen in Bezug auf typische Batteriespannung und Ladestrom.

Die aktive Ladephase wird ebenfalls hervorgehoben und zusammen mit einer kurzen Erläuterung angegeben.

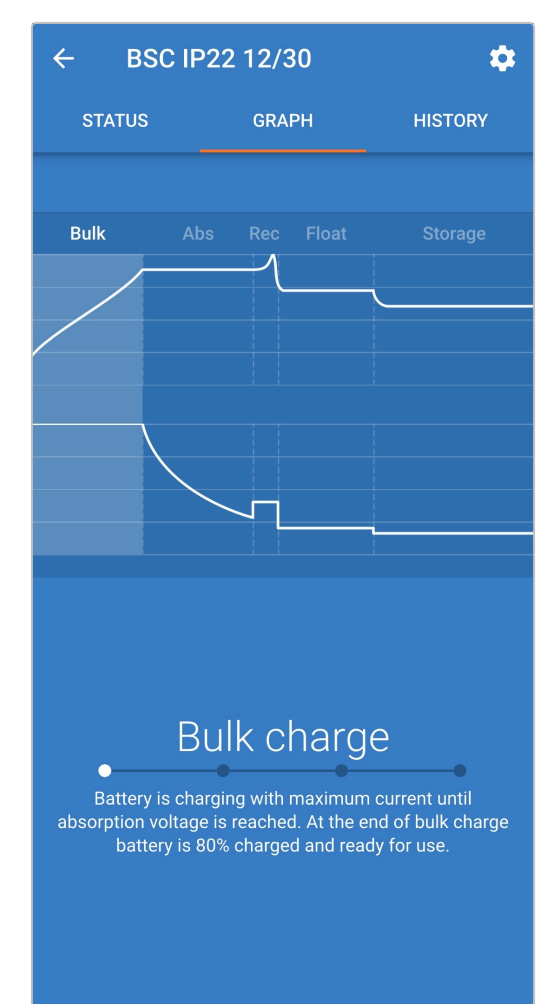

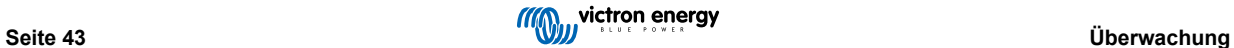

## <span id="page-46-0"></span>**7.2.3. Verlaufsbildschirm**

Der Bildschirm HISTORY (verlauf) ist eine sehr aussagekräftige Referenz, da er Verlaufsdaten im Laufe der Lebensdauer des Ladegeräts und detaillierte Statistiken für die letzten 40 Ladezyklen enthält (auch wenn der Ladezyklus nur teilweise abgeschlossen ist).

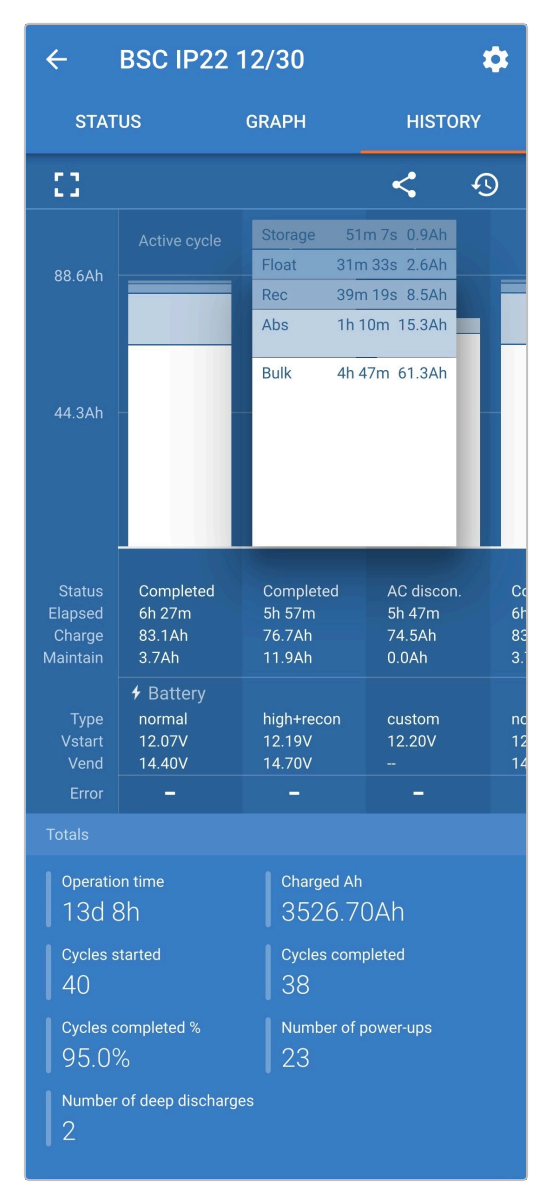

Durch Auswahl der Vollbildansicht werden die Daten im Querformat angezeigt, wobei deutlich mehr Tage gleichzeitig sichtbar sind.

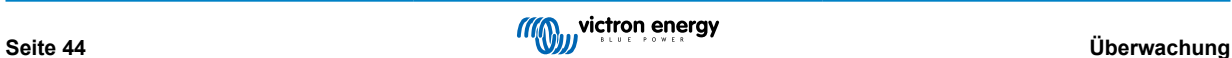

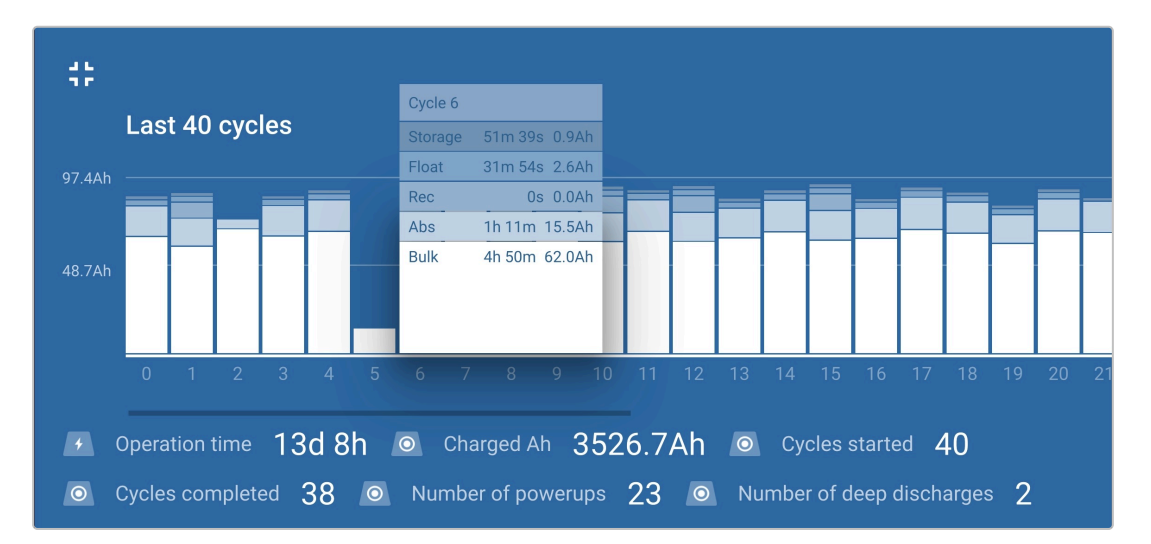

#### **Statistik des Ladezyklus**

#### a. **Zyklusübersicht**

Erweiterbares Balkendiagramm, das die in jeder Ladephase verbrachte Zeit und die während jeder Ladephase bereitgestellte Ladekapazität (in Ah) anzeigt

#### b. **Status**

Bestätigt, ob der Ladezyklus erfolgreich abgeschlossen wurde oder ob er vorzeitig beendet/unterbrochen wurde, einschließlich des Grundes/der Ursache

#### c. **Verstrichen**

Die verstrichene Zeit der Aufladephasen (Konstantstrom und Konstantspannung)

#### d. **Aufladen**

Gesamtkapazität, die während der Wiederaufladephasen bereitgestellt wird (Bulk und Absorption)

#### e. **Warten**

Gesamtkapazität, die während der Ladeerhaltungsphasen (Ladeerhaltung, Speicherung und Wiederherstellung) bereitgestellt wird

#### f. **Typ**

Der verwendete Ladezyklus-Modus; entweder einen Modus für "Eingebaute Voreinstellung" oder eine benutzerdefinierte "Benutzerdefinierte" Konfiguration

#### g. **Vstart**

Batteriespannung bei Beginn des Ladevorgangs

#### h. **Vend**

Batteriespannung nach Beendigung des Ladevorgangs (Ende der Absorptionsphase)

i. **Fehler**

Zeigt an, ob während des Ladezyklus Fehler aufgetreten sind, einschließlich Fehlernummer und Beschreibung

#### **Lebenszeitstatistiken des Ladegeräts**

#### a. **Betriebszeit**

Die gesamte Betriebszeit im Laufe der Lebensdauer des Ladegeräts

b. **Geladene Ah**

Die Gesamtladekapazität (in Ah), die im Laufe der Lebensdauer des Ladegeräts bereitgestellt wird

c. **Zyklen gestartet**

Die Gesamtladezyklen, die im Laufe der Lebensdauer des Ladegeräts begonnen wurden

#### d. **Zyklen abgeschlossen**

Die Gesamtladezyklen, die im Laufe der Lebensdauer des Ladegeräts abgeschlossen wurden

#### e. **Zyklen abgeschlossen %**

Der Prozentsatz der Ladezyklen, die im Laufe der Lebensdauer des Ladegeräts abgeschlossen wurden

#### f. **Anzahl der Einschaltvorgänge**

Die Anzahl der Male, die das Ladegerät im Laufe der Lebensdauer des Ladegeräts eingeschaltet wurde

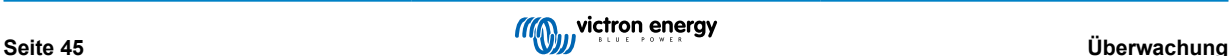

### g. **Anzahl der Tiefentladungen**

Die Anzahl der Male, die das Ladegerät eine tiefentladene Batterie im Laufe der Lebensdauer des Ladegeräts aufgeladen hat

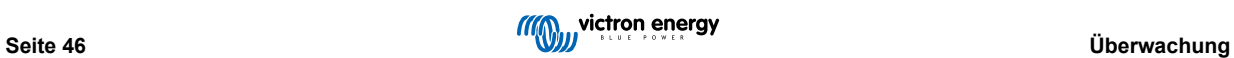

## <span id="page-49-0"></span>**8. Erweiterte Konfiguration**

## **8.1. Erweiterte Einstellungen**

In speziellen Anwendungsfällen, in denen die integrierten Lademodi für den zu ladenden Batterietyp nicht geeignet/ideal sind oder der Batteriehersteller bestimmte Ladeparameter empfiehlt und eine Feinabstimmung erwünscht ist, ist eine erweiterte Konfiguration mit einem Bluetooth-fähigen Gerät (wie z. B. einem Mobiltelefon oder Tablet) unter Verwendung der VictronConnect-App möglich.

Für die meisten gebräuchlichen Batterietypen ist eine erweiterte Konfiguration weder erforderlich noch empfehlenswert; die integrierten Lademodi und die adaptive Ladelogik sind in der Regel geeignet und erbringen eine sehr gute Leistung.

Das Menü Erweiterte Einstellungen ermöglicht es, spezifische Konfigurationen von Ladeparametern und benutzerdefinierte Einstellungen zu speichern und einfach auszuwählen.

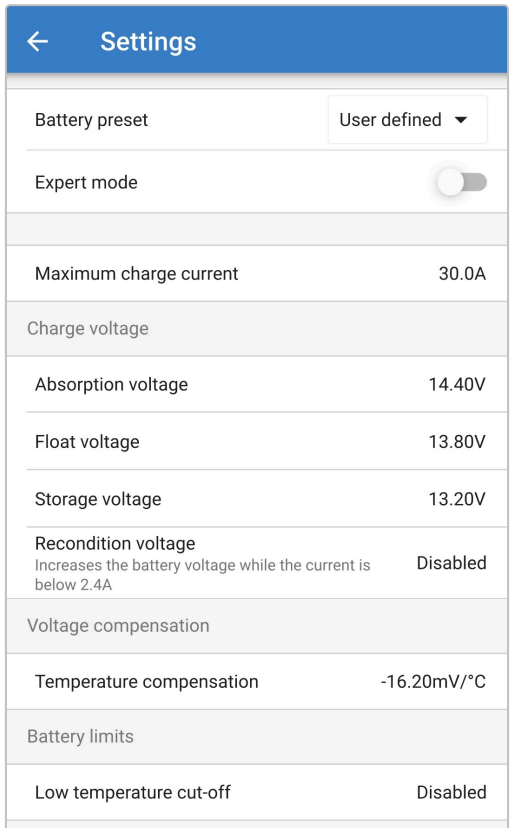

#### So rufen Sie das Menü "Erweiterte Einstellungen" auf:

- 1. Schließen Sie das Wechselstromkabel an eine Netzsteckdose an. Nach einer kurzen Verzögerung leuchten die LEDs auf, die den aktuellen Lademodus und den Ladezustand anzeigen.
- 2. Öffnen Sie mithilfe eines Bluetooth-fähigen Geräts (z. B. eines Mobiltelefons oder Tablets) die **VictronConnect**-App und suchen Sie auf der Geräteliste der Seite "LOCAL" nach dem **Blue Smart IP22 Charger**. Stellen Sie anschließend eine Verbindung zum Gerät her (der standardmäßige Bluetooth-PIN-Code lautet 000000).
- 3. Wählen Sie das Symbol "Einstellungen" (Zahnrad in der oberen rechten Ecke), um die Seite "Einstellungen" aufzurufen.

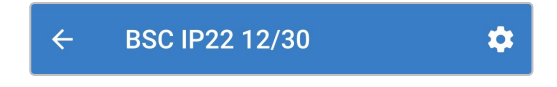

4. Schalten Sie den Schalter "Erweiterte Einstellungen" ein, um die Seite "Erweiterte Einstellungen" zu aktivieren.

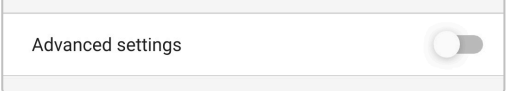

5. Lesen Sie die Warnmeldung und wählen Sie dann "OK", um zu akzeptieren und fortzufahren.

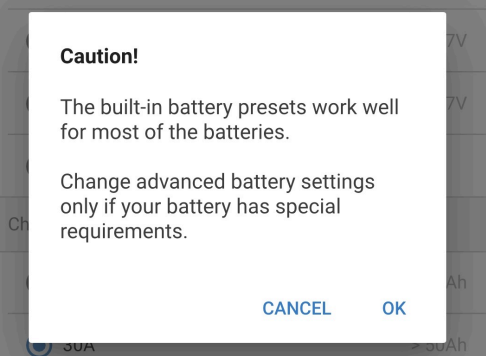

6. Wählen Sie "Erweiterte Batterieeinstellungen", um die Seite "Erweiterte Einstellungen" aufzurufen.

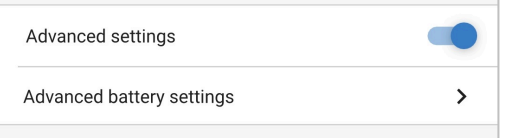

#### So bearbeiten/konfigurieren Sie die "erweiterten Einstellungen":

1. Wählen Sie den Auswahlpfeil "Batterievoreinstellung", um das Menü zu erweitern.

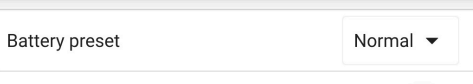

2. Wählen Sie "Benutzerdefiniert" aus dem Auswahlmenü.

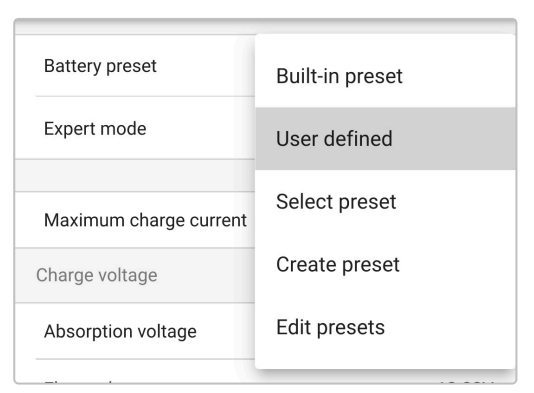

#### 3. Die "benutzerdefinierte" Konfiguration wird nun aktiviert.

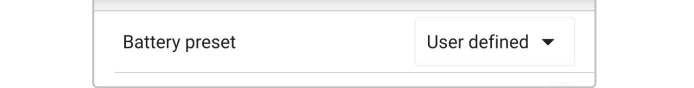

4. Konfigurieren Sie die erweiterten Einstellungen entsprechend den Empfehlungen des Batterieherstellers.

#### **Die erweiterten Einstellungen ( mit deaktiviertem Expertenmodus) umfassen:**

#### a. **Batterievoreinstellung**

Das Dropdown-Menü "Batterievoreinstellung" ermöglicht die Auswahl aus den folgenden Optionen:

#### i. **Eingebaute Voreinstellung**

Auswahl einer integrierten Voreinstellung (wie im Menü Allgemeine Einstellungen)

#### ii. **Benutzerdefiniert**

Wiederwahl der letzten "benutzerdefinierten" Ladeeinstellungen

#### iii. **Voreinstellung auswählen**

Auswahl aus einem erweiterten Bereich von integrierten Batterieladevoreinstellungen, einschließlich neuer benutzerdefinierter Ladevoreinstellungen

#### iv. **Voreinstellung erstellen**

Eine neue Ladevoreinstellung, die aus benutzerdefinierten Einstellungen erstellt und gespeichert wird

#### v. **Voreinstellungen bearbeiten**

Eine vorhandene Voreinstellung, die bearbeitet und gespeichert werden soll

#### b. **Maximaler Ladestrom**

Bei der Einstellung des maximalen Ladestroms kann zwischen der Standardeinstellung und einer deutlich reduzierten Voreinstellung für die Ladestrombegrenzung gewählt werden; Maximum, Niedrig (50 % des Maximums) oder Minimum (25 % des Maximums) für Strom. Alternativ kann auch ein benutzerdefinierter maximaler Ladestrom (zwischen dem minimalen und dem maximalen Grenzwert) konfiguriert werden.

#### c. **Ladespannung**

Die Ladespannungseinstellungen ermöglichen es, den Spannungssollwert für jede Ladestufe unabhängig zu konfigurieren und einige Ladestufen (Rekonditionierung und Ladeerhaltungsmodus) zu sperren oder freizugeben.

Der Ladespannungs-Sollwert für die folgenden Ladestufen kann konfiguriert werden:

- i. **Konstantspannung**
- ii. **Ladeerhaltungsspannung**
- iii. **Speicherung**

#### iv. **Wiederherstellung**

#### d. **Spannungskompensation**

#### i. **Temperaturkompensation**

Die Einstellung der Temperaturkompensation ermöglicht die Konfiguration des Temperaturkompensationskoeffizienten der Ladespannung oder die vollständige Deaktivierung der Temperaturkompensation (z.B. für Lithium-Ionen-Batterien). Der Temperaturkompensationskoeffizient wird in mV/°C angegeben und gilt für die gesamte Batterie/Batteriebank (nicht pro Batteriezelle).

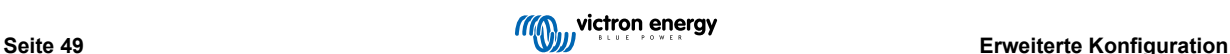

## <span id="page-52-0"></span>**8.2. Expertenmodus-Einstellungen**

Der Expertenmodus erweitert das Menü für die erweiterten Einstellungen sogar noch weiter, um speziellere Konfigurationseinstellungen auf Expertenebene zu ermöglichen.

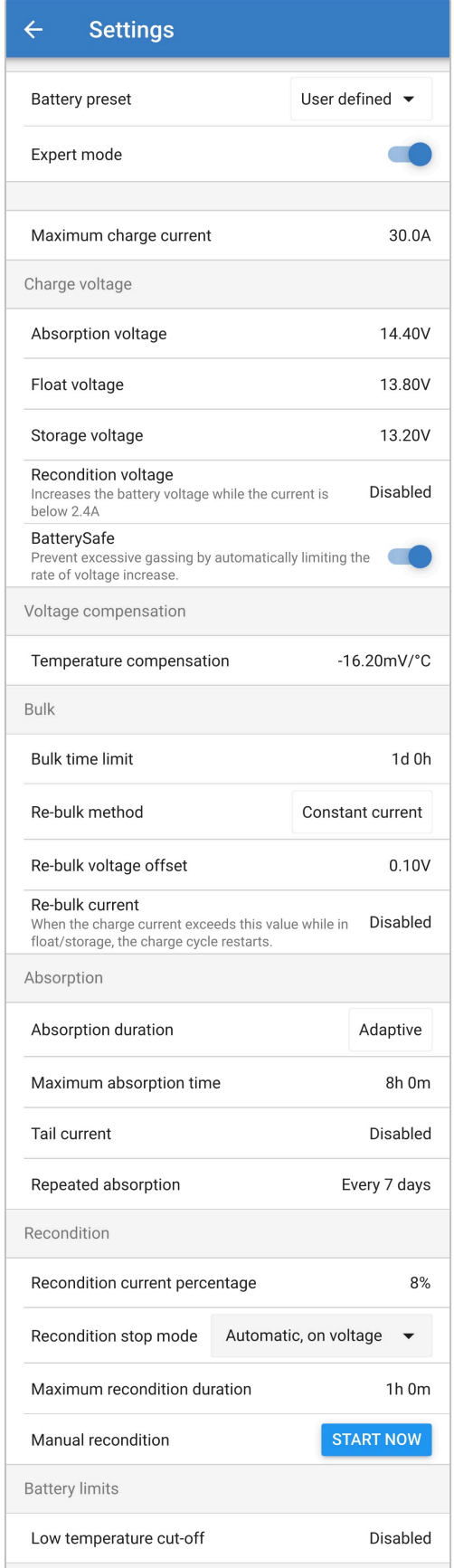

#### **So rufen Sie die Einstellungen des Expertenmodus auf:**

- 1. Öffnen Sie die Seite "Erweiterte Einstellungen" und aktivieren Sie die "benutzerdefinierte" Konfiguration siehe Abschnitt "Erweiterte Konfiguration > Erweiterte Einstellungen" für Anweisungen.
- 2. Aktivieren Sie den Schalter "Expertenmodus" und wählen Sie dann "OK".

Aktivieren Sie den Schalter "Expertenmodus", um zusätzliche Einstellungen im "Expertenmodus" zu aktivieren (Erweiterung des Menüs "Erweiterte Einstellungen").

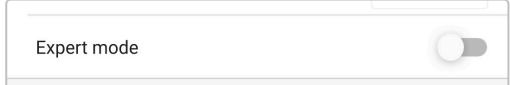

3. Lesen Sie die Warnmeldung und wählen Sie dann "OK", um zu akzeptieren und fortzufahren.

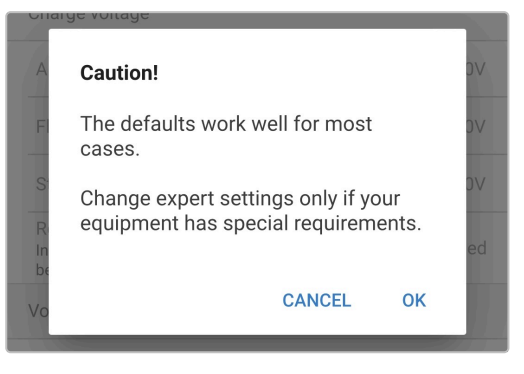

4. Die Einstellungen des "Expertenmodus" (eine Erweiterung des Menüs "Erweiterte Einstellungen") werden nun aktiviert.

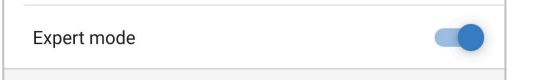

**Die ADDITIONAL (Zusätzlichen) Einstellungen im Expertenmodus umfassen:**

#### a. **Ladespannung**

i. **BatterySafe**

Die BatterySafe-Einstellung ermöglicht es, die BatterySafe-Spannungssteuerung zu aktivieren oder zu deaktivieren. Wenn BatterySafe aktiviert ist, wird die Anstiegsrate der Batteriespannung während der Bulk-Phase automatisch auf ein sicheres Niveau begrenzt. In Fällen, in denen die Batteriespannung sonst schneller ansteigen würde, wird der Ladestrom reduziert, um eine übermäßige Gasung zu verhindern.

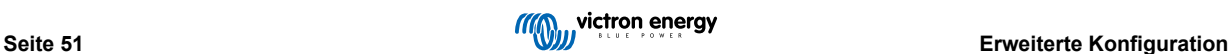

#### b. **Konstantstrom**

#### i. **Bulk-Zeitbegrenzung**

Die Einstellung der Bulk-Zeitbegrenzung schränkt die maximale Zeit ein, die das Ladegerät als Schutzmaßnahme in der Bulk-Phase verbringen kann, da die Absorptionsspannung zu diesem Zeitpunkt bereits erreicht sein sollte. Wenn das Bulk-Zeitlimit erfüllt ist, geht das Ladegerät direkt in die Float-Phase über.

#### ii. **Re-Bulk-Methode**

Die Re-Bulk-Methode ermöglicht die Auswahl zwischen Konstantstrom- oder Batteriespannungsmethode, um das Ladegerät wieder in die Konstantstromladephase zu versetzen. Wenn das Ladegerät in einem VE.Smart-Netzwerk mit mehreren Ladegeräten konfiguriert ist, wird diese Einstellung ignoriert und die Batteriespannung verwendet.

#### iii. **Re-Bulk-Spannung Offset**

Die Offset-Einstellung für die Re-Bulk-Spannung wird verwendet, um den Schwellenwert für die Re-Bulk-Spannung zu bestimmen, der einen neuen Ladezyklus auslöst. Der Offset bezieht sich auf die konfigurierte "Speicherspannung" (Re-Bulk-Spannung = Speicherspannung - Re-Bulk-Spannungsoffset). Wenn die Batteriespannung in der Konstantstromphase oder in der Lagerungsphase des Ladegeräts unter den Schwellenwert für die Wiederaufladespannung fällt und eine Minute lang unter diesem Wert bleibt, wechselt das Ladegerät zurück in die Konstantstromphase.

#### iv. **Re-Bulk-Strom**

Die Re-Bulk-Stromeinstellung ist die Ladestrombegrenzung, der einen neuen Ladezyklus auslöst. Wenn der Ladestrom den Grenzwert für den Konstantstrom vier Sekunden lang überschreitet, während sich das Ladegerät in der Ladeerhaltungs- oder in der Speicherungsphase befindet, wechselt das Ladegerät wieder in die Konstantstromladephase.

Beachten Sie, dass selbst bei deaktivierter Re-Bulk-Einstellung ein Re-Bulk auch dann erfolgt, wenn der Ladestrom vier Sekunden lang auf dem maximalen Ladestrom gehalten wird, während sich das Ladegerät in der Ladeerhaltungsphase oder Speicherungsphase befindet.

#### c. **Konstantspannung**

#### i. **Konstantspannungsdauer**

Die Einstellung der Konstantspannungsdauer ermöglicht die Wahl zwischen einer angepassten Konstantspannungszeit (berechnet auf der Grundlage der Konstantstromzeit / des Entladungsgrads) oder einer festen Konstantspannungszeit.

#### ii. **Maximale Konstantspannungszeit / Konstantspannungszeit**

Mit der Einstellung maximale Konstantspannungszeit / Konstantspannungszeit kann die maximale angepasste Konstantspannungszeit oder die feste Konstantspannungszeit konfiguriert werden (je nachdem, ob angepasste oder feste Konstantspannungszeit gewählt wurde). Beachten Sie, dass die Konstantspannungsphase unabhängig davon, ob eine angepasste oder eine feste Konstantspannungszeit gewählt wurde, je nach Einstellung des Schweifstroms (falls aktiviert) vorzeitig beendet werden kann.

#### iii. **Tail current (Schweifstrom)**

Mit der Einstellung des Schweifstroms kann die Konstantspannungsphase in Abhängigkeit vom Ladestrom vorzeitig beendet werden. Sinkt der Ladestrom eine Minute lang unter den Schwellenwert für den Schweifstrom, wird die Konstantspannungsphase sofort beendet und das Ladegerät geht in die Ladeerhaltungsphase oder Speicherungsphase über.

#### iv. **Wiederholte Konstantspannungsphase**

Mit der Einstellung für die wiederholte Konstantspannung kann die verstrichene Zeit zwischen jedem automatischen Auffrischungsladezyklus (1h in der Konstantspannungsphase) konfiguriert werden. Die wiederholte Konstantspannung ist standardmäßig aktiviert und kann deaktiviert werden, was dazu führt, dass die Batterie auf unbestimmte Zeit im Speichermodus bleibt.

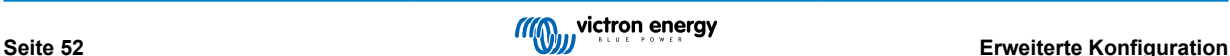

#### d. **Wiederherstellung**

#### i. **Wiederherstellungsstrom in Prozent**

Der Prozentsatz des Wiederherstellungsstroms wird verwendet, um den Grenzwert für den Ladestrom festzulegen, während sich das Ladegerät in der Wiederherstellungsphase befindet; der Prozentsatz bezieht sich auf den konfigurierten "maximalen Ladestrom". Das Ladegerät begrenzt den Ladestrom in der Wiederherstellungsphase auf diesen niedrigeren Wert.

#### ii. **Wiederherstellungs-Stopp-Modus**

Die Einstellung des Wiederherstellungs-Stopp-Modus ermöglicht die Auswahl zwischen der Beendigung der Wiederherstellungsphase, wenn die Batteriespannung den Spannungssollwert der Wiederherstellungsphase oder einen festgelegten Zeitraum erreicht.

#### iii. **Maximale Wiederherstellungsdauer**

Mit der Einstellung der Wiederherstellungszeit kann die maximale Wiederherstellungszeit oder die feste Wiederherstellungszeit konfiguriert werden (abhängig vom gewählten Wiederherstellungs-Stopp-Modus).

#### iv. **Manuelle Wiederherstellung**

Die manuelle Wiederherstellung kann durch Tippen auf die Schaltfläche START NOW (jetzt starten) gestartet werden. Die Dauer des Wiederherstellungszyklus ist auf höchstens eine Stunde begrenzt.

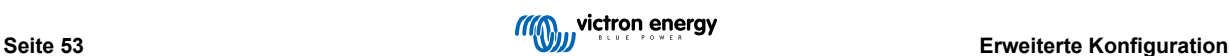

## <span id="page-56-0"></span>**8.3. VE.Smart Networking**

**VE.Smart Networking** ermöglicht die Bluetooth-Verbindung und Kommunikation zwischen mehreren Victron-Produkten, um den Ladezyklus weiter zu verbessern. Mehr Informationen finden Sie im Abschnitt "Betrieb > VE.Smart Networking".

Nachdem die mit dem VE.Smart Networking kompatible Hardware installiert ist, muss VE.Smart Networking eingerichtet/aktiviert werden.

#### **8.3.1. Spannungs-, Temperatur- und Strommessung**

**Einrichtung eines VE.Smart-Netzwerks mit Spannungsmessung / Temperaturmessung / Strommessung:**

1. Öffnen Sie mithilfe eines Bluetooth-fähigen Geräts (z. B. eines Mobiltelefons oder Tablets) die **VictronConnect** App und suchen Sie den Batteriemonitor (BMV, SmartShunt, Smart Battery Sense oder VE.Bus Smart Dongle) in der Geräteliste auf der Seite "LOCAL". Stellen Sie dann eine Verbindung zu dem Gerät her (der Standard-Bluetooth-PIN-Code lautet 000000).

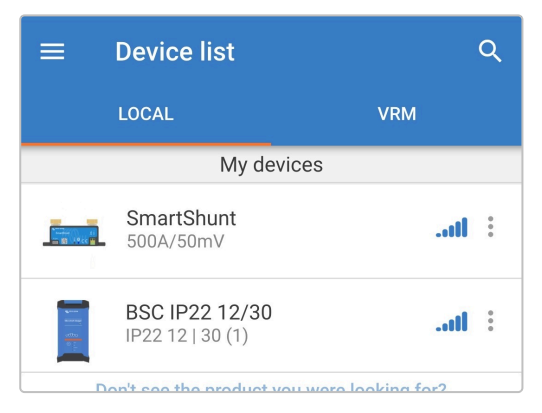

2. Wählen Sie das Symbol "Einstellungen" (Zahnrad in der oberen rechten Ecke), um die Seite "Einstellungen" aufzurufen.

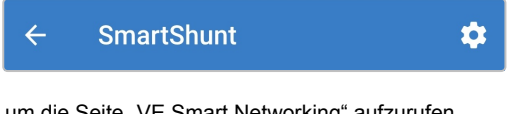

3. Wählen Sie "VE.Smart Networking', um die Seite "VE.Smart Networking" aufzurufen.

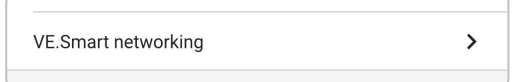

4. Wählen Sie "CREATE NETWORK" (netzwerk erstellen) (oder "JOIN NETWORK" (netzwerk beitreten), wenn das VE.Smart-Netzwerk bereits erstellt wurde).

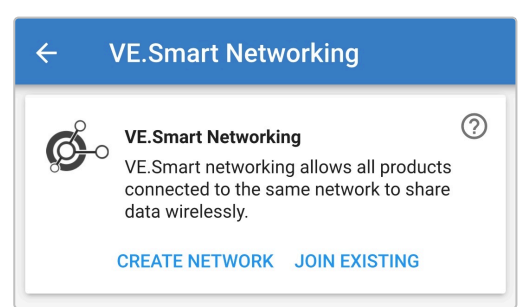

5. Geben Sie einen Namen ein, um das VE.Smart-Netzwerk zu identifizieren, und wählen Sie dann "OK", wenn Sie dazu aufgefordert werden.

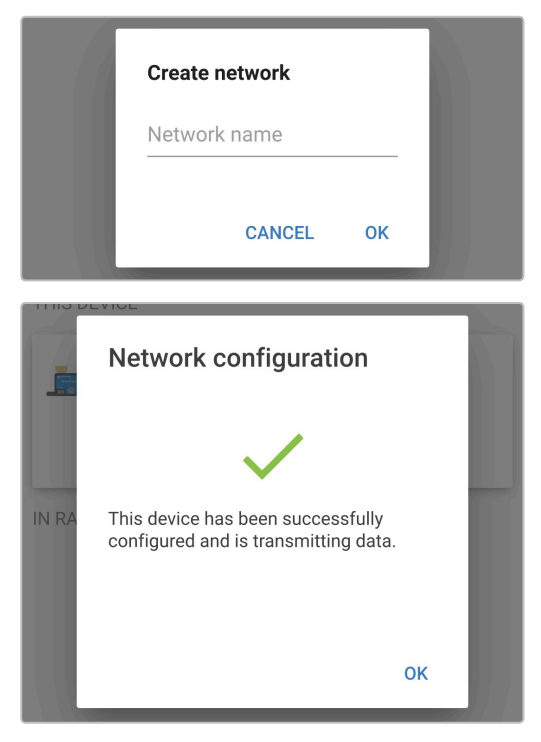

6. Nach der Einrichtung werden Details zu den an das VE.Smart-Netzwerk übertragenen Daten auf der Seite VE.Smart Networking angezeigt.

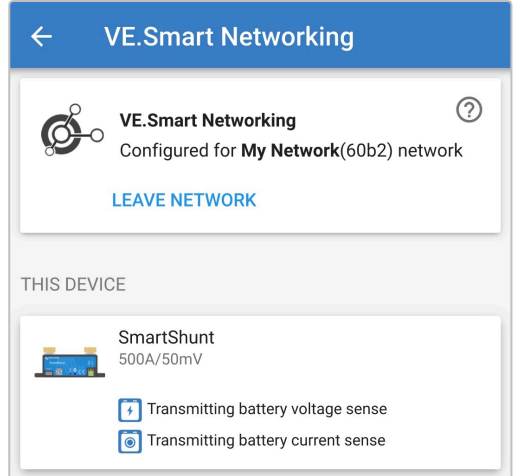

- 7. Schließen Sie das Gerät, indem Sie in der oberen linken Ecke auf das Rückwärtspfeil-Symbol und das Schließen-Symbol (Kreuz) klicken.
- 8. Schließen Sie das Wechselstromkabel des **Blue Smart IP22 Charger** an eine Netzsteckdose an. Nach einer kurzen Verzögerung leuchten die LEDs auf, die den aktuellen Lademodus und den Ladezustand anzeigen.

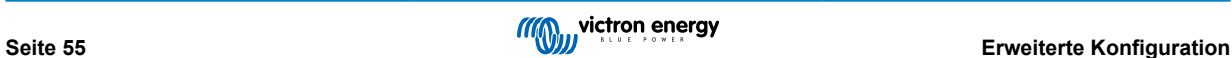

9. Öffnen Sie mithilfe eines Bluetooth-fähigen Geräts (z. B. eines Mobiltelefons oder Tablets) die **VictronConnect**-App und suchen Sie auf der Geräteliste der Seite "LOCAL" nach dem **Blue Smart IP22 Charger**. Stellen Sie anschließend eine Verbindung zum Gerät her (der standardmäßige Bluetooth-PIN-Code lautet 000000).

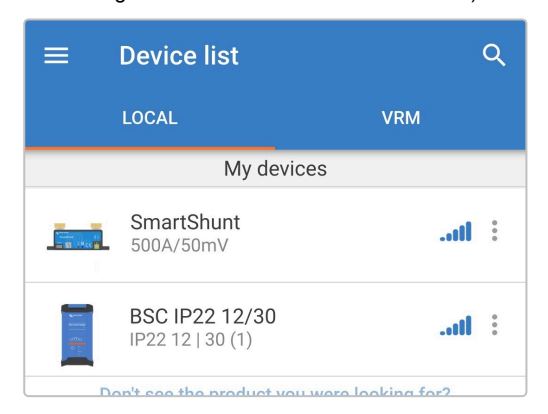

10. Wählen Sie das Symbol "Einstellungen" (Zahnrad in der oberen rechten Ecke), um die Seite "Einstellungen" aufzurufen.

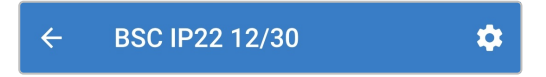

11. Wählen Sie "VE.Smart Networking', um die Seite "VE.Smart Networking" aufzurufen.

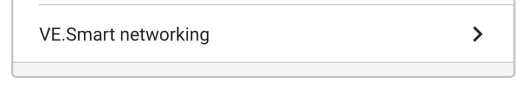

12. Wählen Sie "JOIN EXISTING" (Bestehendes Netzwerk beitreten).

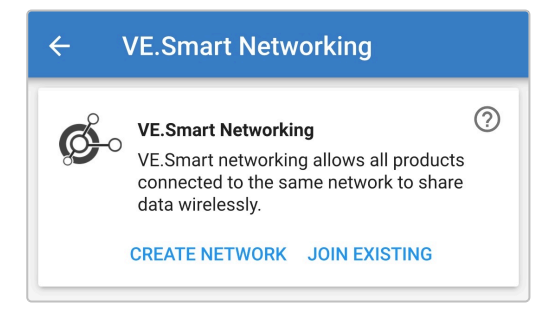

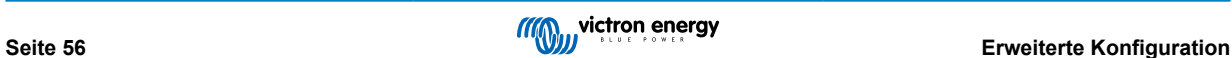

13. Wählen Sie das zuvor eingerichtete VE.Smart-Netzwerk (oder das Netzwerk, dem Sie beitreten möchten, wenn es mehrere gibt) und wählen Sie "OK", wenn Sie dazu aufgefordert werden.

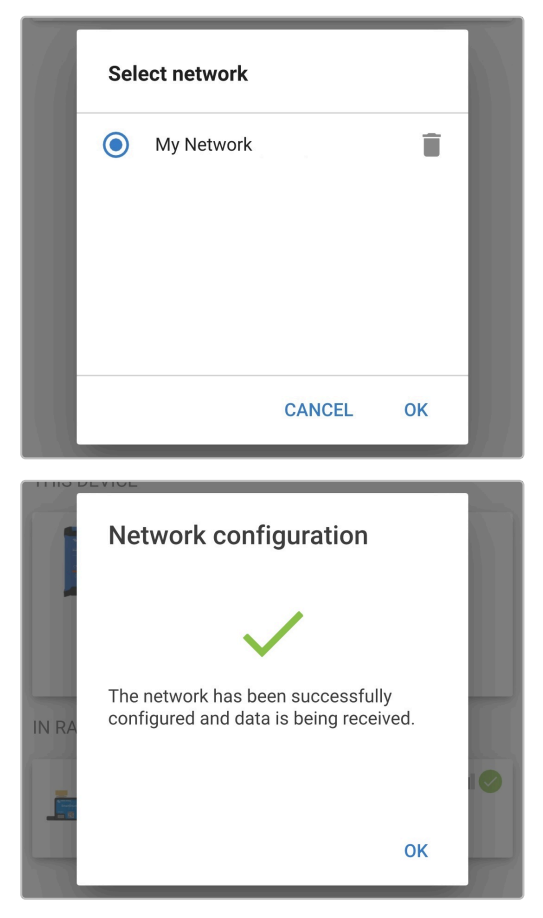

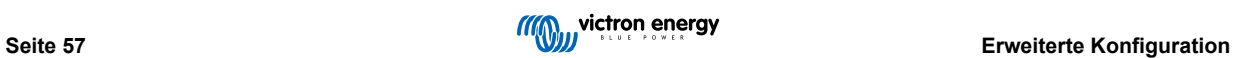

14. Das VE.Smart-Netzwerk ist nun konfiguriert. Details zu den vom VE.Smart-Netzwerk empfangenen Daten werden auf der Seite des VE.Smart-Netzwerks angezeigt.

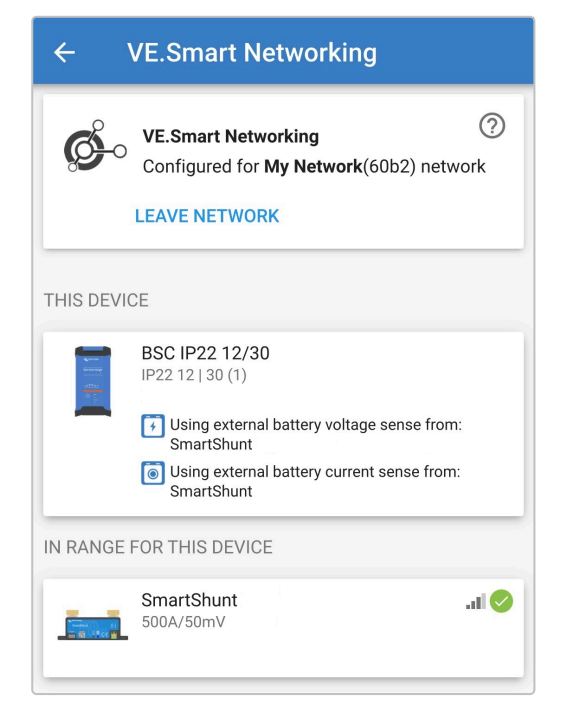

Nach erfolgreicher Konfiguration:

a. Das Symbol des VE.Smart-Netzwerks erscheint in der oberen rechten Ecke des STATUS-Bildschirms (sowohl auf dem Batteriemonitor als auch auf dem Ladegerät).

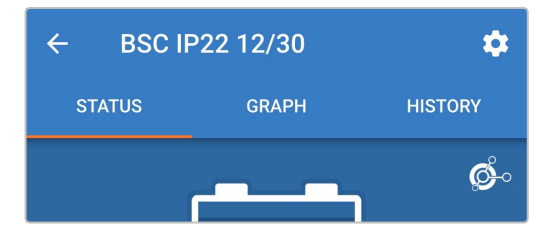

b. Die LED für den aktiven Ladezustand des Ladegeräts (BULK, ABS, FLOAT und STORAGE) blinkt (schaltet sich aus) vorübergehend alle 4 Sekunden.

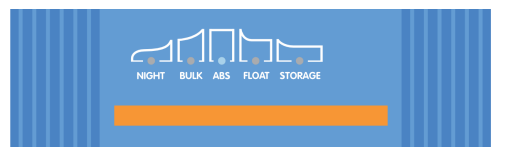

15. Wiederholen Sie bei Systemen mit mehreren kompatiblen Ladegeräten die oben beschriebenen Schritte für jedes weitere Ladegerät.

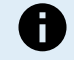

Die Ladeeinstellungen mehrerer Ladegeräte in einem gemeinsamen VE.Smart-Netzwerk müssen identisch sein, da sich der "Master" dynamisch ändern kann und jedes Ladegerät zum "Master" werden kann.

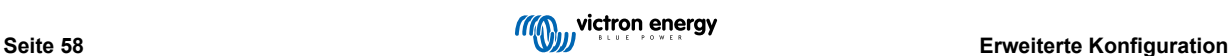

#### <span id="page-61-0"></span>**8.3.2. Synchronisiertes Laden**

#### **Einrichtung eines VE.Smart-Netzwerks mit synchronisiertem Laden:**

- 1. Schließen Sie das Wechselstromkabel für alle kompatible Ladegeräte an eine Netzsteckdose an. Nach einer kurzen Verzögerung leuchten die LEDs auf, die den aktuellen Lademodus und den Ladezustand anzeigen.
- 2. Öffnen Sie mithilfe eines Bluetooth-fähigen Geräts (z. B. eines Mobiltelefons oder Tablets) die **VictronConnect**-App und suchen Sie auf der Geräteliste der Seite "LOKAL" nach dem ersten **Blue Smart IP22 Charger**. Stellen Sie anschließend eine Verbindung zum Gerät her (der standardmäßige Bluetooth-PIN-Code lautet 000000).

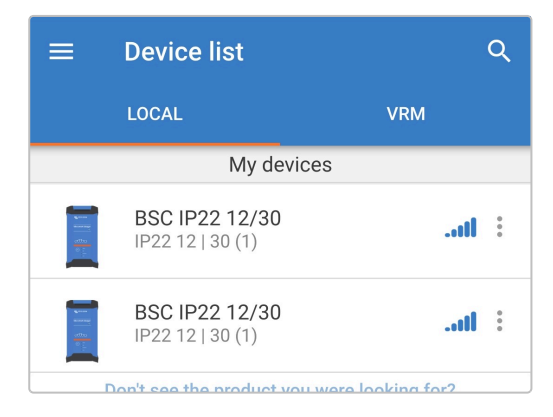

3. Wählen Sie das Symbol "Einstellungen" (Zahnrad in der oberen rechten Ecke), um die Seite "Einstellungen" aufzurufen.

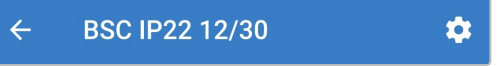

4. Wählen Sie "VE.Smart Networking', um die Seite "VE.Smart Networking" aufzurufen.

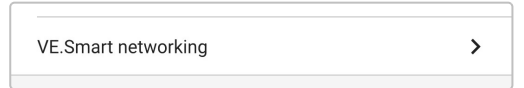

5. Wählen Sie "CREATE NETWORK" (netzwerk erstellen) (oder "JOIN NETWORK" (netzwerk beitreten), wenn das VE.Smart-Netzwerk bereits erstellt wurde).

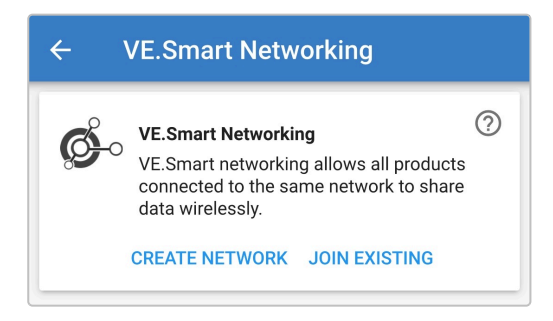

6. Geben Sie einen Namen ein, um das VE.Smart-Netzwerk zu identifizieren, und wählen Sie "OK", wenn Sie dazu aufgefordert werden.

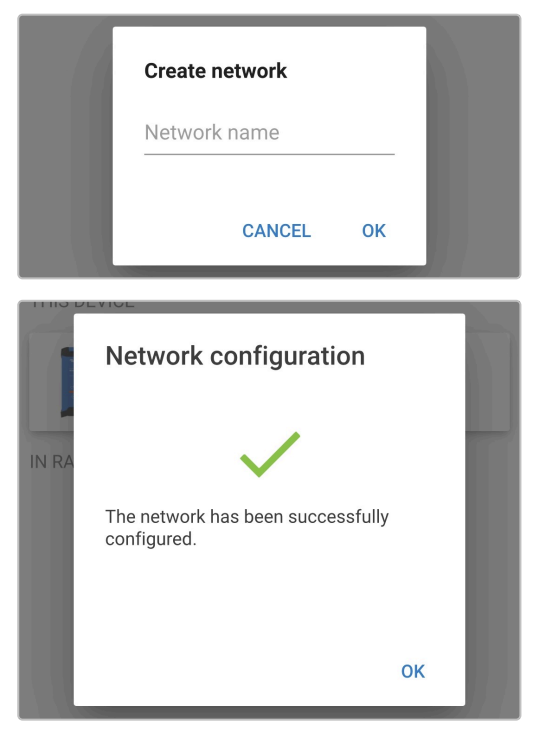

7. Nach der Einrichtung werden Details zu den an das VE.Smart-Netzwerk übertragenen Daten auf der Seite VE.Smart Networking angezeigt.

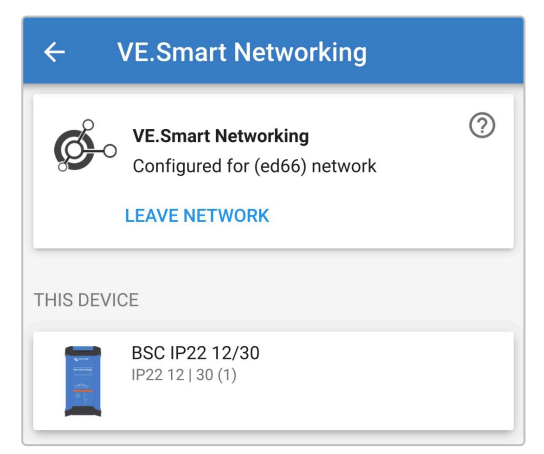

- 8. Schließen Sie das Gerät, indem Sie in der oberen linken Ecke auf das Rückwärtspfeil-Symbol und das Schließen-Symbol (Kreuz) klicken.
- 9. Öffnen Sie mithilfe eines Bluetooth-fähigen Geräts (z. B. eines Mobiltelefons oder Tablets) die **VictronConnect**-App und suchen Sie auf der Geräteliste der Seite "LOCAL" nach einem anderen kompatiblen Ladegerät. Stellen Sie anschließend eine Verbindung zum Gerät her (der standardmäßige Bluetooth-PIN-Code lautet 000000).

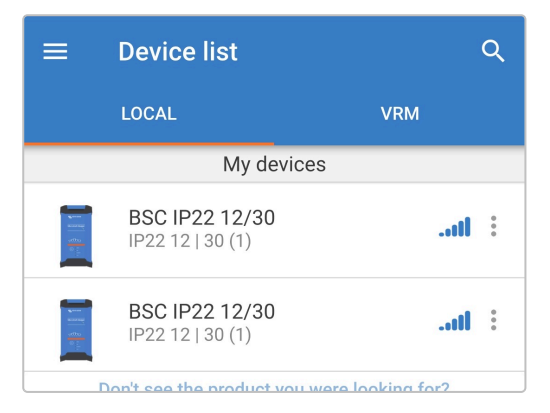

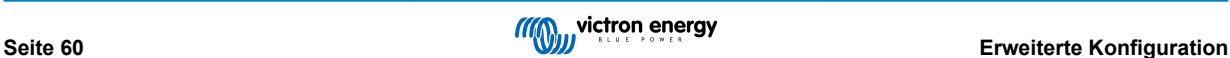

10. Wählen Sie das Symbol "Einstellungen" (Zahnrad in der oberen rechten Ecke), um die Seite "Einstellungen" aufzurufen.

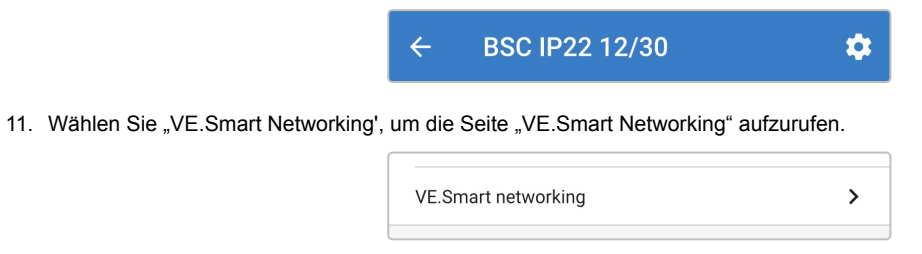

12. Wählen Sie "JOIN EXISTING" (Bestehendes Netzwerk beitreten).

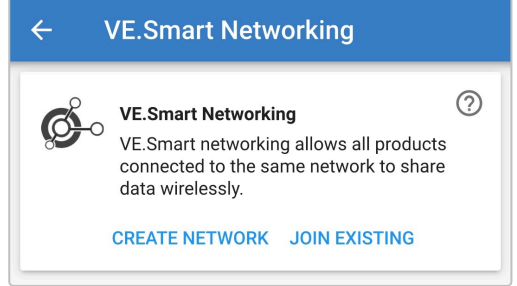

13. Wählen Sie das zuvor eingerichtete VE.Smart-Netzwerk (oder das Netzwerk, dem Sie beitreten möchten, wenn es mehrere gibt) und wählen Sie "OK", wenn Sie dazu aufgefordert werden.

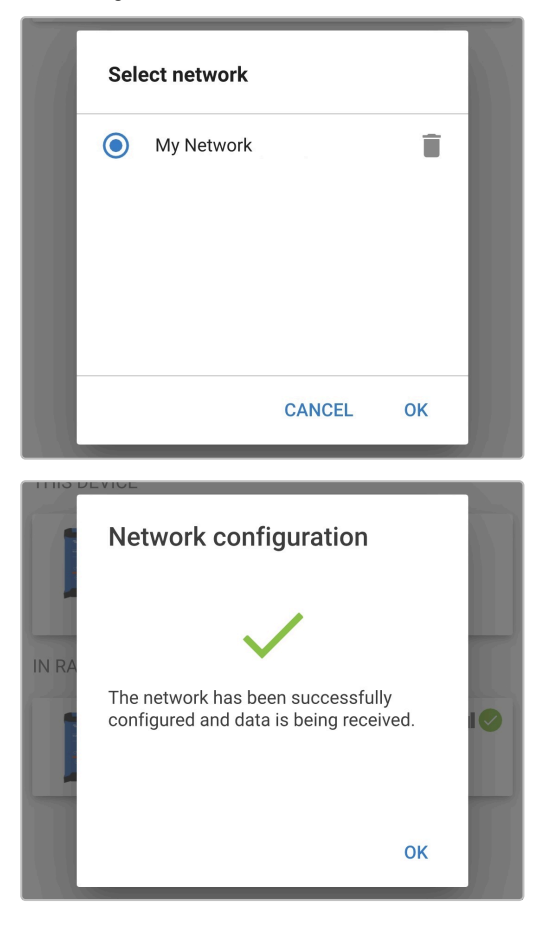

14. Das VE.Smart-Netzwerk ist nun konfiguriert. Details zu den synchronisierten Ladegeräten im VE.Smart-Netzwerk finden Sie auf der Seite des VE.Smart-Netzwerks.

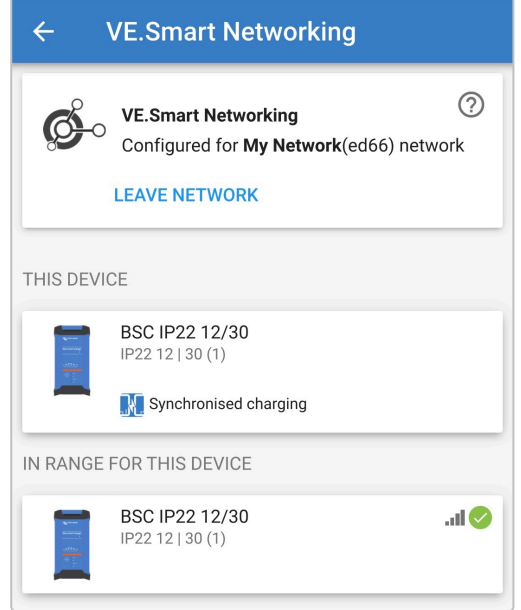

Nach erfolgreicher Konfiguration:

a. Das Symbol des VE.Smart-Netzwerks erscheint in der oberen rechten Ecke des STATUS-Bildschirms (für jedes Ladegerät im Netzwerk).

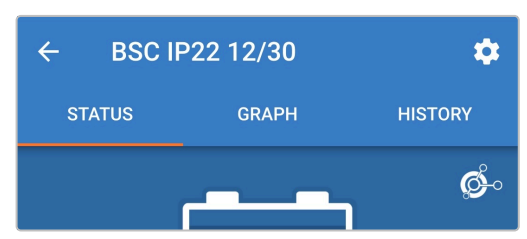

b. Die LED für den aktiven Ladezustand des Ladegeräts (BULK, ABS, FLOAT und STORAGE) blinkt (schaltet sich aus) vorübergehend alle 4 Sekunden.

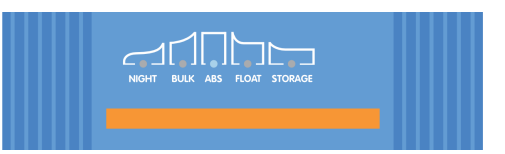

15. Wiederholen Sie bei Systemen mit mehreren kompatiblen Ladegeräten die oben beschriebenen Schritte für jedes weitere Ladegerät.

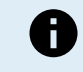

Die Ladeeinstellungen mehrerer Ladegeräte in einem gemeinsamen VE.Smart-Netzwerk müssen identisch sein, da sich der "Master" dynamisch ändern kann und jedes Ladegerät zum "Master" werden kann.

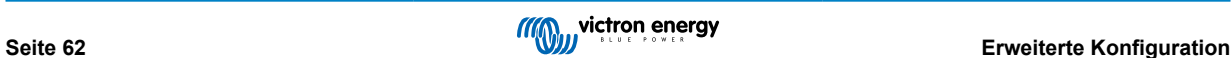

### <span id="page-65-0"></span>**8.4. Stromversorgungsmodus**

Die **Blue Smart IP22 Charger**-Reihe eignet sich auch für den Einsatz als Gleichstromversorgung, um Geräte ohne angeschlossene Batterie (oder während sie ebenfalls an eine Batterie angeschlossen sind) zu betreiben.

Während es immer noch möglich ist, das Ladegerät als Stromversorgung zu verwenden, ohne irgendwelche Einstellungen zu ändern, gibt es für diesen Zweck / diese Verwendung einen speziellen "Stromversorgungs"-Modus, welcher auch empfohlen wird.

Wenn das Ladegerät als Stromversorgung verwendet wird, empfiehlt es sich, den Modus "Stromversorgung" zu aktivieren, da er die interne Ladelogik deaktiviert und eine konstante DC-Versorgungsspannung liefert.

#### **So aktivieren Sie den Stromversorgungsmodus:**

- 1. Schließen Sie das Wechselstromkabel an eine Netzsteckdose an. Nach einer kurzen Verzögerung leuchten die LEDs auf, die den aktuellen Lademodus und den Ladezustand anzeigen.
- 2. Öffnen Sie mithilfe eines Bluetooth-fähigen Geräts (z. B. eines Mobiltelefons oder Tablets) die **VictronConnect**-App und suchen Sie auf der Geräteliste der Seite "LOCAL" nach dem **Blue Smart IP22 Charger**. Stellen Sie anschließend eine Verbindung zum Gerät her (der standardmäßige Bluetooth-PIN-Code lautet 000000).
- 3. Wählen Sie das Symbol "Einstellungen" (Zahnrad in der oberen rechten Ecke), um die Seite "Einstellungen" aufzurufen.

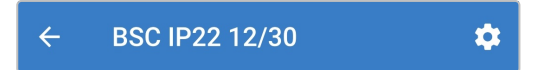

4. Wählen Sie den Modus "Funktion" (Ladegerät), um das Auswahlmenü zu erweitern.

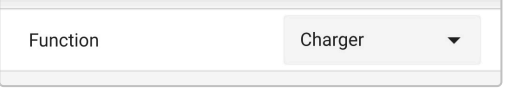

5. Wählen Sie den Modus "Stromversorgung" aus dem Auswahlmenü.

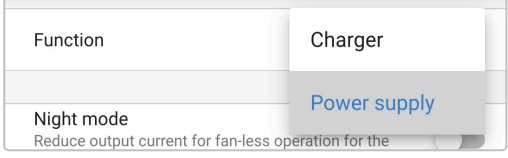

6. Der Modus "Stromversorgung" wird nun aktiviert. Nach der Aktivierung leuchten die LEDs BULK, ABS, FLOAT und **STORAGE** 

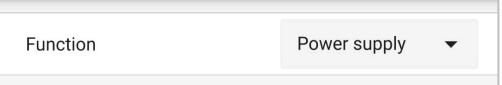

7. Passen Sie bei Bedarf die gewünschte Ausgangsspannung und/oder den Grenzwert für den "Maximalen Strom" an.

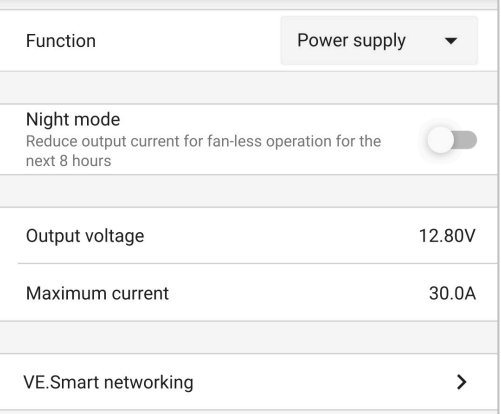

Um das Ladegerät wieder als normales Batterieladegerät zu verwenden, befolgen Sie die Schritte 1 bis 3 oben und wählen Sie dann den Modus "Ladegerät" aus dem Auswahlmenü "Funktion".

# <span id="page-66-0"></span>**9. Technische Angaben**

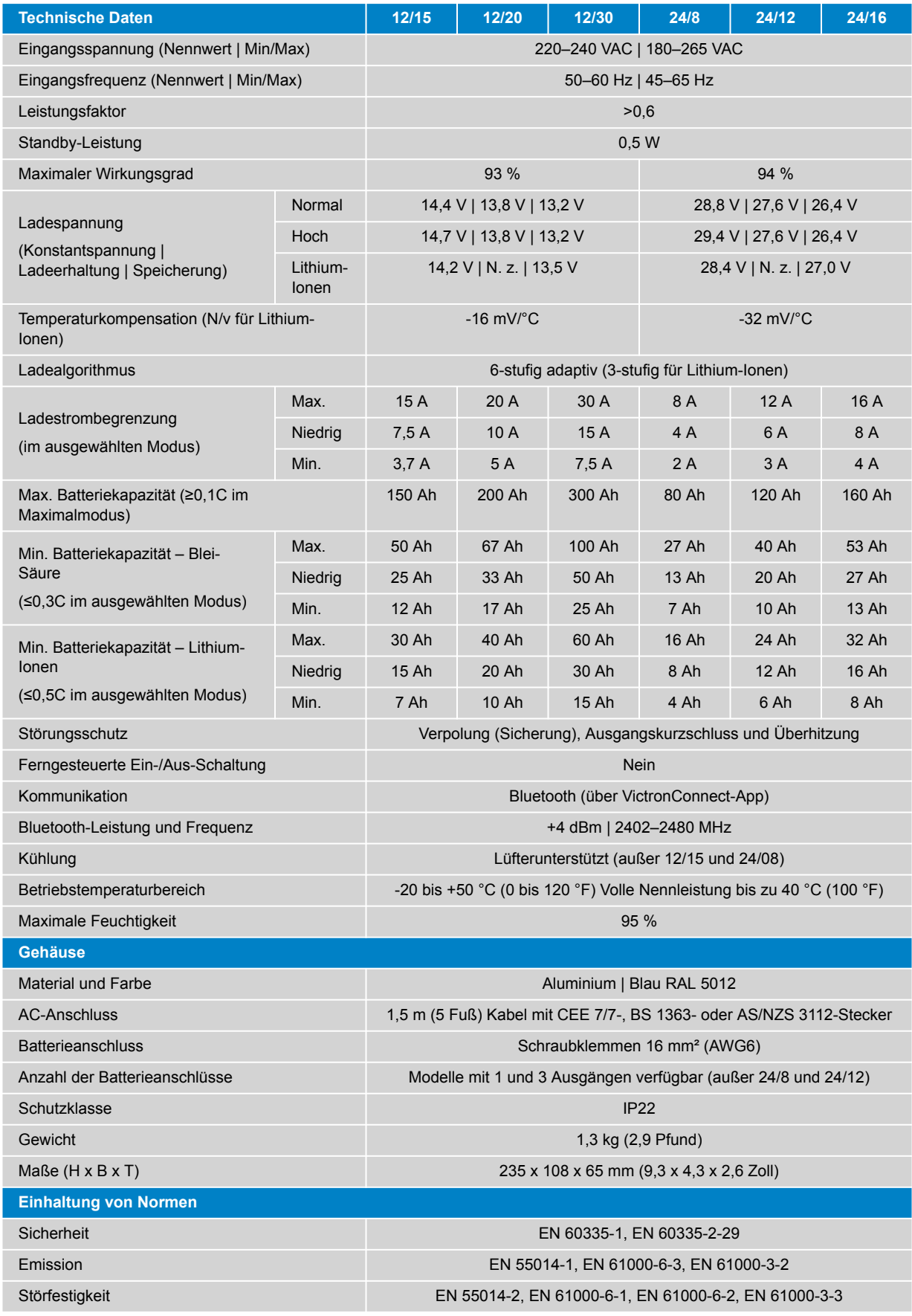

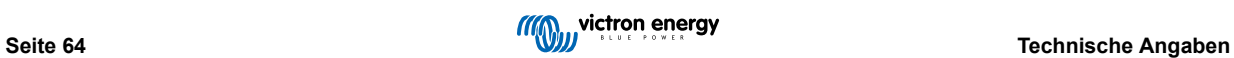

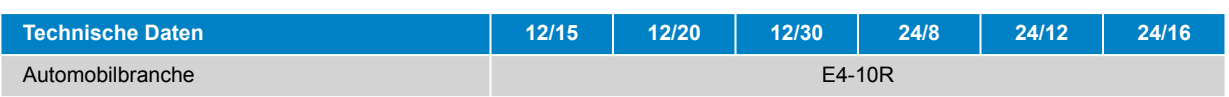

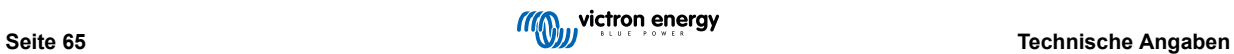

## <span id="page-68-0"></span>**10. Gewährleistung**

Diese Gewährleistung deckt Materialmängel und Verarbeitungsfehler an diesem Produkt ab. Sie gilt für fünf Jahre gerechnet ab dem ursprünglichen Kaufdatum dieses Produktes.

Der Kunde muss dann das Produkt zusammen mit der Quittung dorthin zurückbringen, wo er es gekauft hat.

Diese beschränkte Gewährleistung gilt nicht für Beschädigungen, Abnutzung oder Fehlfunktionen durch: Umbau, Veränderungen, unsachgemäße oder zweckentfremdete Nutzung, Verletzung der Sorgfalt, wenn das Gerät zu viel Feuchtigkeit oder Feuer ausgesetzt wurde; wenn es nicht ordnungsgemäß verpackt wurde, bei Blitzschlag, Stromschwankungen oder andere Natureinflüsse.

Diese eingeschränkte Gewährleistung deckt keine Beschädigungen, Abnutzungen oder Fehlfunktionen ab, die aufgrund von Reparaturen durch eine Person verursacht werden, die nicht von Victron Energy zur Durchführung solcher Reparaturen befugt ist.

Victron Energy übernimmt keine Haftung für Folgeschäden, die sich aus der Nutzung dieses Produktes herleiten.

Die maximale Haftung durch Victron Energy im Rahmen dieser beschränkten Gewährleistung übersteigt nicht den tatsächlichen Einkaufspreis dieses Produktes.